SEP TNM

INSTITUTO TECNOLÓGICO DE CULIACÁN

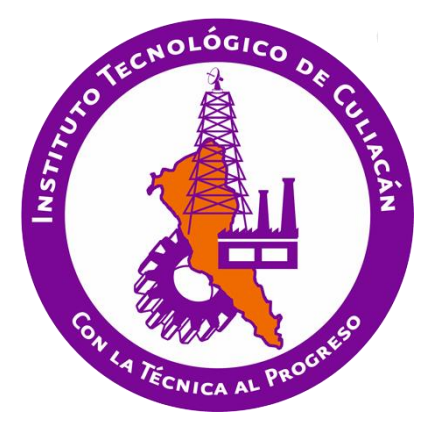

### EVALUACIÓN BASADA EN COMPETENCIAS MEDIANTE UN PORTAFOLIO ELECTRÓNICO

**TESIS** 

#### PRESENTADA ANTE EL DEPARTAMENTO ACADÉMICO DE ESTUDIOS DE POSGRADO DEL INSTITUTO TECNOLÓGICO DE CULIACÁN EN CUMPLIMIENTO PARCIAL DE LOS REQUISITOS PARA OBTENER EL GRADO DE

MAESTRO EN CIENCIAS DE LA COMPUTACIÓN

POR:

BIANCA GIOVANNA AISPURO MEDINA LICENCIADA EN INFORMÁTICA

DIRECTOR DE TESIS: DRA. MARÍA LUCIA BARRÓN ESTRADA

CULIACÁN, SINALOA NOVIEMBRE DE 2017

"Año del Centenario de la Promulgación de la Constitución Política de los Estados Unidos Mexicanos"

#### DIVISIÓN DE ESTUDIOS DE POSGRADO E INVESTIGACIÓN

Culiacán, Sin., 17 de Noviembre del 2017

OFICIO: DEPI-539/XI/2017 ASUNTO: Autorización Impresión

#### LIC. BIANCA GIOVANNA AISPURO MEDINA ESTUDIANTE DE LA MAESTRÍA EN CIENCIAS DE LA COMPUTACIÓN PRESENTE.

Por medio de la presente y en virtud de que ha completado los requisitos para el examen de grado de la Maestría en Ciencias de la Computación, se concede autorización para la impresión de la tesis titulada: "EVALUACIÓN BASADA EN COMPETENCIAS MEDIANTE UN PORTAFOLIO ELECTRÓNICO", bajo la dirección del(a) Dra. María Lucía Barrón **Estrada** 

Sin otro particular reciba un cordial saludo.

**ATENTAMENTE** "CON LA TECNICA AL PROGRESO"

M.C. MARIA ARACELY MARTÍNEZ AMAYA JEFE(A) DE LA DIVISIÓN DE ESTUDIOS DE POSGRADO È INVESTIGACIÓN

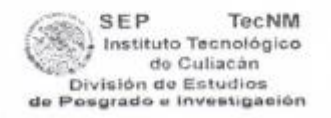

### "EVALUACIÓN BASADA EN COMPETENCIAS MEDIANTE UN PORTAFOLIO ELECTRÓNICO"

Tesis presentada por:

#### LIC. BIANCA GIOVANNA AISPURO MEDINA

Aprobada en contenido y estilo por:

Dra. María Lugía Barrón Estrada **Director de Tesis** 

Dr. Ramón Zatarain Cabada Secretario

Dr. Héctor Rodríguez Rangel Vocal-1

M.C. Gloria Ekaterine Peralta Peñuñuri

M.C. Maria Aracely Martinez Amaya

Vocal -2

Jefe(a) de la División de Estudios de Posgrado, Investigación

# **Dedicatoria**

Dedico este trabajo de tesis a Dios por habilitarme y darme fortaleza para realizar mis estudios de posgrado.

## **Agradecimientos**

Quiero expresar mi más sincero agradecimiento a todas aquellas personas que compartieron sus conocimientos y que tuvieron una palabra de apoyo para mí durante mis estudios de posgrado.

A mi madre Dulce Jesús Medina Beltrán por su apoyo incondicional, por compartir mis alegrías y angustias.

A mi esposo Luis Manuel López Villalejos por brindarme los mejores deseos.

A mis hijos VíctorJavier González Aispuro y Mía Ximena López Aispuro por ser un estímulo para que me supere día con día.

A mi asesora Dra. María Lucia Barrón Estrada quien me brindó la oportunidad de ser su tutorada, por la acertada orientación, consejos y discusión crítica para que esta tesis llegara a buen término.

A mis profesores de posgrado, Dr. Ramón Zataraín, Dr. Ricardo Quintero, Dr. Carlos Santillán y MCC Emir Abel Manjarrez, por sus cátedras.

A mis compañeros y amigos Fernando Quintero, Daniel Leal, Ana Lara, Noel García y muy especialmente a Minerva Valencia, por su gran ayuda, motivación constante y con quienes pasé tiempo agradable disfrutando de su compañía.

Al Consejo Nacional de Ciencia y Tecnología (CONACYT) por otorgarme el apoyo económico para hacer posible la realización de estudios de posgrado.

Al Instituto Tecnológico de Culiacán por abrirme las puertas y formar parte de su población estudiantil.

A mis tíos Joel Sánchez y Carmen Medina por brindarme apoyo en todo momento.

A mi vecino Rodrigo Beltrán Lugo por animarme y orientarme a realizar estudios de posgrado.

## **Declaración de autenticidad**

Por la presente declaro que, salvo cuando se haga referencia específica al trabajo de otras personas, el contenido de esta tesis es original y no se ha presentado total o parcialmente para su consideración para cualquier otro título o grado en esta o cualquier otra Universidad. Esta tesis es resultado de mi propio trabajo y no incluye nada que sea resultado de algún trabajo realizado en colaboración, salvo que se indique específicamente en el texto.

Bianca Giovanna Aispuro Medina.

Culiacán, Sinaloa, México, 2017

### **Resumen**

Debido a la gran aceptación que tienen en la actualidad las competencias en los ámbitos laboral y educativo, surge la necesidad de contar con herramientas que permitan documentarlas para obtener una evaluación confiable que considere la complejidad de las mismas.

Los portafolios electrónicos son una excelente herramienta para evaluar las competencias alcanzadas por los estudiantes ya que pueden almacenar la trayectoria y evolución de las habilidades y destrezas alcanzadas, así como la actitud al crear las evidencias de aprendizaje.

El presente trabajo de investigación muestra el desarrollo de una herramienta tecnológica para la creación de Portafolios Electrónicos de Evidencias de Aprendizaje Basado en Competencias llamada Portafolio EBC.

Portafolio EBC es un portafolio electrónico con un entorno adecuado donde el estudiante puede construir las evidencias de aprendizaje. Fue desarrollado para usarse en la web y cuenta con una interfaz amigable y de fácil uso. La plataforma provee diferentes herramientas donde los maestros pueden gestionar cursos, crear grupos y asignarles miembros, así como evaluar el desempeño de los estudiantes con base en sus evidencias. Por otro lado los estudiantes construyen sus portafolios compuestos por las evidencias de aprendizaje, observan su progreso, se autoevalúan y colaboran evaluando a sus compañeros. El sistema promueve el uso de rúbricas a través de las cuales es posible evaluar cuantitativamente a los estudiantes.

Portafolio EBC permite almacenar la documentación de la trayectoria de aprendizaje del estudiante y crear un ambiente de reflexión sobre los logros obtenidos y las áreas de oportunidad personales.

Para probar el sistema se realizó un experimento sobre un grupo de 21 estudiantes. Los resultados obtenidos demuestran que con el uso del sistema adquirieron los conocimientos y habilidades de las competencias.

### **Palabras clave**

Portafolios electrónicos E-portafolio Evidencias de aprendizaje Evaluación de desempeño Rúbricas Modelo educativo basado en competencias Competencias laborales Competencias profesionales Competencias específicas Competencias genéricas Competencias instrumentales Competencias interpersonales

Competencias sistémicas

# Índice general

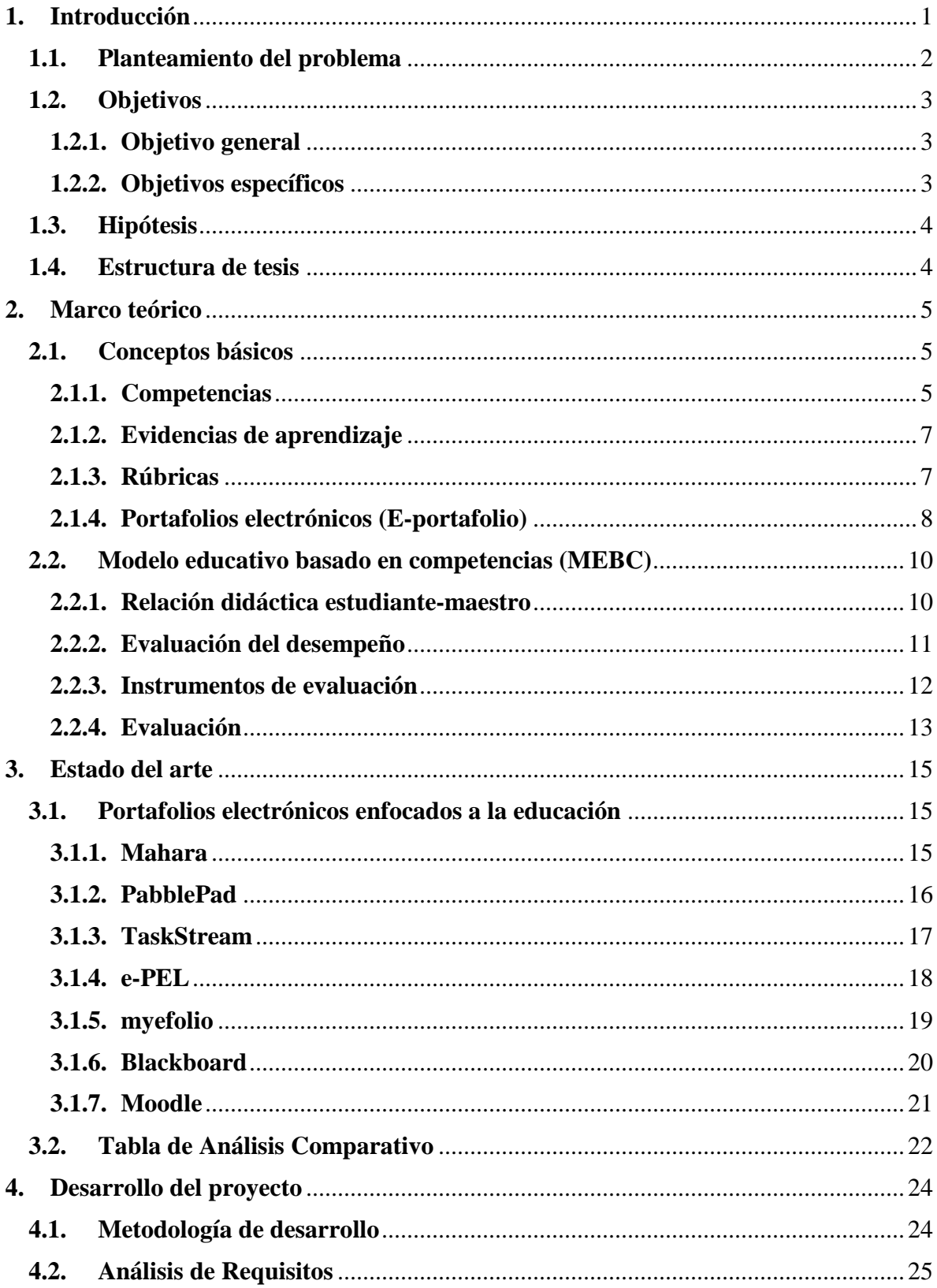

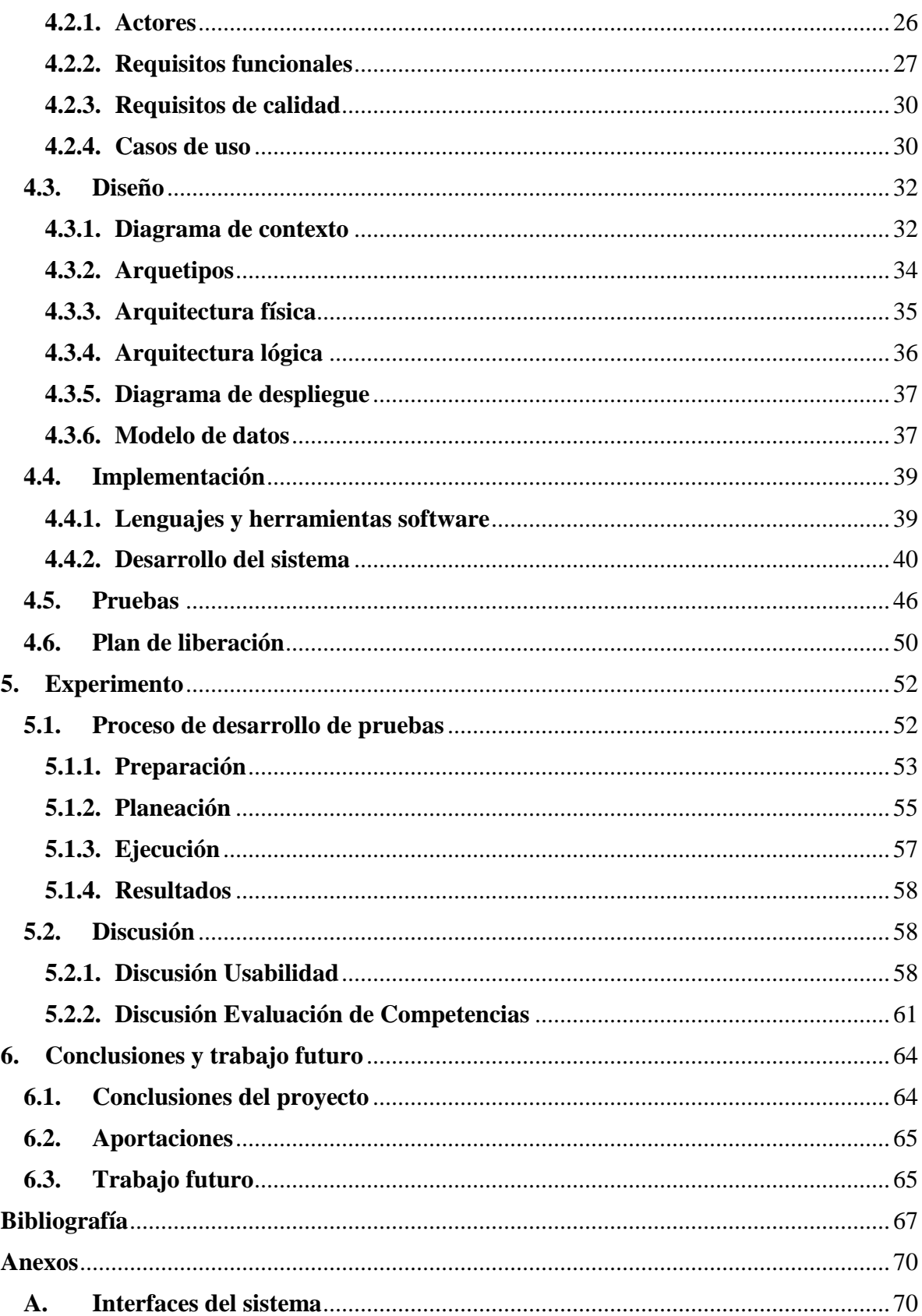

# **Índice de figuras**

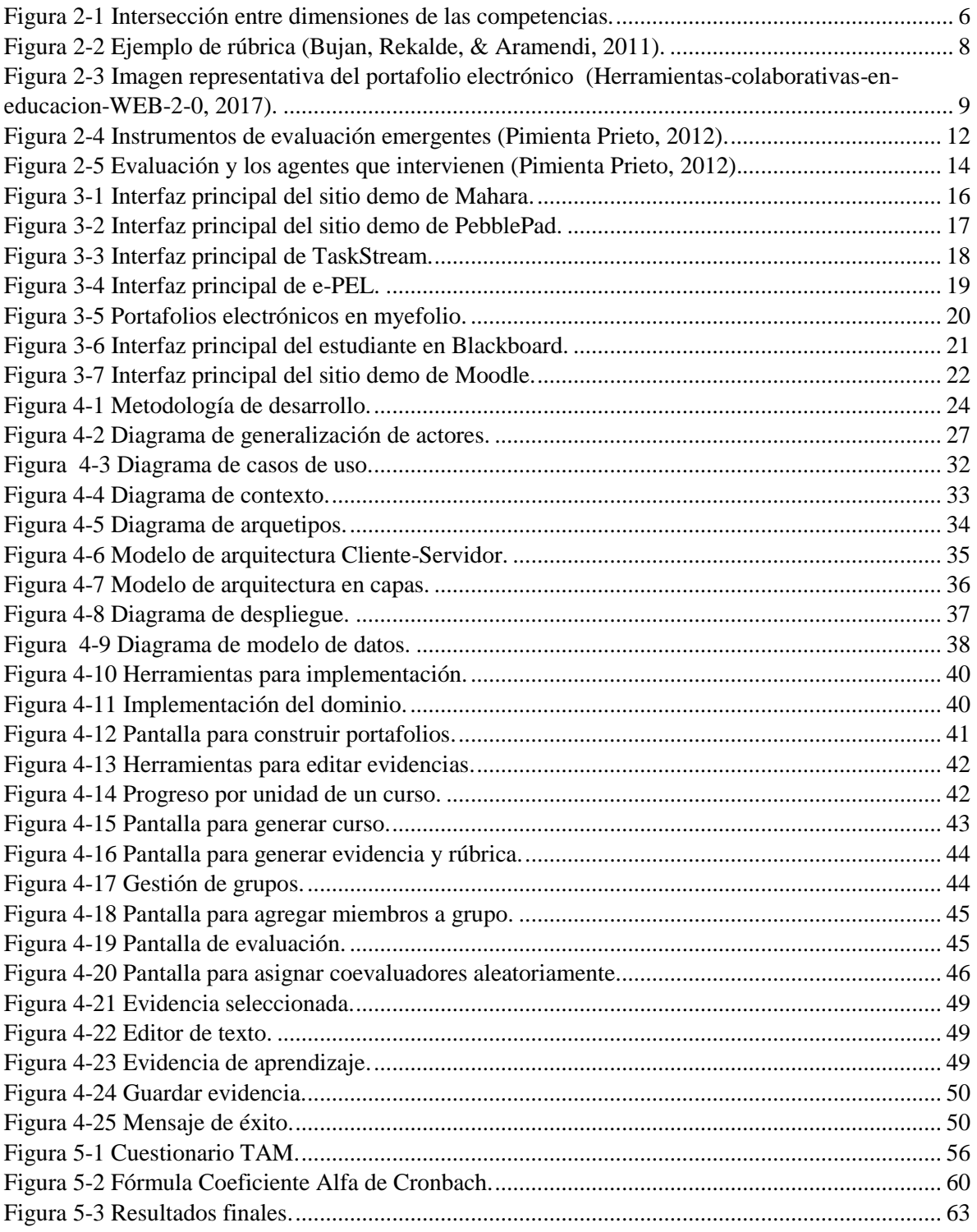

# **Índice de tablas**

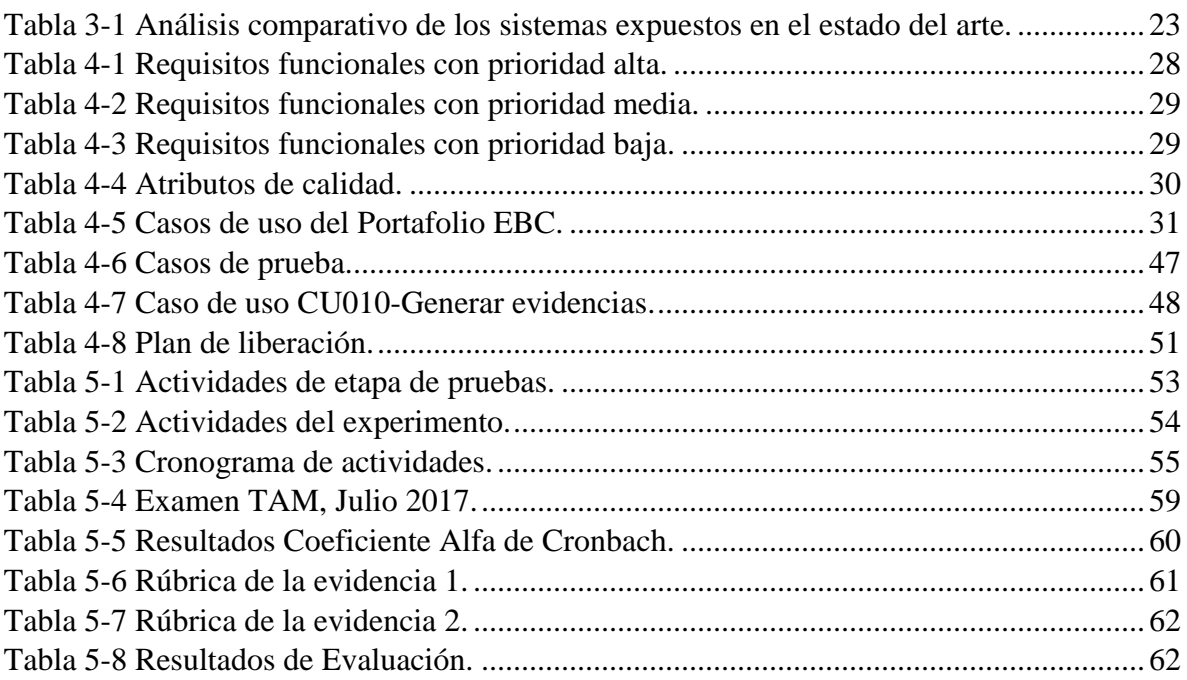

### **Capítulo 1**

### <span id="page-12-0"></span>**1. Introducción**

En la actualidad el uso de las computadoras es parte fundamental en la vida del ser humano; en el ámbito educativo las computadoras son comúnmente utilizadas en todos los niveles como una herramienta pedagógica para implantar un proceso de enseñanza-aprendizaje eficiente y efectivo.

Día tras día la educación ha sufrido cambios, debido a las demandas del mundo laboral los viejos modelos educativos están siendo desplazados por nuevas propuestas que incluyen nuevas formas de enseñar y evaluar el desempeño de los estudiantes. Las instituciones educativas se ven actualmente en la necesidad de adaptarse a nuevos modelos con técnicas de enseñanza para formar estudiantes capaces y preparados para realizar las actividades requeridas en el ámbito laboral.

El presente trabajo está enfocado al modelo basado en competencias que, aunque no es una tendencia nueva, ha tenido un impacto profundo en la educación debido a su potencial de hacer el proceso de aprendizaje más eficiente y puede ser implementado en cualquier nivel educativo, está centrado en demostrar las habilidades y conocimientos adquiridos por el estudiante durante el curso en lugar de basarse únicamente en la obtención de créditos.

Las nuevas propuestas de herramientas computacionales basadas en este modelo no tienen como finalidad limitarse a ser solamente evidencia del aprendizaje, sino que, pretenden ser un método de evaluación de desempeño que permita medir el nivel de dominio de las competencias en un ambiente interconectado y flexible.

Este documento de tesis describe la investigación teórica, desarrollo del software (análisis, diseño, implementación y pruebas) y experimento con estudiantes, para realizar el proyecto llamado Portafolio EBC, una herramienta software en un ambiente web la cual se desarrolló enfocada al modelo educativo basado en competencias, incluye la evaluación automatizada del estudiante mediante portafolios de evidencias con sus respectivas rúbricas, además se describe un experimento realizado con sus resultados y conclusiones.

Este capítulo se divide en cuatro secciones; en la sección [1.1](#page-13-0) se describe el planteamiento del problema, en la sección [1.2](#page-14-0) se mencionan los objetivos generales y específicos del proyecto, en la sección [1.3](#page-15-0) se muestra la hipótesis y por último en la sección [1.4](#page-15-1) se presenta la organización de este documento.

#### <span id="page-13-0"></span>**1.1. Planteamiento del problema**

En lo últimos tiempos la educación enfrenta retos significativos, los estudiantes requieren una formación que responda a las necesidades del mundo laboral, aquí es donde la formación basada en competencias cobra cada vez más mayor importancia. Este modelo de enseñanza requiere tener un enfoque profesional en el diseño curricular del estudiante, de tal manera que cuando finalice su formación habrá adquirido las competencias establecidas para un desempeño eficaz (Carrillo Mendoza, 2015).

Es por esto que surge la necesidad de desarrollar herramientas que faciliten el proceso de enseñanza-aprendizaje para una formación estudiantil competente. Las cuales permitan generar planes de estudio, tener control de las cuentas de usuario de los estudiantes, generar evidencias de aprendizaje, contar con retroalimentación, observar el progreso y evaluar el desempeño.

Los estudiantes deben desarrollar actividades de aprendizaje que contribuyan a su formación guardando evidencias de ellas. El portafolio de evidencias es una herramienta útil para motivar al estudiante a desarrollar la capacidad de evaluar y mejorar su propio trabajo, así como evidenciar su aprendizaje de manera organizada (Pimienta Prieto, 2012; Tobón Tobón, 2008).

Los portafolios son instrumentos complejos y tienen diversas dificultades para su implementación, pero usar la tecnología se vuelve una herramienta eficaz, si se utiliza de forma adecuada. Es importante no perder el enfoque del objetivo primordial de mejorar el desempeño del estudiante mediante la reflexión, ya que existe el riesgo de convertirse en un producto de exhibición o un simple repositorio de evidencias.

#### <span id="page-14-0"></span>**1.2. Objetivos**

En esta sección se presentan los objetivos establecidos para el trabajo de investigación los cuales fueron divididos en generales y específicos.

#### <span id="page-14-1"></span>**1.2.1. Objetivo general**

Desarrollar una herramienta tecnológica que permita a los usuarios generar y administrar evidencias de los aprendizajes adquiridos en diferentes cursos, las evidencias serán almacenadas en un portafolio electrónico de evidencias para que estas puedan ser evaluadas por sus pares o tutores de acuerdo al modelo basado en competencias. La herramienta tecnológica deberá estar disponible todo el tiempo para que los estudiantes y tutores accedan a ella y realicen las actividades que le corresponden a cada uno.

#### <span id="page-14-2"></span>**1.2.2. Objetivos específicos**

Para alcanzar el objetivo general, se plantearon diversos objetivos específicos, los cuales se presentan a continuación:

- $\checkmark$  Desarrollar y administrar un portafolio electrónico de evidencias para documentar la trayectoria de aprendizaje del estudiante.
- $\checkmark$  Señalar los retos progresivos a ser alcanzados en cada evidencia del curso.
- $\checkmark$  Evaluar el aprendizaje del estudiante mediante la implementación de rúbricas.
- $\checkmark$  Demostrar las competencias adquiridas por el estudiante durante el curso.
- $\checkmark$  Definir la estructura de los cursos.
- $\checkmark$  Crear y administrar evidencias de aprendizaje.
- $\checkmark$  Administrar los grupos con sus miembros.
- $\checkmark$  Mostrar el avance del estudiante en relación a la elaboración de los portafolios.
- Instalar el sistema en un servidor web para que esté disponible  $24/7$  y los estudiantes puedan acceder al sistema desde cualquier lugar y a cualquier hora, a través de una computadora con conexión a internet.

#### <span id="page-15-0"></span>**1.3. Hipótesis**

El uso de una herramienta para la creación de portafolios electrónicos de evidencias de aprendizaje permitirá a los estudiantes concentrar sus evidencias en un solo lugar, ayudando a mejorar su organización y administrar su tiempo. Así mismo, la evaluación de las evidencias será más rápida para el tutor o compañeros ya que se realizará a través de rúbricas electrónicas. Del mismo modo, el estudiante podrá demostrar el dominio de los conocimientos y habilidades adquiridos en el curso mediante la valoración del desempeño.

#### <span id="page-15-1"></span>**1.4. Estructura de tesis**

Este documento describe el trabajo de investigación que está organizado en seis capítulos, un apartado de bibliografía y otro de anexos.

En este capítulo se mostró el contexto en el cual se describe el problema que resuelve el trabajo de investigación.

En el capítulo 2 se presenta el Marco Teórico, conjunto de elementos conceptuales que fundamentan la investigación del proyecto de tesis, temas relacionados como modelos de enseñanza-aprendizaje y los instrumentos de evaluación.

El capítulo 3 describe el Estado del Arte, los trabajos actuales que tienen similitud con el sistema desarrollado.

El capítulo 4 aborda el Desarrollo del Proyecto, contiene las etapas para la implementación del sistema (análisis, arquitectura, pruebas e implantación).

En el capítulo 5 muestra el estudio realizado para validar la herramienta Portafolio EBC, en el cual se describe la preparación, planeación, ejecución y los resultados obtenidos de las pruebas a estudiantes con la finalidad de validar la hipótesis.

Finalmente en el capítulo 6 presenta las conclusiones de este trabajo de tesis enfocado a los resultados obtenidos de usabilidad del Portafolio EBC y los trabajos futuros a desarrollar en el sistema.

### **Capítulo 2**

### <span id="page-16-0"></span>**2. Marco teórico**

Este capítulo presenta el fundamento teórico que delimita el proyecto de investigación, el cual aborda el desarrollo del Portafolio Electrónico de Evidencias Basado en Competencias llamado Portafolio EBC.

El presente capítulo se divide en dos secciones. La sección [2.1](#page-16-1) engloba los conceptos básicos de esta investigación y la sección [2.2](#page-21-0) contiene el modelo educativo basado en competencias, el cual se describe en las subsecciones [2.2.1](#page-21-1) [Relación didáctica estudiante-maestro,](#page-21-1) [2.2.2](#page-22-0) [Evaluación del desempeño,](#page-22-0) [2.2.3](#page-23-0) [Instrumentos de evaluación](#page-23-0) y [2.2.4](#page-24-0) [Evaluación.](#page-24-0)

#### <span id="page-16-1"></span>**2.1. Conceptos básicos**

En esta sección se definen algunos conceptos que son fundamentales para el desarrollo de este proyecto de investigación.

#### <span id="page-16-2"></span>**2.1.1. Competencias**

Argudín (Argudín Vázquez, 2001) afirma que "las competencias en la educación pueden definirse como la convergencia entre los conocimientos de la disciplina, las habilidades genéricas y la comunicación de ideas.", así pues, las competencias son la base para que una persona pueda desempeñarse adecuadamente en diferentes contextos al realizar las actividades eficientemente.

Las competencias engloban todas las dimensiones del ser humano por lo que facilitan el desarrollo de la educación integral como se muestra en la [Figura 2-1](#page-17-0) (Pimienta Prieto, 2012).

En la [Figura 2-1,](#page-17-0) se observa en el centro la competencia (C) que surge de la intersección entre los conocimientos factuales y declarativos (saber conocer), habilidades, destrezas y procedimientos (saber hacer), y actitudes y valores (saber ser).

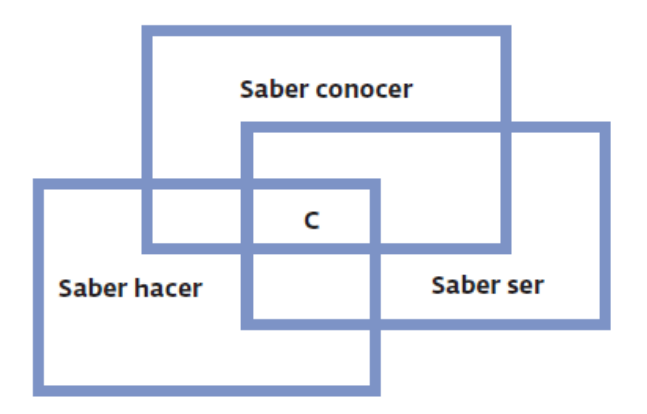

Figura 2-1 Intersección entre dimensiones de las competencias.

<span id="page-17-0"></span>El desarrollo de competencias debe fomentarse resaltando una conciencia de fácil adaptación, iniciativa emprendedora y toma de decisiones estables, para dar respuesta a las circunstancias actuales como resultado de nuevos mecanismos de competitividad.

#### **Clasificación de competencias**

La clasificación de competencias de acuerdo al Informe del Proyecto Turing América Latina (TUNING AMÉRICA LATINA, 2007) son:

- **Competencias genéricas**: son consistentes con los valores de los seres humanos, los democráticos y están enfocadas en el saber estar y saber ser. Estas a su vez se clasifican en tres secciones:
	- $\checkmark$  Instrumentales: son cognitivas, metacognitivas, tecnológicas y lingüísticas.
	- $\checkmark$  Interpersonales: individuales y sociales.
	- **Sistémicas**: se caracterizan por referirse a organizativas, capacidad emprendedora y liderazgo.
- **Competencias específicas**: están enfocadas al saber profesional de la disciplina, al saber hacer y el saber guiar el hacer de otras personas.

#### <span id="page-18-0"></span>**2.1.2. Evidencias de aprendizaje**

De acuerdo con los autores Tobón, Pimienta y García, las evidencias "Son pruebas concretas y tangibles de que se está aprendiendo una competencia", con esto se asume que el estudiante puede desempeñar una actividad específica.

Las evidencias de aprendizaje se clasifican de la siguiente manera:

- **Conocimiento**: evidencian el conocimiento y la comprensión que tiene la persona en la competencia.
- **Desempeño**: Evidencian el hacer.
- **Producto**: Evidencian los resultados puntuales que tiene la persona en la competencia.

#### <span id="page-18-1"></span>**2.1.3. Rúbricas**

Las rúbricas o matrices de valoración son instrumentos de evaluación donde se especifican los niveles de dominio de las competencias y se integran las evidencias de aprendizaje que deben desarrollar los estudiantes, señalando los retos progresivos, muestran los logros y áreas de oportunidad más relevantes (Arter & McTighe, 2000).

Las rúbricas para este modelo están conformadas de los niveles de desempeño y criterios que se desean alcanzar, deben ser un instrumento para promover el desarrollo de tareas formativas que incentiven a cumplir con las expectativas de desempeño y deben ser dadas a conocer al inicio del curso (Kan, 2014).

A manera de ejemplo la [Figura 2-2](#page-19-1) expone un ejemplo de rúbrica diseñada con elementos genéricos como son los criterios de evaluación, los indicadores con su puntación correspondiente y el valor total por criterio.

| <b>Criterios</b>                                                                                                    | <b>Indicadores</b>                                        | Valor                                                                 |                                                                                           |                                                                                                    |                                                                                                    |       |  |  |  |  |
|----------------------------------------------------------------------------------------------------|-----------------------------------------------------------|-----------------------------------------------------------------------|-------------------------------------------------------------------------------------------|----------------------------------------------------------------------------------------------------|----------------------------------------------------------------------------------------------------|-------|--|--|--|--|
| <b>Contextualización</b>                                                                                                  |                                                           |                                                                       |                                                                                           |                                                                                                    |                                                                                                    |       |  |  |  |  |
| Contextualiza<br>la unidad<br>didáctica                                                                                   | No recoge los<br>elementos<br>importantes<br>del contexto | Contextualiza<br>considerando<br>las<br>características<br>de alumnos | Contextualiza<br>considerando<br>las<br>características<br>de los alumnos<br>v del centro | Contextualiza<br>considerando<br>las<br>características<br>de los alumnos<br>v del centro                                             | Contextualiza<br>considerando<br>las<br>características<br>de los alumnos<br><b>v</b> sus recursos<br>disponibles<br>desde la<br>programación<br>del aula |       |  |  |  |  |
| Puntuación                                                                                                    | $\mathfrak{p}$                                            | 4                                                                     | 6                                                                                         | 8                                                                                                    | 10                                                                                                    | 10/10 |  |  |  |  |
| Justifica el<br>tema / centro<br>de interés                                                                               | No hace<br>ninguna<br>iustificación                       | Sí, pero<br>brevemente                                                | Justifica con el<br>PCC                                                                   | Justifica con el<br>PCC y el PEC                                                                                                    | Justifica con<br>el PCC, el PEC<br>v el currículo<br>oficial de<br>etapa                                                                                  |       |  |  |  |  |
| Puntuación                                                                                                    | $\overline{2}$                                            | 4                                                                     | 6                                                                                         | 8                                                                                                    | 10                                                                                                    | 4/10  |  |  |  |  |
|                                                                                                    | Selección de objetivos y contenidos                       |                                                                       |                                                                                           |                                                                                                    |                                                                                                    |       |  |  |  |  |
| Define los<br>objetivos en<br>términos de<br>competencias                                                                 | No lo hace en<br>términos de<br>competencias              | No lo hace en<br>términos de<br>competencias,<br>solo algunos         | Realiza todos<br>los objetivos<br>en términos de<br>competencias                          | Realiza todos<br>los objetivos<br>en término de<br>competencias<br>haciendo<br>referencia a<br>los objetivos<br>de etapa y/o<br>ciclo | Realiza todos<br>los objetivos<br>en términos de<br>competencias<br>haciendo<br>referencia a<br>los objetivos<br>de etapa, ciclo<br>y área                |       |  |  |  |  |
| Puntuación                                                                                                    | $\overline{\phantom{a}}$                                  | 4                                                                     | 6                                                                                         | 8                                                                                                    | 10                                                                                                    | 8/10  |  |  |  |  |
| Realiza una<br>presentación<br>de los<br>contenidos<br>ajustada<br>a criterios<br>dados para el<br>diseño de la<br>unidad | Los confunde<br>y hay faltas<br>graves                    | Identifica<br>el carácter<br>conceptual                               | Identifica<br>el carácter<br>conceptual y<br>procedimental                                | Identifica<br>el carácter<br>conceptual,<br>procedimental<br>y actitudinal                                                            | Identifica<br>el carácter<br>conceptual,<br>procedimental<br>y actitudinal.<br>Con clara<br>relación con<br>los objetivos y<br>actividades                |       |  |  |  |  |
| Puntuación                                                                                                    | 6                                                         | 12                                                                    | 18                                                                                        | 24                                                                                                    | 30                                                                                                    | 18/30 |  |  |  |  |

Figura 2-2 Ejemplo de rúbrica (Bujan, Rekalde, & Aramendi, 2011).

#### <span id="page-19-1"></span><span id="page-19-0"></span>**2.1.4. Portafolios electrónicos (E-portafolio)**

Los portafolios electrónicos son un método importante para evaluar el aprendizaje de los estudiantes ya que es posible documentar el desempeño en un lapso de tiempo. Es una herramienta para evidenciar y gestionar el propio aprendizaje a lo largo de la vida de forma constante (Jenson & Treuer, 2014).

Múltiples experimentos demuestran que los portafolios electrónicos bien diseñados y con una implementación cuidadosa constituyen una herramienta potencialmente eficaz para optimizar el aprendizaje, apoyar al estudiante a desarrollar las competencias y evaluar el desempeño (Hoekstra & Crocker, 2015; Shroff, Trent, & W. Ng, 2013; Yang, Tai, & Lim, 2015).

Los portafolios electrónicos sirven como instrumento para apoyar la reflexión, para comprender su propio aprendizaje y documentar el progreso a lo largo del tiempo (Barrett, 2007).

La construcción de portafolios puede apoyar en profundizar en el aprendizaje de los estudiantes lo que contribuye a desarrollar su éxito y provocar cambios institucionales; adicionalmente los acompaña en prácticas integradoras y colaborativas (Eynon & Gambino, 2014).

El e-portafolio puede estar integrado por la combinación de diversas herramientas tecnológicas, la [Figura 2-3](#page-20-0) muestra una imagen representativa.

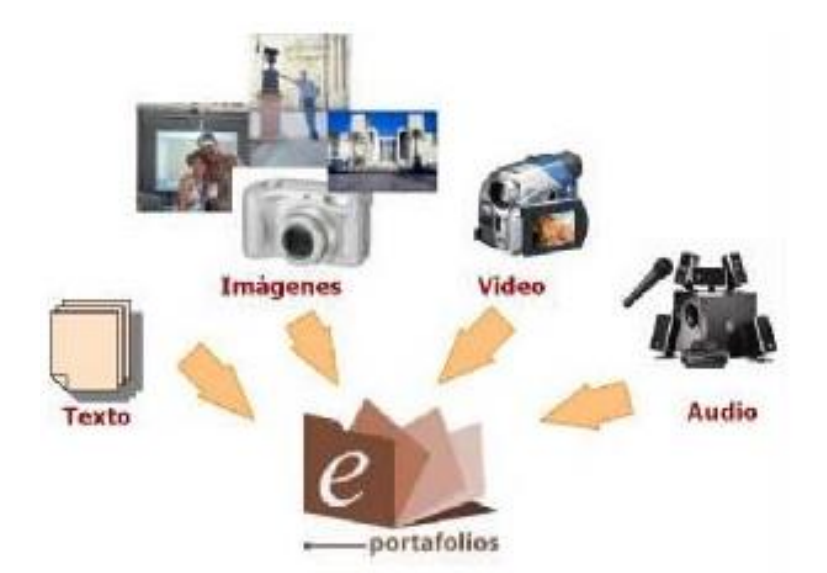

<span id="page-20-0"></span>Figura 2-3 Imagen representativa del portafolio electrónico (Herramientas-colaborativasen-educacion-WEB-2-0, 2017).

El portafolio es un sistema de información, no debe confundirse con una carpeta de evidencias o un simple repositorio de archivos; los portafolios permiten que los estudiantes organicen las evidencias necesarias para demostrar las competencias establecidas por el maestro. (Balaban, Mu, & Divjak, 2013).

*"El Portafolio de evidencias consiste en la elaboración de un documento que reconstruye el proceso de aprendizaje del estudiante a partir de un conjunto de evidencias reflexionadas, analizadas, evaluadas y organizadas según la relevancia, pertinencia y representatividad respecto a las competencias genéricas y profesionales, con la intención de dar cuenta del nivel de logro o desempeño del estudiante en el ámbito de la profesión docente" (SEP, 2014).*

#### <span id="page-21-0"></span>**2.2. Modelo educativo basado en competencias (MEBC)**

Numerosas reformas educativas que abarcan todos los niveles escolares han adoptado el modelo educativo basado en competencias. Estas emergen en el ámbito educativo a partir de 1980, con la finalidad de suplir las necesidades del mundo laboral y así mejorar la conexión entre el sistema educativo y productivo.

En 1990 se enfatiza la importancia en el preparación y desarrollo del capital humano lo que conlleva a implementar nuevos paradigmas educativos como lo son las competencias (Jaik & Barraza, 2011).

La educación basada en competencias se enfoca a desarrollar habilidades mediante actividades específicas en un determinado tiempo, a diferencia del modelo tradicional el cual está fundamentado en un sistema de créditos por horas para obtener grados (Argudín Vázquez, 2001).

El aprendizaje por competencias es un proceso complejo y requiere que maestros y estudiantes desarrollen una serie de capacidades que anteriormente no eran necesarias (Carrillo Mendoza, 2015).

#### <span id="page-21-1"></span>**2.2.1. Relación didáctica estudiante-maestro**

Dentro del ámbito educativo existe la relación didáctica, ésta es la relación concreta, compleja y continua entre el maestro y el estudiante los cuales intercambian conocimientos,

experiencias y actitudes durante el proceso formativo. El rol del maestro se encarga de formular, aplicar y evaluar estrategias didácticas de manera informada, crítica y consciente; el que asume el rol del estudiante elabora las actividades académicas necesarias para desarrollar las competencias establecidas por el maestro al inicio del curso. Es trascendental para identificar áreas de oportunidad, reflexionar sobre el proceso educativo-formativo. Son de gran utilidad las tecnologías de la información y comunicación para conseguir, analizar, compartir información y desarrollar conocimientos. Ambos son responsables en el proceso de formación y desarrollo de competencias así como el desempeño (Nava et al., 2012).

#### <span id="page-22-0"></span>**2.2.2. Evaluación del desempeño**

El modelo educativo basado en competencias (MEBC) utiliza la evaluación del desempeño como medio para medir el grado de desarrollo de las competencias adquiridas.

La evaluación del desempeño implica la observación, el seguimiento y la medición de las conductas de los alumnos cuando efectúan alguna actividad relacionada con el proceso de aprendizaje, ya sea de forma personal o colaborativa. Un beneficio que ofrece la evaluación del desempeño es el vínculo con los ejercicios que fomentan el aprendizaje constructivista y vivencial (Hancock, 2007). En este proceso se analiza información cualitativa y cuantitativa para demostrar el nivel de dominio de las competencias adquiridas.

En el contexto de la planificación de un curso es importante tomar en cuenta los criterios de calidad en los procesos evaluativos. Paricio Royo (Paricio Royo, 2010) refiere los criterios como:

- **Transparencia**. Este criterio establece públicamente y de forma clara como se evaluará con el fin de que los estudiantes orienten su trabajo de manera eficiente.
- **Validez**. Refleja la relación entre los resultados de aprendizaje determinados para el curso y el sistema o plan de evaluación establecido.
- **Fiabilidad**. Se refiere a llegar a las mismas conclusiones cuando se trata de estudiantes que participan bajo el mismo proceso de enseñanza y aprendizaje.
- **Complementariedad**. Ese criterio se refiere a que los procedimientos evaluativos deben permitir, en su conjunto, exponer el logro de cada resultado de aprendizaje.

Según Cano García, los principios mencionados permitirán estructurar los procedimientos de evaluación. (Cano García, 2008).

#### <span id="page-23-0"></span>**2.2.3. Instrumentos de evaluación**

Se presentan algunos instrumentos de evaluación para evidenciar y evaluar la formación de competencias de acuerdo a Pimienta (Pimienta Prieto, 2012).

El autor menciona el siguiente listado como los instrumentos más utilizados:

- Listas de cotejo.
- Escalas estimativas.
- Diferencial semántico.
- Mapas de progreso (rúbricas o matrices de valoración).
- Portafolios de evidencias con productos para analizar.
- Exámenes escritos.

En la Figura 2-4 se presentan, de acuerdo a Pimienta Prieto (2012), diversos instrumentos para valorar las competencias que constituyen reales ejemplos que manifiestan un nivel de logro.

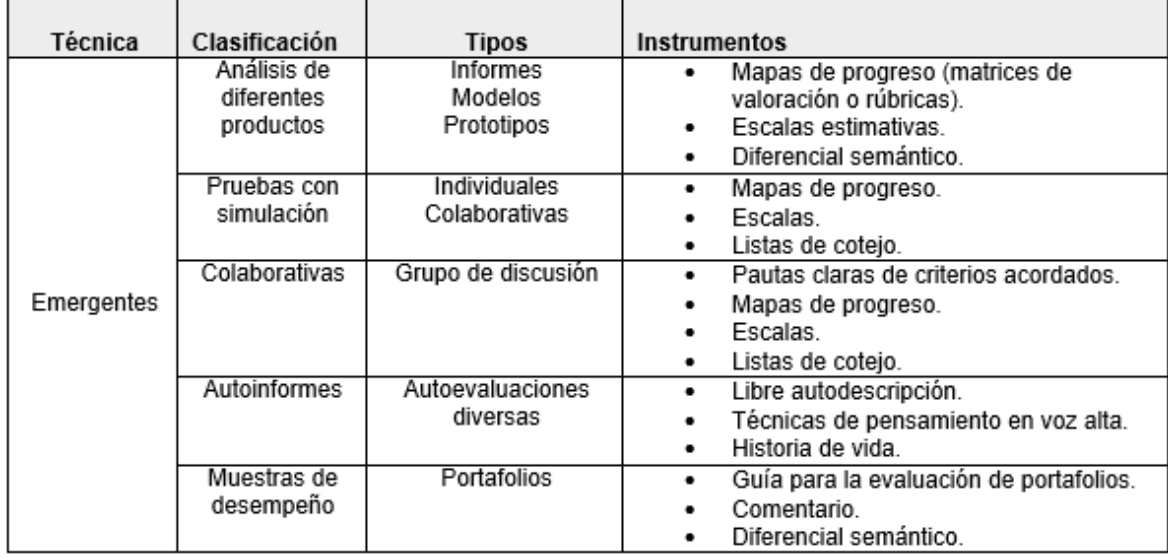

Figura 2-4 Instrumentos de evaluación emergentes (Pimienta Prieto, 2012).

#### <span id="page-24-0"></span>**2.2.4. Evaluación**

Existen diferentes formas para evaluar los aprendizajes de los estudiantes. Las evaluaciones tradicionales incluyen exámenes orales o escritos donde los estudiantes deben demostrar sus conocimientos teóricos y prácticos, pero en el modelo de educación basado en competencias, estas formas de evaluar resultan obsoletas. Con el auge de las competencias surge la necesidad de contar con herramientas adecuadas, pertinentes y congruentes con la complejidad de las mismas, que permitan su adecuada evaluación.

Nava y otros (Nava et al., 2012) describen diversas formas de evaluación de acuerdo a quién la realiza, estas son:

- **Autoevaluación:** se refiere al compromiso de autovaloración que adquiere el estudiante para apreciar y averiguar sus conocimientos. Es importante se encuentren informados sobre los criterios evaluativos desde el inicio del curso para ser guiados en dirección concreta. Se deja a consideración del maestro el requisito de autovaloración.
- **Coevaluación:** conocida también como evaluación por pares es una alternativa de evaluación valiosa para emitir juicios de valor, se aplica por los compañeros de estudio para saber y medir los conocimientos. Para crear una ambiente de confianza es importante conocer desde un inicio los criterios de evaluación así como valorar solo aspectos positivos y aclarar que no se evalúa a la persona, sino a la actividad que realiza.
- **Heteroevaluación:** es aquella que se lleva a cabo por una persona acerca del desempeño, se caracteriza por ser la más difundida debido que el maestro tiene el control total de sus estudiantes.

La [Figura 2-5](#page-25-0) muestra la clasificación de evaluación antes mencionada, la relación entre ellas y como la retroalimentación influye en el autoconocimiento, en la identificación de errores y mejora continua del aprendizaje.

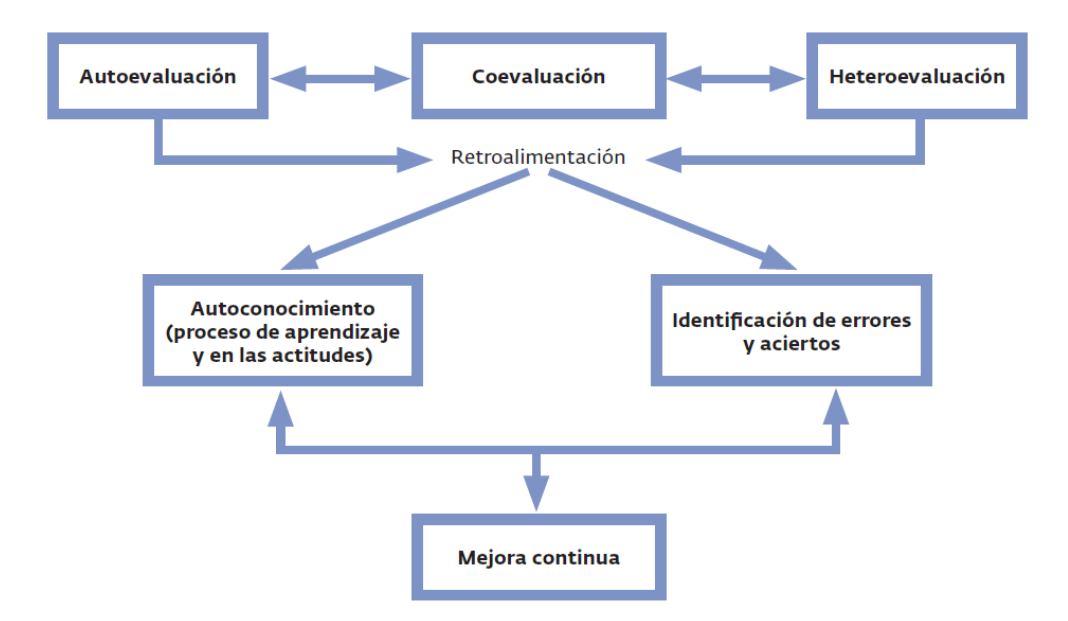

<span id="page-25-0"></span>Figura 2-5 Evaluación y los agentes que intervienen (Pimienta Prieto, 2012).

Las diferentes formas de evaluación (Autoevaluación, Coevaluación y Heteroevaluación) efectuadas por diferentes actores (Estudiante, Compañeros de clase y Tutor) se retroalimentan para que el estudiante las reciba con el fin de identificar aciertos y errores cometidos, además de proveer información que le ayude a realizar un análisis reflexivo de sus actitudes y proceso de aprendizaje formulando un estado de autoconocimiento para determinar lo que debe hacer para mejorar de forma continua.

### **Capítulo 3**

### <span id="page-26-0"></span>**3. Estado del arte**

En este capítulo se presenta el estado del arte de los últimos 4 años. Los trabajos aquí expuestos son portafolios electrónicos enfocados al ámbito educativo. Al final se muestra una tabla comparativa de estos sistemas con el proyecto propuesto en los objetivos de la tesis y se establecen las diferencias con él.

#### <span id="page-26-1"></span>**3.1. Portafolios electrónicos enfocados a la educación**

Las siguientes subsecciones presentan diversos portafolios electrónicos cuya finalidad es favorecer el proceso de enseñanza-aprendizaje, además se describen sus principales características y se incluye una imagen representativa.

#### <span id="page-26-2"></span>**3.1.1. Mahara**

Mahara (Brown, Anderson, Simpson, & Suddaby, 2007) es un portafolio electrónico de código abierto que adicionalmente contiene un sistema de redes sociales, *weblog*, constructor de currículo, comunidades en línea y permite conexión entre usuarios.

El portafolio electrónico se centra en un ambiente de aprendizaje personal en el que los estudiantes pueden grabar evidencias de aprendizaje digitalmente, en Mahara son conocidos como "artefactos"; la compilación de artefactos seleccionados se denomina "página". Es posible controlar los elementos y la información que pueden ver otros usuarios en el portafolio electrónico y organizarlo por áreas. La arquitectura de Mahara se inspira en la arquitectura modular y extensible de Moodle.

Mahara funciona de manera autónoma, aunque es posible integrarse con Moodle de forma nativa para proporcionar una experiencia de usuario simplificada. Mahara 17.04 es la versión actual publicada el 27 abril del 2017 (Mahara, 2017).

La plataforma ayuda a los usuarios a dar visibilidad de sus actividades de aprendizaje informales presentándolas junto con su aprendizaje formal y en un mismo formato. Sin embargo, existe siempre el riesgo de no poder representar adecuadamente las competencias adquiridas por medios informales precisamente debido a la posible falta de estructura de las actividades.

Este caso es un portafolio electrónico que requiere una estructura rígida al definir actividades y competencias (Galanis, Mayol, Alier, & Jos, 2015). La [Figura](#page-27-1) 3-1 muestra la interfaz principal del sitio demo de Mahara.

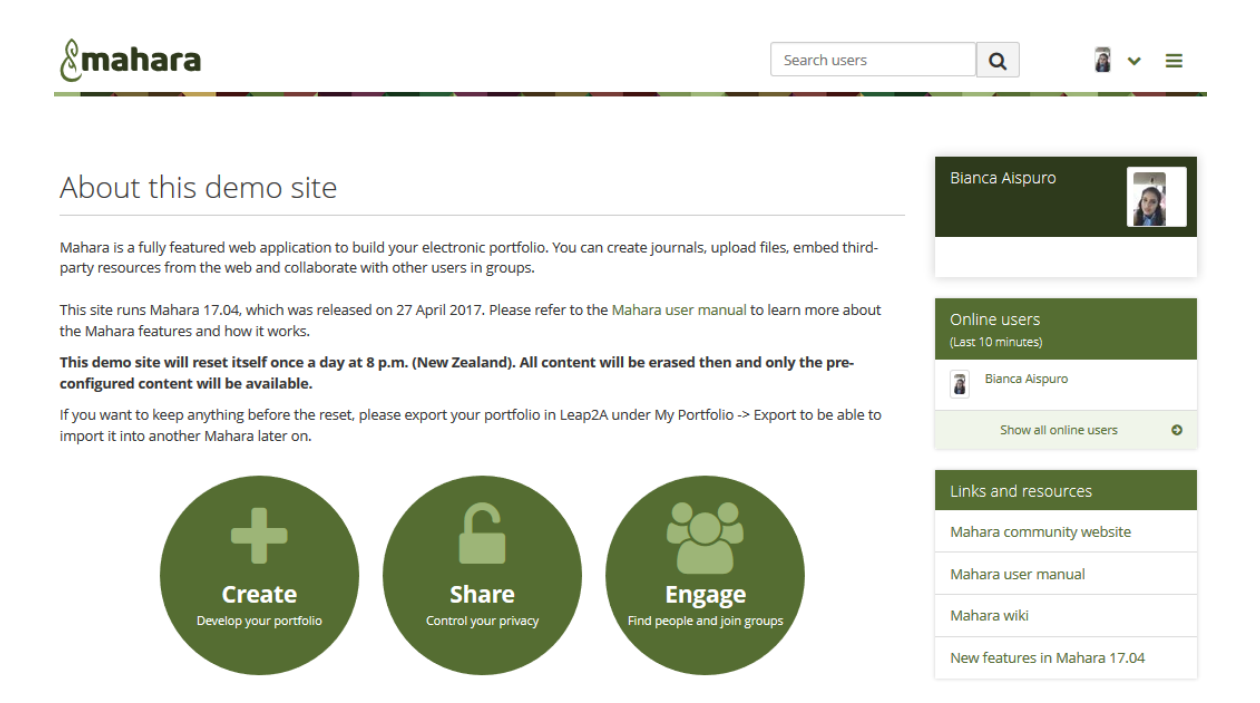

Figura 3-1 Interfaz principal del sitio demo de Mahara.

#### <span id="page-27-1"></span><span id="page-27-0"></span>**3.1.2. PabblePad**

PabblePad (William Stoten, 2016), es una plataforma de aprendizaje personal (Ver [Figura](#page-28-1)  [3-2\)](#page-28-1) desarrollada en la Universidad de Wolverhampton, con una gran potencial en la formación y entrega del currículo del estudiante.

Este portafolio ofrece la posibilidad de documentar el aprendizaje, monitorear el progreso, desarrollar actividades colaborativas, tomar notas, crear plantillas personalizables y reflexionar. Permite compartir portafolios creativos para demostrar la experiencia,

habilidades y capacidades de manera fácil. Se puede integrar con otras tecnologías como Moodle, OneDrive, Canvas, Blackboard, Brightspace, Credly y Google Drive, lo que ofrece a los usuarios una mayor flexibilidad (PebblePad, 2017).

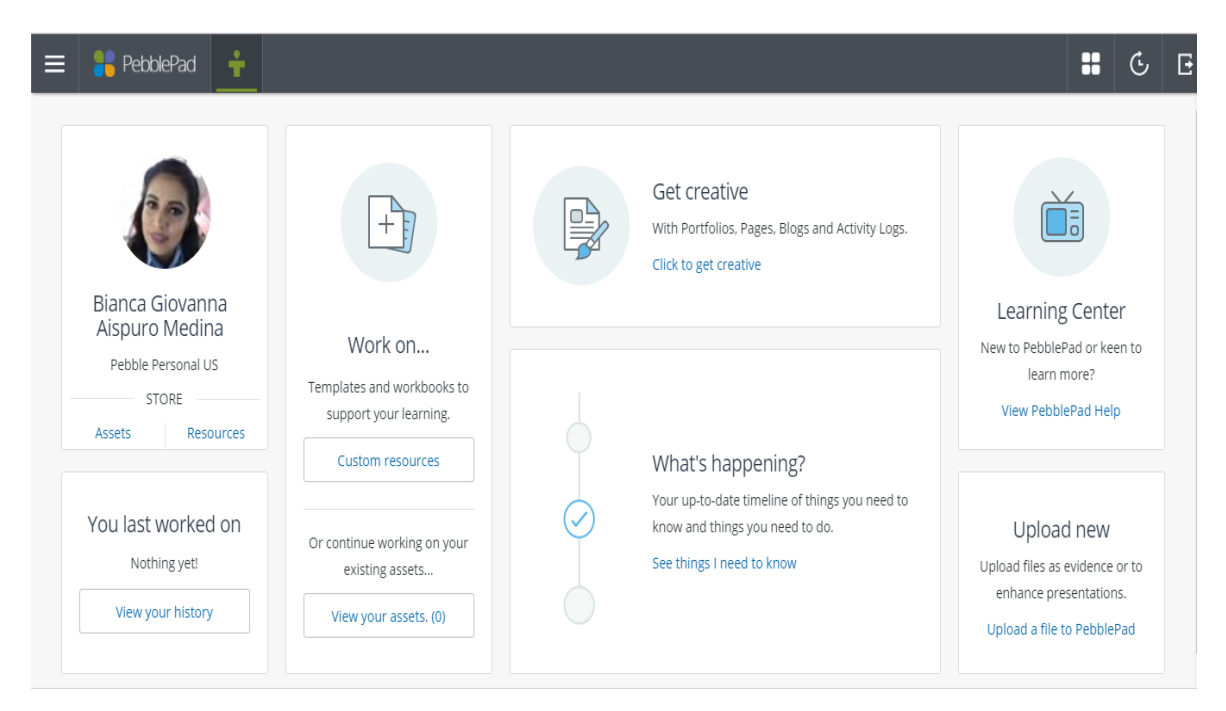

Figura 3-2 Interfaz principal del sitio demo de PebblePad.

#### <span id="page-28-1"></span><span id="page-28-0"></span>**3.1.3. TaskStream**

TaskStream (TaskStream, 2017), es un software web para la construcción de portafolios electrónicos, evaluación y acreditación del estudiante (Ver [Figura 3-3\)](#page-29-1). Ayuda a instituciones a ejecutar prácticas de evaluación significativas y así aprovechar el aprendizaje.

Facilita la recopilación de evidencias de aprendizaje permitiendo crear un marco de trabajo reflexivo en el que se involucra el estudiante y el maestro, evaluación mediante rúbricas alineadas a las competencias (Hall, Kiggins, & Weimer, 2005).

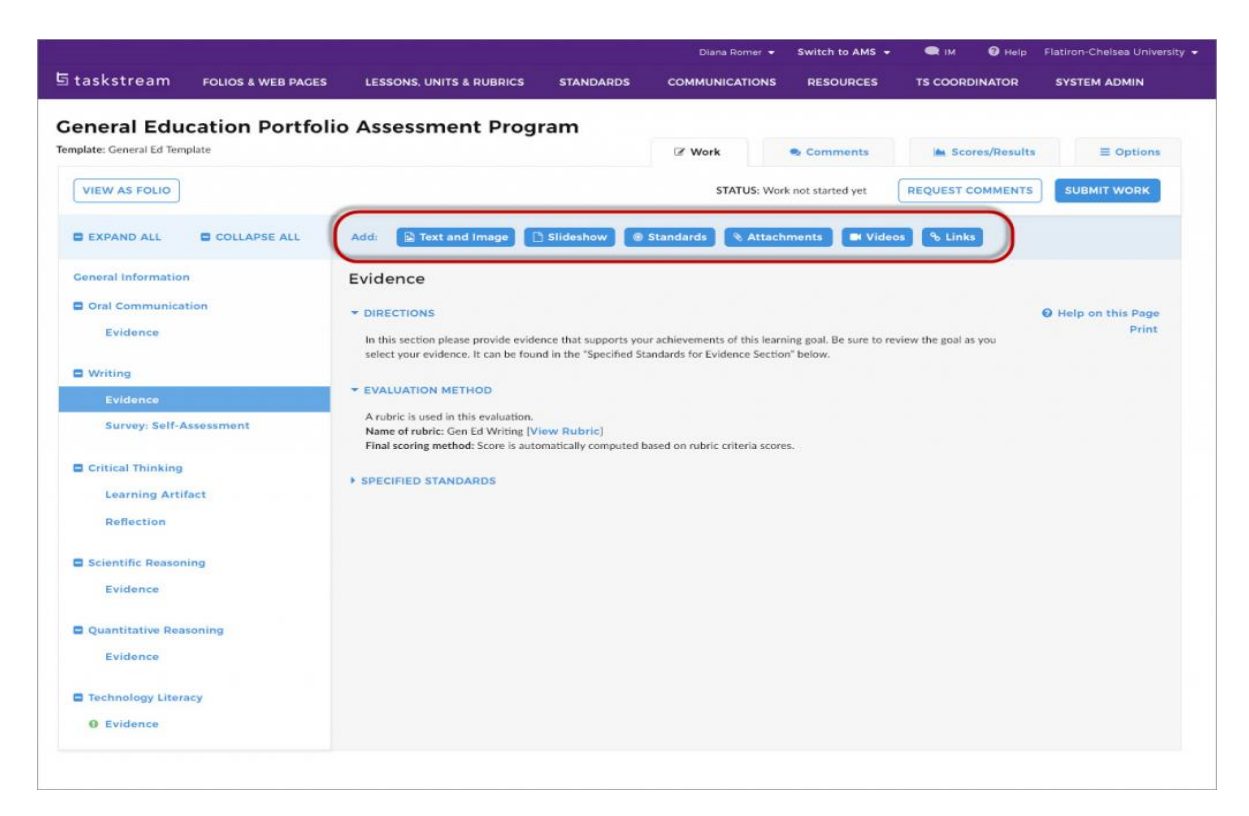

Figura 3-3 Interfaz principal de TaskStream.

#### <span id="page-29-1"></span><span id="page-29-0"></span>**3.1.4. e-PEL**

e-PEL (Mira Giménez, 2017), por sus siglas Portafolio Europeo de las Lenguas Electrónico es una plataforma pedagógica para la planificación de enseñanza-aprendizaje enfocada al Marco Común Europeo de Referencia para las Lenguas (MCERL). Permite documentar el diario de aprendizaje y así demostrar sus conocimientos en idiomas, además de fomentar estrategias de reflexión, tales como rúbricas, matriz DAFO o estándares específicos. Promueve ampliamente la autoevaluación, observar su progreso y revisión de contenidos.

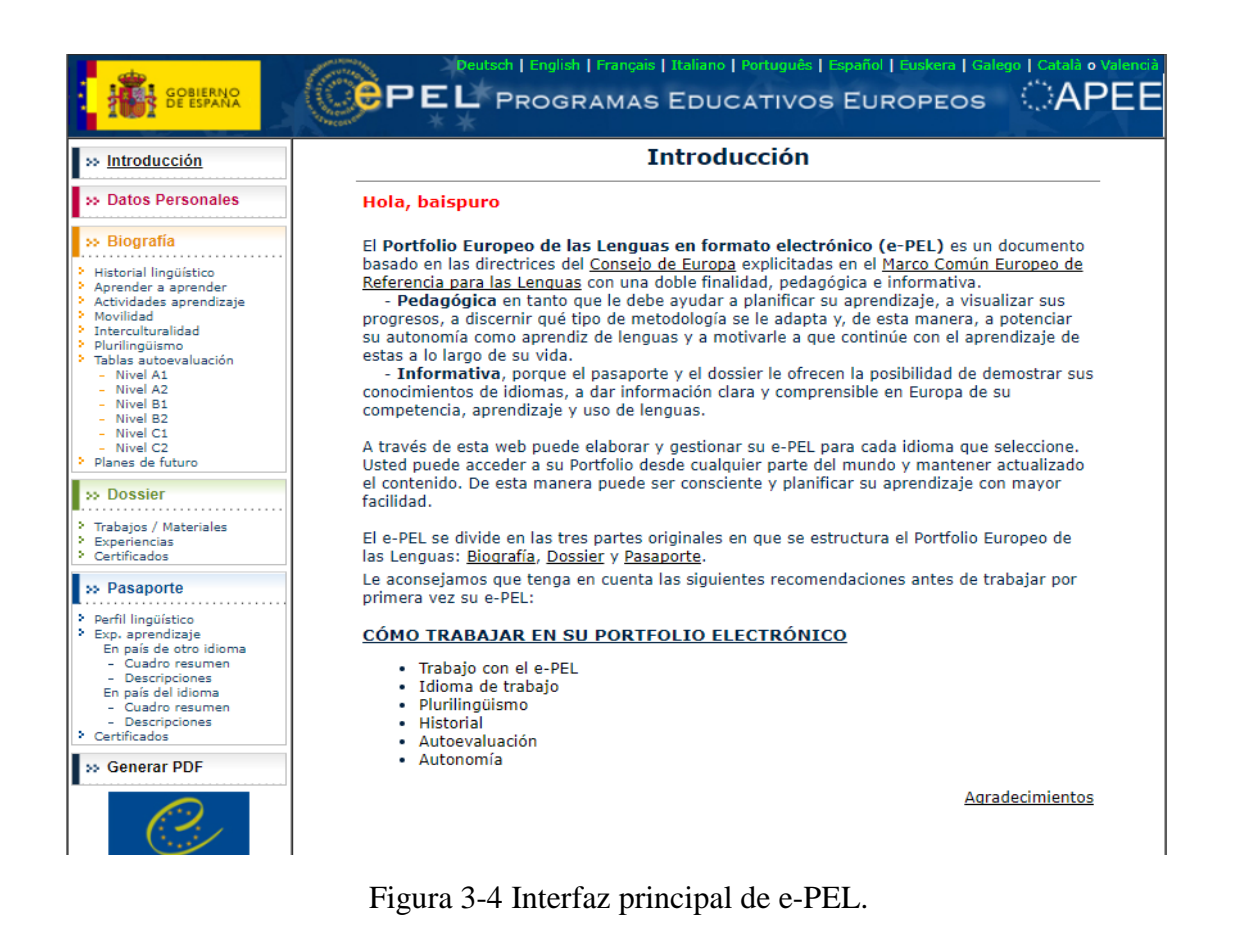

#### <span id="page-30-0"></span>**3.1.5. myefolio**

myefolio (myefolio, 2017), también llamado myefoliomn o myefoliominnesota, es un sistema web de gestión de portafolios desarrollado en Minnesota en los Estados Unidos. Éste proporciona las funcionalidades específicas para demostrar el aprendizaje de los estudiantes y suplir las necesidades de las instituciones educativas. Es un sistema potente pero fácil de usar, flexible, portátil, maneja grupos de usuarios y está enfocado a estudiantes y educadores (Cambridge, 2008).

Es una tecnología que aborda los objetivos académicos clave como son: la planificación de estudiantes, evaluación del aprendizaje, competencias y calificaciones. A los estudiantes les posibilita crear un conjunto personalizado de resultados en su aprendizaje, reflexiones, descubrimientos, actividades y calificaciones. La capacidad de apoyar e involucrar grupos de usuarios en una solución de portafolio electrónico de por vida es una de las principales características.

La [Figura 3-5](#page-31-1) muestra algunos ejemplos de portadas de portafolios electrónicos en la plataforma myefolio. Como se puede observar, se presentan diversos tipos de interfaces que permiten asumir que el sistema esta disponible para doumentar evidencias tanto en el ámbito laboral como educativo; y dentro de este último, es posible que alguien diferente al estudiante (ver imagen con un bebé) registre las evidencias de los avances de actividades que se desarrollan.

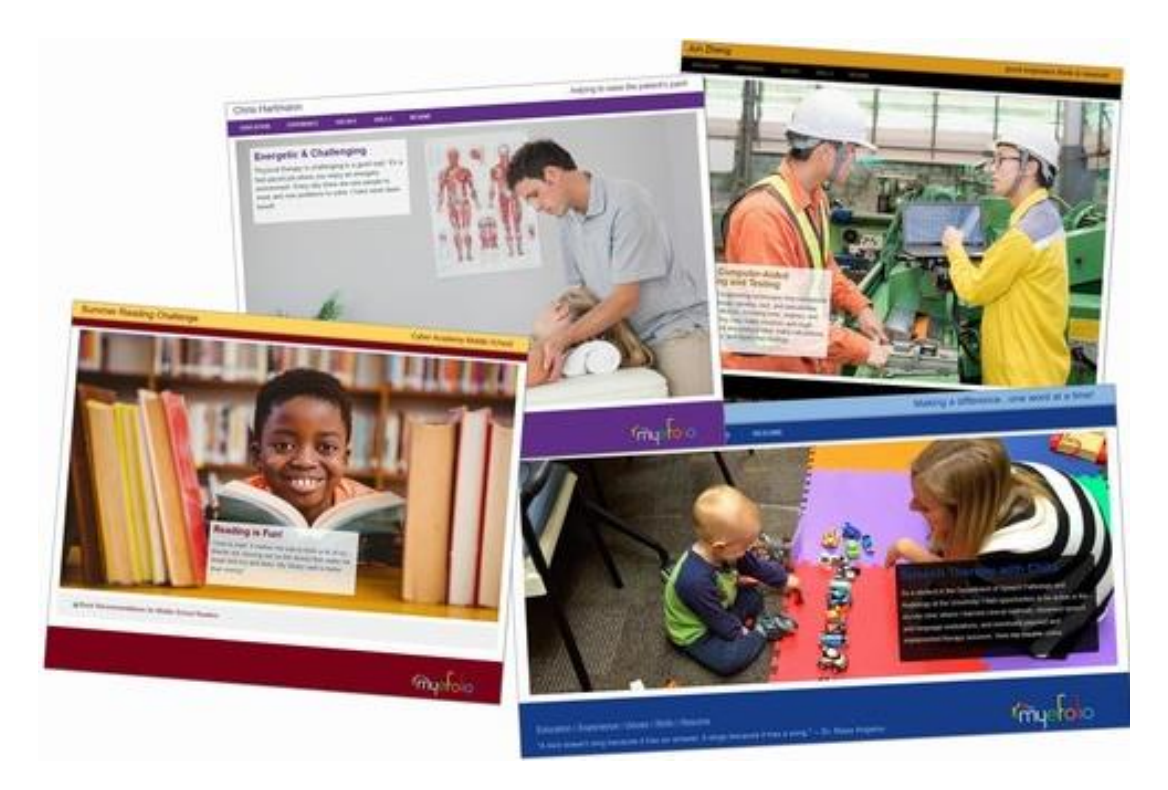

Figura 3-5 Portafolios electrónicos en myefolio.

#### <span id="page-31-1"></span><span id="page-31-0"></span>**3.1.6. Blackboard**

Blackboard (Blackboard, 2017) es una herramienta de aprendizaje electrónico que permite gestionar cursos. La compañía fue fundada en 1997 por Michael Chasen y Matthew Pittinsky. Ofrece disponibilidad a cualquier hora del día; retroalimentación por parte del maestro así como comentarios automáticos; comunicación mediante anuncios, debates, aula virtual y correo electrónico; seguimiento del uso de cursos y presenta estadísticas a los maestros; y desarrollo de actividades para una correcta administración del tiempo (Bradford, 2007).

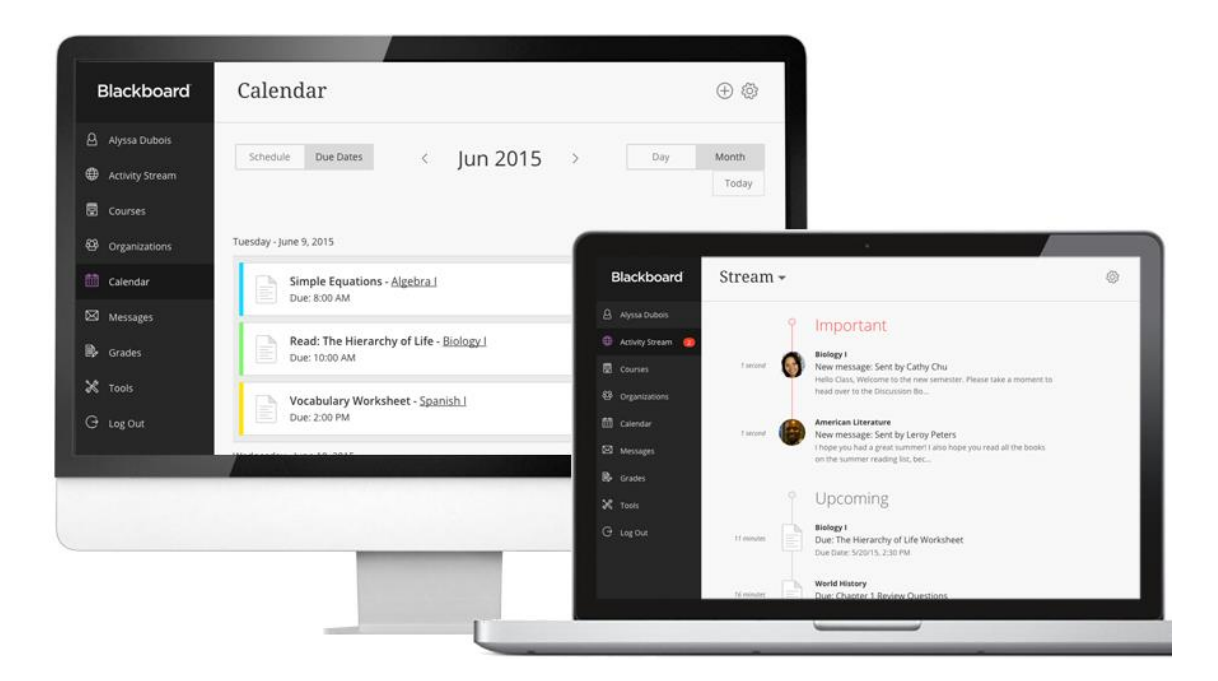

Figura 3-6 Interfaz principal del estudiante en Blackboard.

#### <span id="page-32-0"></span>**3.1.7. Moodle**

Moodle es un sistema de gestión de cursos de código abierto, una aplicación web gratuita que los maestros pueden utilizar para crear lugares de aprendizaje efectivo en línea. Moodle fue creado por Martin Dougiamas un científico de la computación y educador. Tiene dos significados, el primero es que viene del acrónimo Modular Object-Oriented Dynamic Learning Enviroment y es también un verbo que describe el proceso de deambular perezosamente a través de algo, y hacer las cosas cuando se te ocurre hacerlas. Basado el desarrollo de esta plataforma en el pedagogía constructivista donde el maestro crea un ambiente enfocado al estudiante que le ayuda a construir conocimiento; además permite la interacción grupal mediante una sala de chat, foros y permite el trabajo colaborativo mediante wikis, retroalimentación entre el maestro y estudiante (Cole & Foster, 2008).

Moodle cuenta con un módulo de tareas, algunos experimentos demuestra, que esta herramienta puede utilizarse con éxito como portafolio electrónico (Macías, 2012).

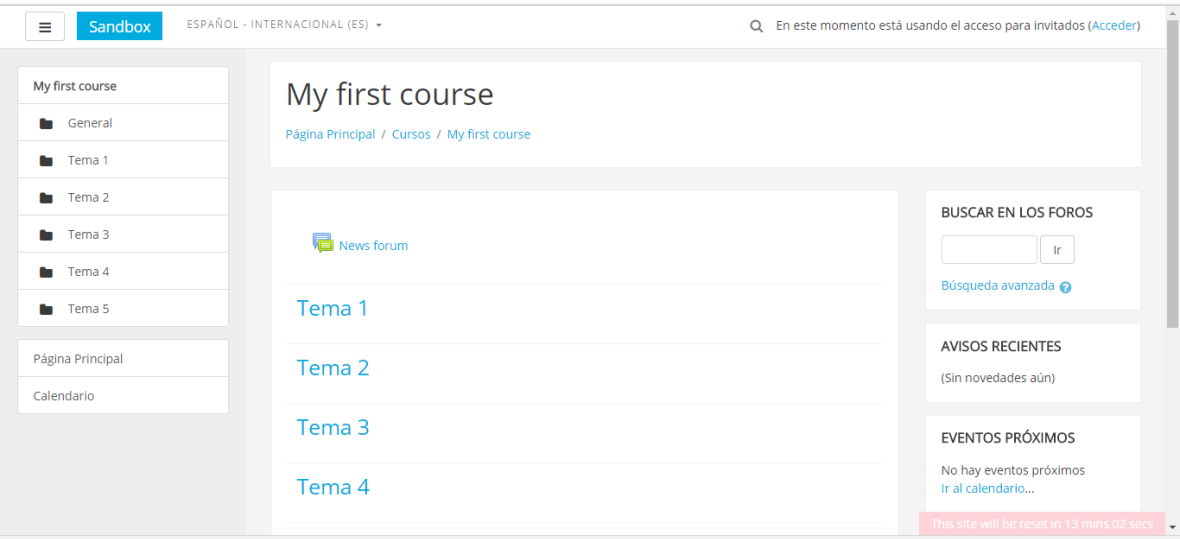

Figura 3-7 Interfaz principal del sitio demo de Moodle.

#### <span id="page-33-0"></span>**3.2. Tabla de Análisis Comparativo**

Este apartado presenta el análisis comparativo de los portafolios electrónicos expuestos en la sección anterior.

La Tabla 3-1 presenta el resumen de las características de los diversos portafolios electrónicos descritos en este capítulo. Los trabajos relacionados elegidos fueron desarrollados para un dominio en específico y son similares a los objetivos de esta tesis. En conclusión ninguno de los trabajos relacionados cuenta con todos los elementos del portafolio electrónico para este proyecto de investigación.

La mitad de los portafolios analizados son basados en el desarrollo de competencias, la otra mitad están enfocados a otros modelos como por ejemplo el tradicional basado en créditos. Todos los portafolios tienen en común que los usuarios con el rol de alumnos deben estar inscritos en el curso, para elaborar cada una de las evidencias requeridas en los portafolios solicitados dentro de la plataforma. Los portafolios están enfocados a los resultados de aprendizaje del estudiante por lo que es de vital importancia evaluar como parte del proceso de aprendizaje.

| Portafolios           | Competencias | Evidencias  | Grupos      | Cursos                    | Evaluación  | <b>Rúbricas</b> |
|-----------------------|--------------|-------------|-------------|---------------------------|-------------|-----------------|
| <b>Mahara</b>         |              | $\mathsf X$ | $\mathsf X$ | $\mathsf X$               |             |                 |
| <b>PabblePad</b>      | $\mathsf X$  | $\mathsf X$ | $\mathsf X$ | $\mathsf X$               | $\mathsf X$ |                 |
| <b>TaskStream</b>     | $\mathsf X$  | $\mathsf X$ |             | $\mathsf X$               | $\mathsf X$ | $\mathsf X$     |
| e-PEL                 | $\mathsf X$  | $\mathsf X$ |             | $\mathsf X$               | $\mathsf X$ | $\mathsf X$     |
| myefolio              |              | $\mathsf X$ | $\mathsf X$ | X                         | X           |                 |
| <b>Blackboard</b>     |              | $\mathsf X$ | $\mathsf X$ | $\boldsymbol{\mathsf{X}}$ | X           |                 |
| <b>Moodle</b>         |              | $\mathsf X$ | $\mathsf X$ | $\mathsf X$               | X           |                 |
| <b>Portafolio EBC</b> | $\mathsf X$  | $\mathsf X$ | $\mathsf X$ | $\mathsf X$               | $\mathsf X$ | $\mathsf X$     |

Tabla 3-1 Análisis comparativo de los sistemas expuestos en el estado del arte.

Solo TaskStream **y** e**-**PEL al igual que el portafolio del presente proyecto de investigación cuanta con las herramientas adecuadas que le permiten al maestro configurar rúbricas como instrumento de evaluación de las evidencias contenidas en los portafolios, esto no significa que en los demás sistemas no sea posible, ya que se puede forzar para incluirlas en el curso y que los estudiantes estén al tanto de lo criterios de evaluación.

Es importante que se permita administrar grupos dentro de los cursos, en los cuales los miembros pueden expresar dudas, realizar trabajo colaborativo, generar un ambiente de retroalimentación, TaskStreamy e**-**PEL no los tienen lo cual es un punto desfavorable.

En conclusión ninguno de los trabajos relacionados cuenta con todos los elementos del portafolio electrónico de evidencias de aprendizaje para este tema de investigación.

## **Capítulo 4**

## <span id="page-35-0"></span>**4. Desarrollo del proyecto**

En este capítulo se presenta una descripción detallada del proceso de desarrollo del sistema de Portafolios Electrónico llamado Portafolios EBC, el cual se divide de la siguiente manera: la sección [4.1](#page-35-1) describe la metodología de desarrollo del proyecto, la sección [4.2](#page-36-0) presenta la etapa de análisis de requisitos, posteriormente la sección [4.3](#page-43-0) detalla la etapa de diseño, sección [4.4](#page-50-0) incluye la implementación, sección [4.5](#page-57-0) muestra la fase de pruebas y por último la sección [4.6](#page-61-0) relata la etapa de liberación.

#### <span id="page-35-1"></span>**4.1. Metodología de desarrollo**

Esta sección describe las tres etapas de la metodología utilizada para el desarrollo del sistema Portafolio EBC, tal como se presenta en la [Figura](#page-35-2) 4-1.

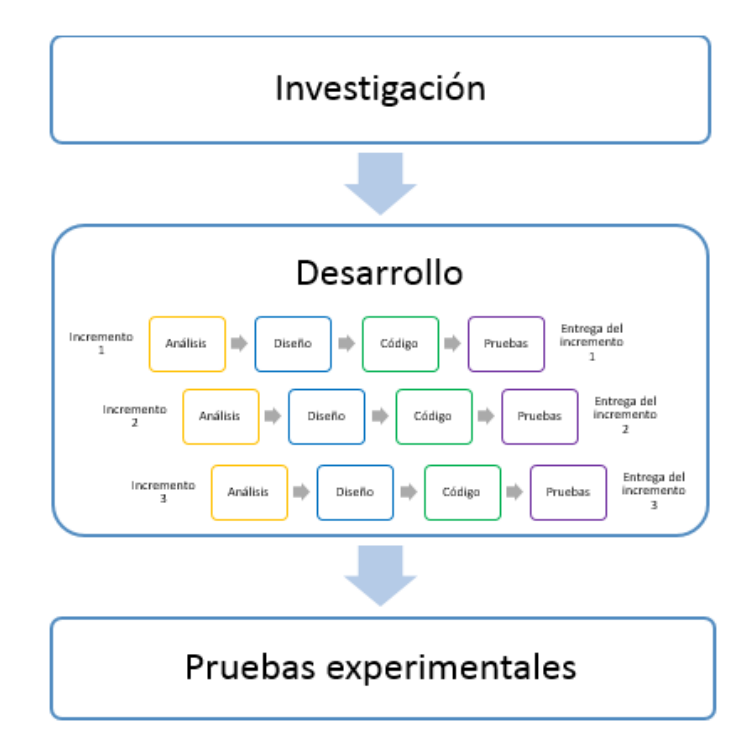

<span id="page-35-2"></span>Figura 4-1 Metodología de desarrollo.
**Investigación**: esta es la etapa inicial de la metodología en la que conciernen todos los fundamentos teóricos que se consideraron como base para la construcción del sistema. Se realizó una investigación de los trabajos más recientes sobre diversos temas como son: modelo educativo basado en competencias, evaluación del desempeño y portafolios electrónicos los cuales fueron considerados para la definición del sistema a desarrollar y se documentaron en los capítulos 2 y 3 de este trabajo.

**Desarrollo:** corresponde a la construcción del sistema y fue la que consumió más tiempo. La metodología de desarrollo iterativo incremental se utilizó para Portafolio EBC, cada iteración está compuesto de un pequeño modelo de desarrollo de software en cascada, con las mismas fases las cuales se describen a continuación:

- **Análisis**: esta fase está enfocada en la comprensión de las necesidades del cliente, aquí se lleva a cabo la especificación de requisitos funcionales, requisitos de calidad, identificación de actores y descripción de los casos de uso (ver sección [4.2\)](#page-36-0).
- **Diseño**: es la fase en la cual se toman las decisiones de diseño. Se define la arquitectura que conforman los componentes físicos y lógicos del sistema. Los detalles de esta fase se muestran en la sección [4.3.](#page-43-0)
- **Codificación**: Esta fase incluye la programación, los detalles de esta etapa se presentan en la sección [4.4.](#page-50-0)
- **Pruebas**: la fase corresponde a la realización de pruebas unitarias, pruebas de integración y además se incluye la liberación de versión como se expone en las secciones [4.5](#page-57-0) y [4.6.](#page-61-0)

**Pruebas experimentales**: Se realizaron pruebas del sistema con estudiantes, se recopiló información y los resultados se presentan a detalle en el capítulo 5.

## <span id="page-36-0"></span>**4.2. Análisis de Requisitos**

Esta es una etapa inicial de mucha importancia en el desarrollo de un proyecto software, ya que de esta depende el rumbo del proyecto en las siguientes etapas.

La información recabada en el proceso de investigación sobre el problema expuesto, y las herramientas existentes para la creación de portfolios electrónicos permitieron definir las características que deberían considerarse para el desarrollo de la herramienta para creación de portafolios electrónicos.

Se realizó un análisis de las necesidades a cubrir y alcance del proyecto, con esto se describen los requisitos funcionales, requisitos de calidad, los casos de uso así como los actores que interactúan con el sistema.

## **4.2.1. Actores**

Los actores son entidades que interactúan con el sistema y pueden ser personas, dispositivos u otros sistemas con roles en particular. Para enlistarlos se identificó el conjunto de personas representativas que pueden interactuar con el sistema y las tareas que deben realizar. Los roles se toman en cuenta con un punto de vista desde el sistema, considerando que una persona puede representar distintos roles en distintas ocasiones. Para este sistema no se consideraron actores del tipo sistema externo o dispositivo hardware, ya que son solo usuarios los que interactúan con el sistema.

Los actores identificados para el sistema de Portafolio EBC son: Maestro, Estudiante y Evaluador. Los actores identificados también se consideran usuarios del sistema y se clasifican en tres tipos:

**Maestro**: es el encargado de administrar los cursos y puede consultar la información académica de los estudiantes.

**Estudiante**: es el usuario principal el cual puede generar evidencias de su aprendizaje.

**Evaluador**: evalúa la información académica de los estudiantes.

Los actores Maestro y Estudiante son usuarios que deben ingresar al sistema para efectuar sus actividades. Además, ambos pueden fungir como Evaluador de las evidencias de las estudiantes del grupo. En l[a Figura 4-2](#page-38-0) se muestra gráficamente la relación de los actores identificados.

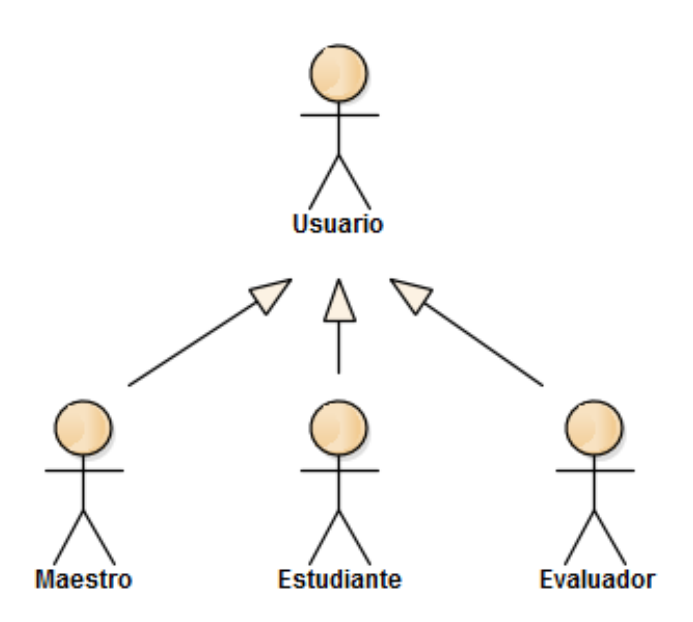

Figura 4-2 Diagrama de generalización de actores.

#### <span id="page-38-0"></span>**4.2.2. Requisitos funcionales**

La recopilación de información del marco teórico y estado del arte, capítulo 2 y 3 respectivamente, se utilizó como base para analizar la necesidad de desarrollar una plataforma que apoye el proceso de enseñanza-aprendizaje utilizando el modelo basado en competencias, que permita a los estudiantes desarrollar evidencias de aprendizaje para demostrar los conocimientos y habilidades adquiridas durante los cursos.

Se llevó a cabo la identificación de requerimientos de los usuarios efectuando diferentes procesos (entrevistas a profesores y estudiantes, lluvia de ideas, análisis de herramientas existentes) con el fin de definir las características que debe cumplir el sistema para que responda a las necesidades detectadas y resuelva el problema planteado.

Los requisitos captados se listaron para asignarles un identificador, nombre y descripción, posteriormente se analizaron para clasificarlos de acuerdo a la prioridad que tienen dentro del Portafolio EBC: prioridad alta, media y baja respectivamente.

La [Tabla 4-1](#page-39-0) presenta la prioridad alta, son los requisitos indispensables para acceder al sistema, elaborar y evaluar los portafolios.

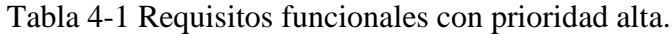

<span id="page-39-0"></span>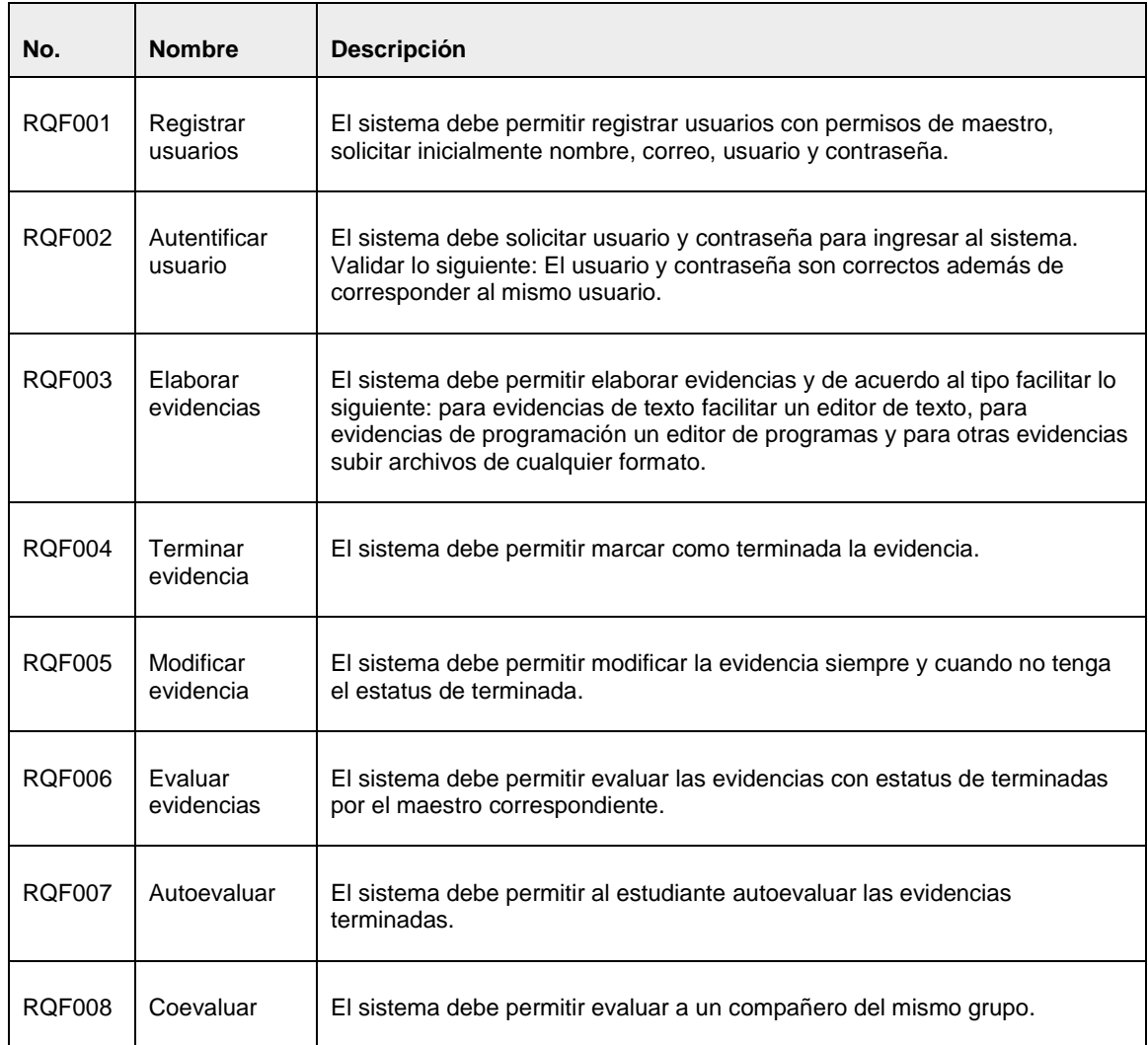

La [Tabla 4-2](#page-40-0) muestra la prioridad media, contiene los requisitos que conciernen a gestionar la estructura de cursos, gestión de grupos, asignar miembros a los grupos y crear cuentas de usuario de los estudiantes.

<span id="page-40-0"></span>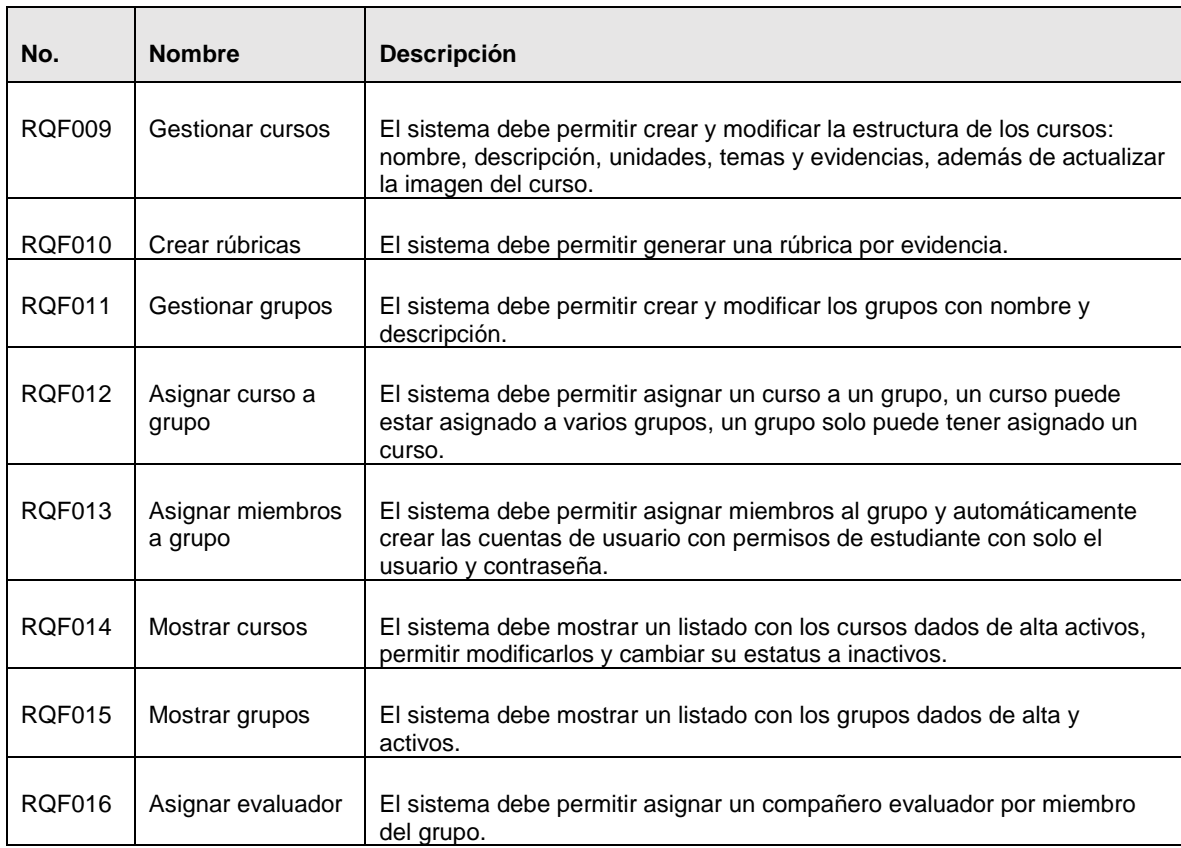

# Tabla 4-2 Requisitos funcionales con prioridad media.

Finalmente, en la [Tabla 4-3](#page-40-1) se observan los requisitos de prioridad baja, aquí se agrupan las funcionalidades que permiten actualizar el perfil, observar el progreso de los estudiantes y dar retroalimentación.

<span id="page-40-1"></span>

| No.           | <b>Nombre</b>                | <b>Descripción</b>                                                                                |
|---------------|------------------------------|---------------------------------------------------------------------------------------------------|
| <b>RQF017</b> | Actualizar perfil            | El sistema debe permitir actualizar los datos personales del perfil.                              |
| <b>ROF018</b> | Mostrar progreso             | El sistema debe mostrar a los estudiantes el progreso de los portafolios<br>por unidad.           |
| RQF020        | Retroalimentar<br>estudiante | El sistema debe permitir agregar observaciones en la evaluación del<br>maestro y la coevaluación. |
| <b>RQF021</b> | Buscar evidencia             | El sistema debe permitir buscar evidencia por nombre dentro del curso.                            |
| <b>RQF022</b> | Consultar puntos             | El sistema debe permitir consultar el puntaje de las evaluaciones.                                |

Tabla 4-3 Requisitos funcionales con prioridad baja.

#### **4.2.3. Requisitos de calidad**

Se refieren a las características del funcionamiento, sirven de base para evaluar la calidad del sistema y son importantes para tomar las decisiones de diseño. Están conformados por un identificador, descripción y el atributo de calidad al que satisface.

Se identificaron los requisitos de calidad basados principalmente en la experiencia que corresponden a los siguientes atributos: usabilidad, mantenimiento, seguridad y portabilidad. En la [Tabla 4-4](#page-41-0) se presentan acompañados de su nivel de prioridad (alta, media y baja) la cual fue establecida con base en la experiencia y retroalimentación del cliente.

<span id="page-41-0"></span>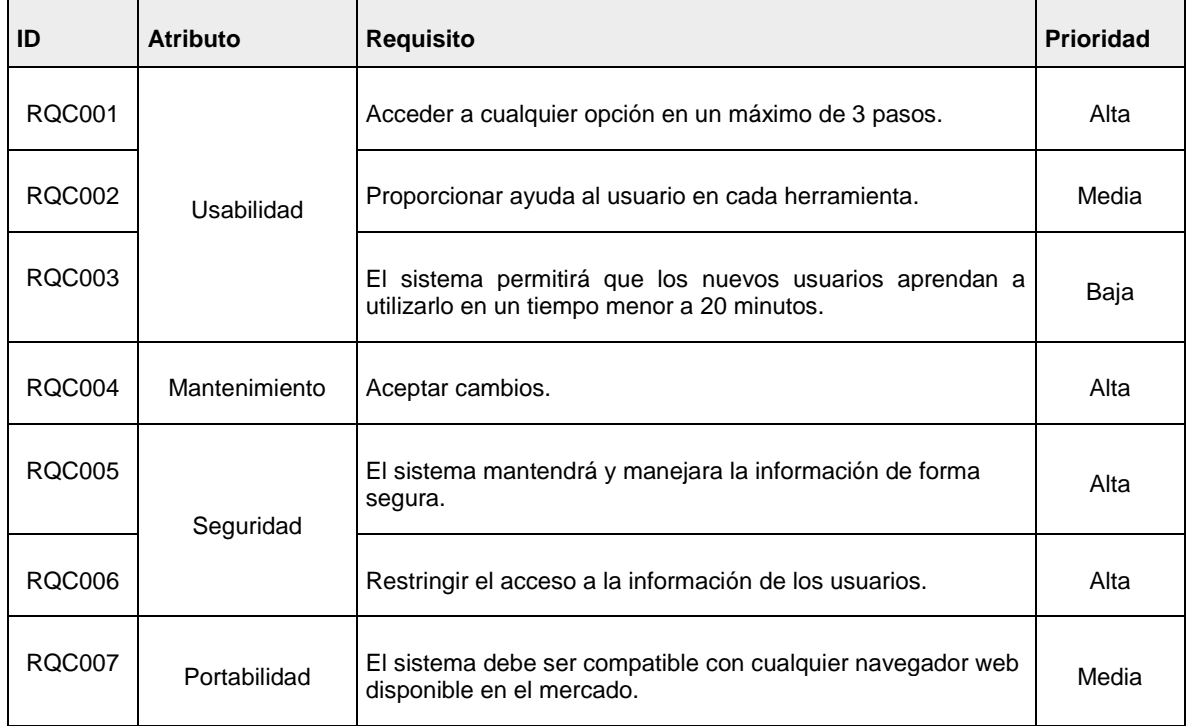

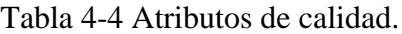

## **4.2.4. Casos de uso**

Los casos de uso son parte esencial de la documentación del sistema, dan un mejor panorama de su comportamiento enfocado al usuario, aquí pueden surgir nuevos requerimientos o actualizar los existentes. En la [Tabla 4-5](#page-42-0) se muestran los casos de uso generales del sistema con su descripción correspondiente.

<span id="page-42-0"></span>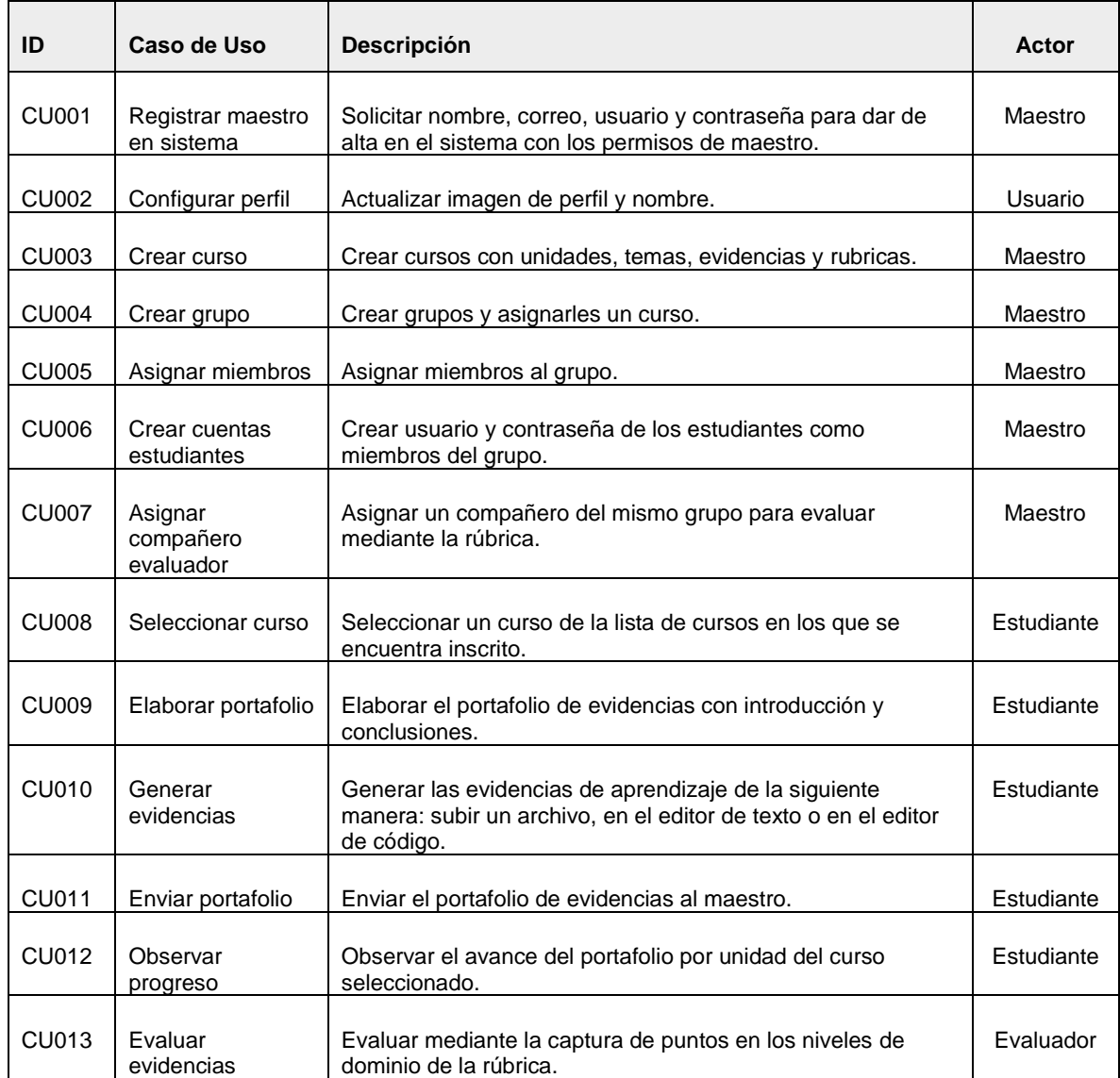

#### Tabla 4-5 Casos de uso del Portafolio EBC.

En la [Figura 4-3](#page-43-1) se presenta el diagrama de casos de uso el cual contiene todos los casos de uso del sistema, las relaciones que representan la comunicación entre el actor - caso de uso y caso de uso – caso de uso. En esta figura, es posible observar a los tres actores (definidos en la sección 4.2.1) interactuando con el sistema para realizar las funciones que competen a cada uno de ellos.

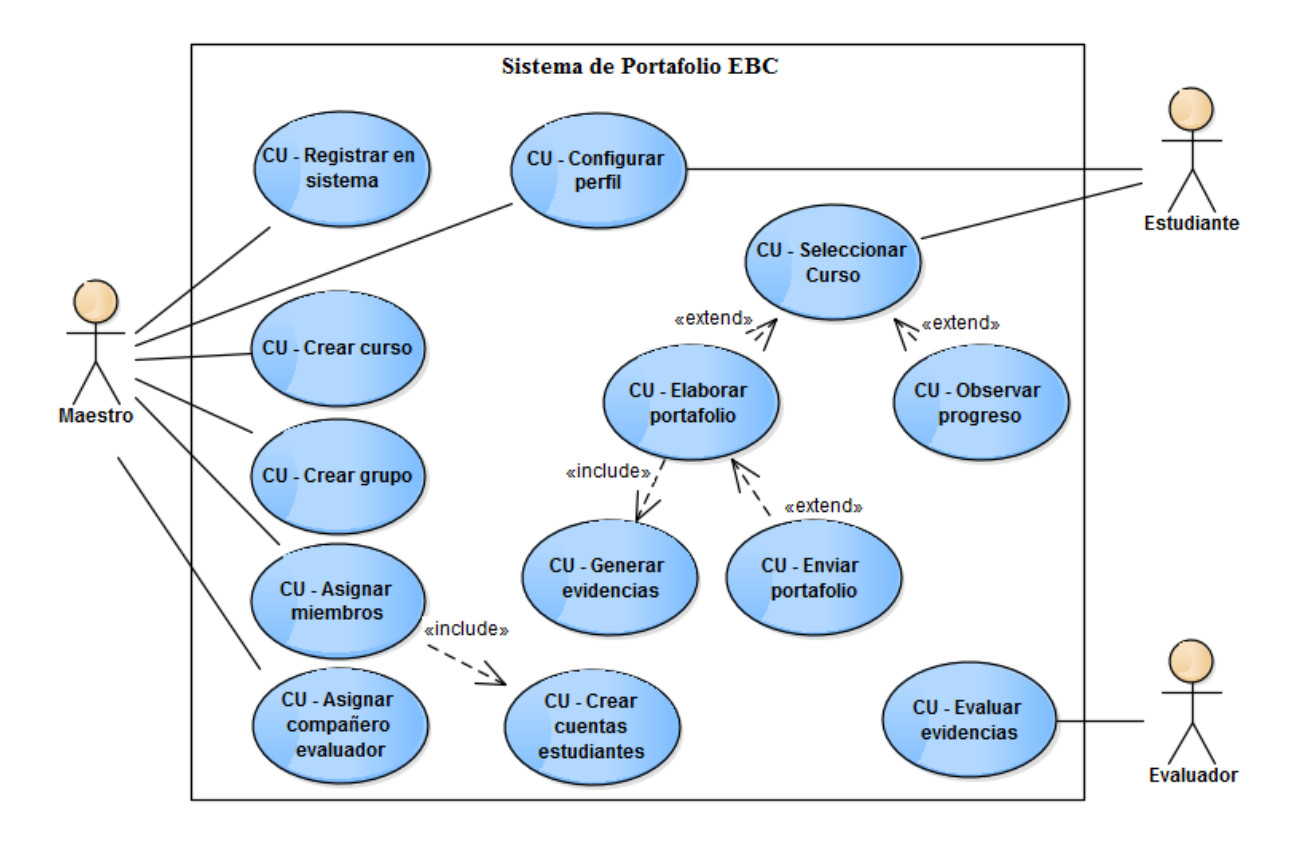

Figura 4-3 Diagrama de casos de uso.

#### <span id="page-43-1"></span><span id="page-43-0"></span>**4.3. Diseño**

Durante la etapa de análisis se definieron los requisitos funcionales del sistema y casos de uso que son la base para tomar las decisiones del diseño del Portafolio EBC.

#### **4.3.1. Diagrama de contexto**

En l[a Figura 4-4](#page-44-0) se muestra el diagrama de contexto del portafolio electrónico el cual contiene interfaces para la comunicación con otras entidades, aquí señala la dependencia con la Base de Datos donde se encuentra alojada información de los usuarios, dominio y de los portafolios, también existe relación de dependencia con el Repositorio ya que en este se encuentran imágenes de perfiles, cursos y archivos con diferentes formatos que el estudiante sube como evidencia.

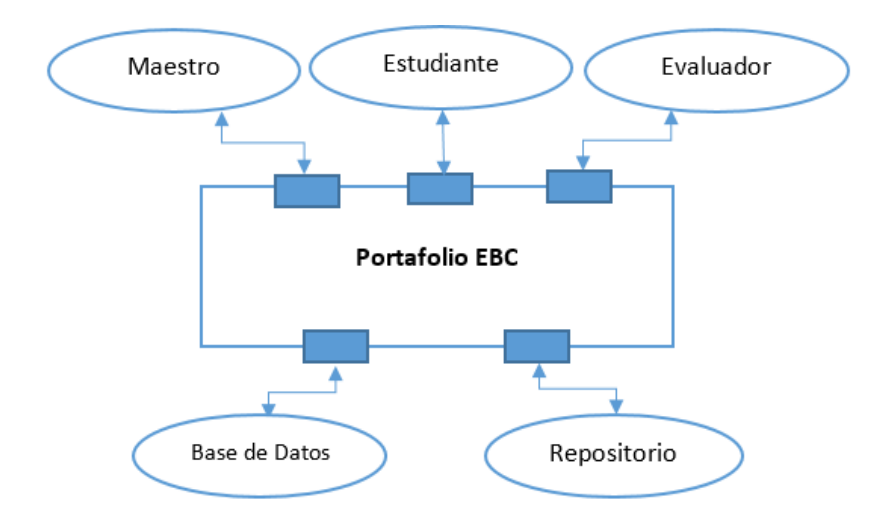

Figura 4-4 Diagrama de contexto.

<span id="page-44-0"></span>El sistema Portafolio EBC se encuentra ubicado en el centro del diagrama de contexto y es donde se realizan diversas actividades para gestionar y evaluar los portafolios electrónicos; a su alrededor aparecen diversas entidades con las que interactúa el sistema. Estas entidades se describen a continuación.

- **Maestro**: Usuario con permisos para registrarse en el sistema, crear y/o modificar cursos, dar de alta grupos y sus miembros, consultar y evaluar los portafolios terminados por los estudiantes de los grupos que administra.
- **Estudiante**: Usuario con permisos para generar evidencias en los cursos a los que se encuentra inscrito, consultar su progreso por cada portafolio, y solamente si su maestro asesor lo habilita podrá autoevaluarse en cada evidencia, y/o evaluar a uno o más compañeros.
- **Evaluador:** Estudiante o maestro que cuenta con la autorización para evaluar uno o más portafolios.
- **Base de Datos**: Contiene la información de dominio del sistema, mantiene la integridad de los datos y disponibilidad de los mismos.
- **Repositorio**: Conjunto organizado de carpetas que contiene las imágenes de perfil de los usuarios, las imágenes representativas de los cursos y los archivos de las evidencias proporcionadas por los estudiantes.

# **4.3.2. Arquetipos**

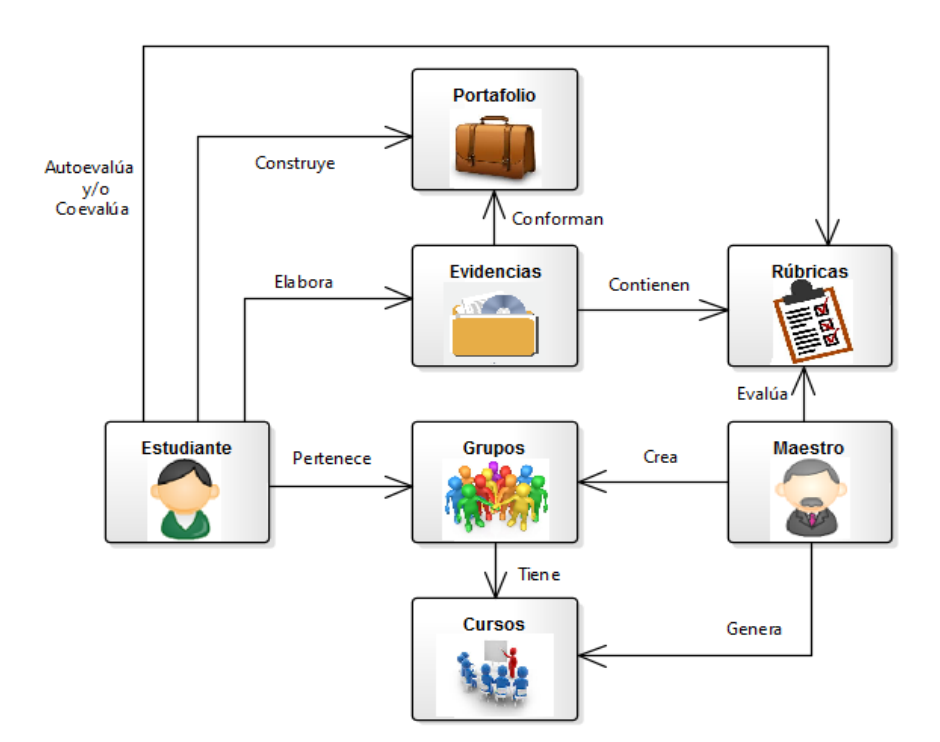

En la Figura 4-5, se presenta el diagrama de arquetipos el cual muestra las abstracciones del sistema a un alto nivel.

Figura 4-5 Diagrama de arquetipos.

A continuación se describen los arquetipos y las relaciones entre ellos:

- **Portafolio:** Es un instrumento de evaluación compuesto de evidencias y generado y administrado por el estudiante.
- **Evidencias:** Son documentos de diversos tipos que demuestran el aprendizaje del estudiante, conforman el portafolio y pueden ser evaluadas mediante rúbricas de evaluación.
- **Rubricas:** Son documentos que describen las características que deben tener las evidencias de aprendizaje y son utilizadas por el estudiante y el maestro para evaluar las evidencias de aprendizaje.
- **Estudiante:** Representa al autor del portafolio y las evidencias que contiene, además puede también participar en la evaluación de sus propias evidencias de aprendizaje o las de sus compañeros (coevaluación).
- **Maestro:** Representa al tutor responsable de un curso, realiza diversas actividades en el sistema por ejemplo: genera cursos, crea grupos, define rúbricas y evalúa las evidencias mediante rúbricas.
- **Grupos:** Representan a un conjunto de estudiantes que están inscritos en un curso, estos son creados por el maestro y tienen cursos asignados.
- **Cursos:** son las entidades que contienen los temas a estudiar, de los cuales se deben generar evidencias de aprendizaje, estos son generados por el maestro y están asignados a grupos.

# **4.3.3. Arquitectura física**

Los usuarios pueden acceder al portafolio por medio de computadoras que cuenten con conexión a internet. Pueden enviar y recibir peticiones al servidor a través del Portafolio EBC por ser una plataforma web, el modelo Cliente-Servidor es el más adecuado para la implementación física de Portafolio. Satisface el requisito de portabilidad, siendo esta una plataforma accesible desde cualquier computadora conectada a la web facilitando a los estudiantes desarrollar las evidencias de aprendizaje. En la [Figura 4-6](#page-46-0) se expone la arquitectura Cliente-Servidor del Portafolio EBC.

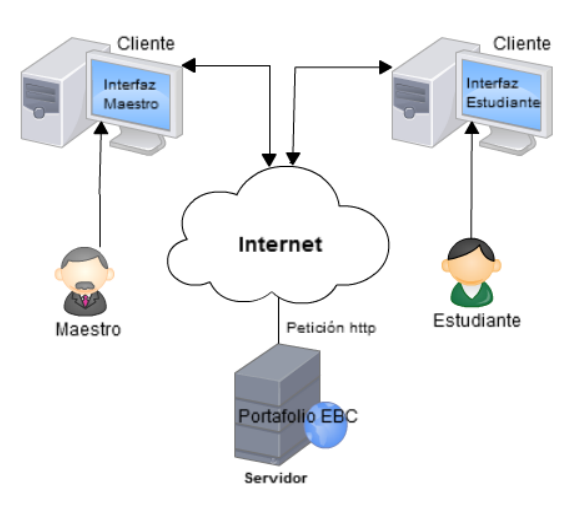

<span id="page-46-0"></span>Figura 4-6 Modelo de arquitectura Cliente-Servidor.

#### <span id="page-47-0"></span>**4.3.4. Arquitectura lógica**

El modelo arquitectónico por capas permite el desacoplamiento de las partes que componen el Portafolio EBC, el desarrollo se lleva a cabo en niveles independientes lo que favorece la mantenibilidad, debido a que las modificaciones solo se realizan en la capa requerida. Las capas se comunican con las capas adyacentes permitiendo la consistencia en los datos. La arquitectura por capas del Portafolio EBC se exhibe en la Figura 4.7.

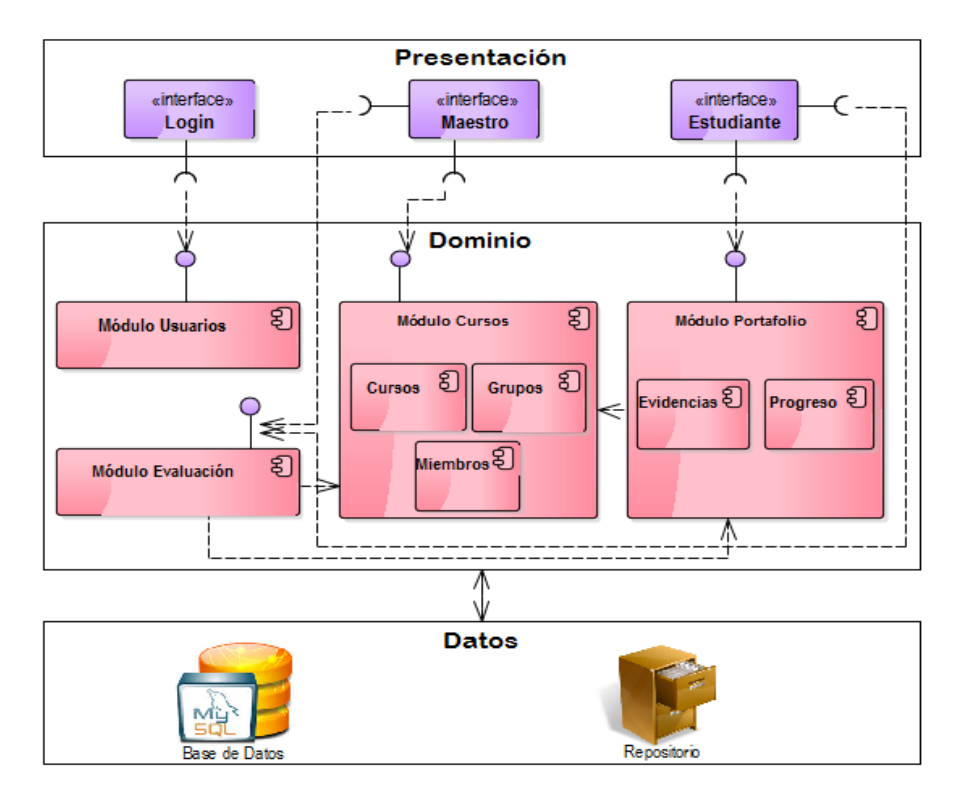

Figura 4-7 Modelo de arquitectura en capas.

- **Capa de Presentación**: también denominada capa de usuario o interfaz gráfica, contiene las interfaces que se presentan a los usuarios, para este caso interfaz del estudiante, interfaz del maestro y el *login*. Es la responsable de gran parte de validaciones de formato en los datos de entrada y se comunica únicamente con la capa de dominio.
- **Capa de Dominio**: contiene la lógica del negocio, recibe las peticiones de los usuarios desde la capa de presentación y regresa resultados, aquí se establecen las reglas de dominio, se definen las variables, se implementan las funciones, y es el intermediario entre la capa de presentación y la capa de datos. Hace solicitudes de

consulta y envío de datos a la base de datos y repositorio para ser almacenados y/o actualizados, recibe información y después de procesarla la muestra a los usuarios.

 **Capa de Datos**: es el contenedor de los datos, se encarga de la persistencia y los accesos a la información. Una de las características favorables de la programación en capas es la seguridad en los datos ya que los accesos se controlan desde la capa de dominio.

#### **4.3.5. Diagrama de despliegue**

El diagrama de despliegue indica las conexiones de comunicación física entre los elementos de hardware, los cuales son representados como nodos con relaciones entre ellos, las líneas entre los nodos simbolizan los enlaces entre los dispositivos. Los nodos identificados son el cliente web que puede ser cualquier computadora de escritorio o portátil enlazado por HTTP a un nodo proveedor de servicios de internet, el cual se enlaza por HTTP al servidor de aplicaciones donde se encuentra implantado el sistema y este se comunica constantemente con el servidor de base de datos. El cliente contiene un componte activo el cual es una instancia de la aplicación como se muestra en la [Figura 4-8.](#page-48-0)

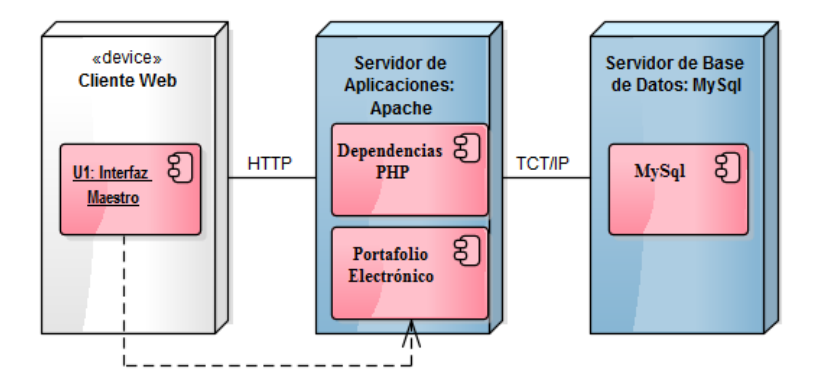

Figura 4-8 Diagrama de despliegue.

#### <span id="page-48-0"></span>**4.3.6. Modelo de datos**

La representación del modelo de datos aparece en la Figura 4.9, el cual exhibe el diagrama entidad – relación de la base de datos portafolio, donde se observan las entidades relevantes, sus relaciones y sus atributos. En la base de datos se encuentra almacenada la información de los usuarios, cursos, grupos y portafolios.

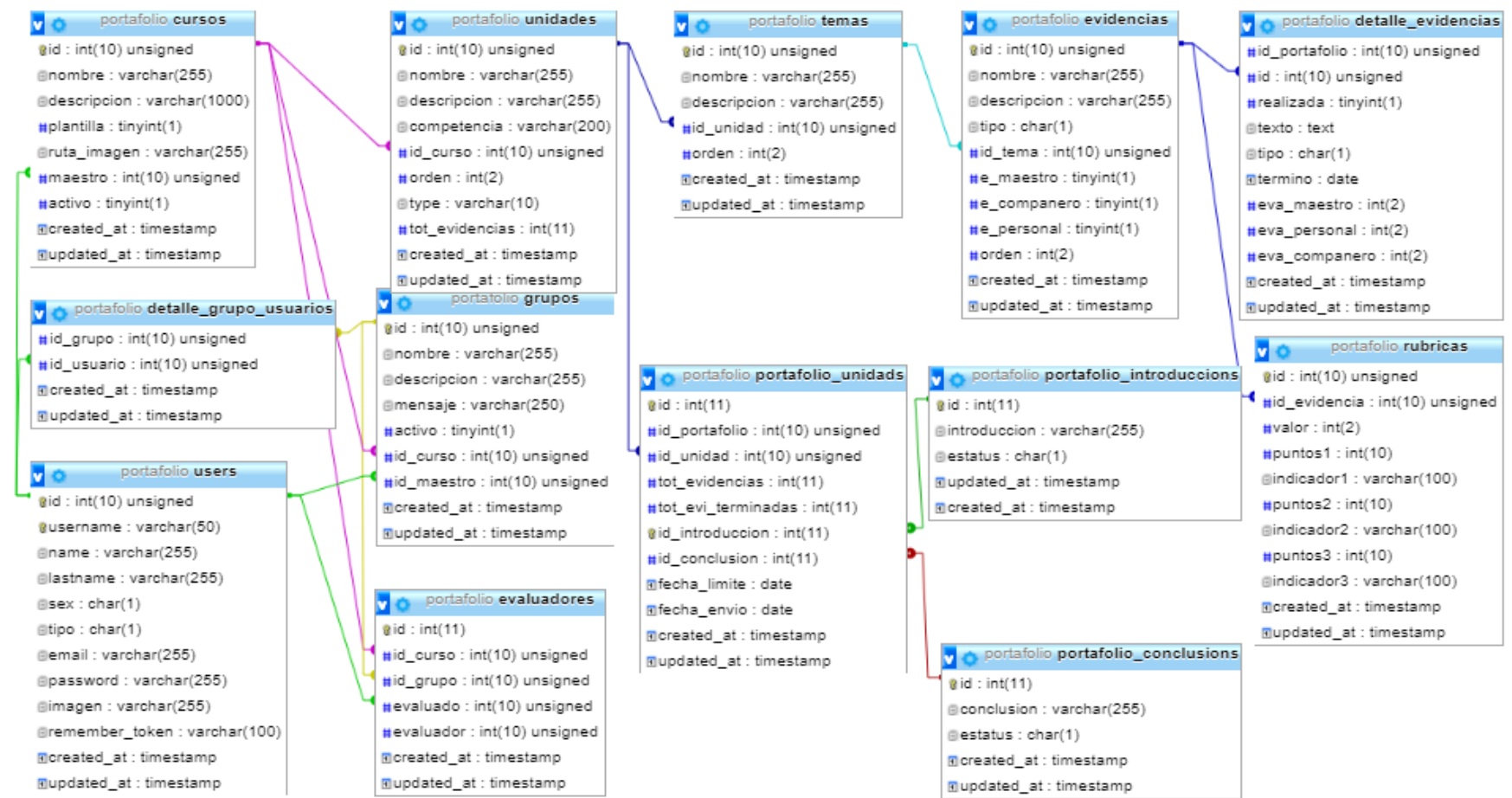

Figura 4-9 Diagrama de modelo de datos.

#### <span id="page-50-0"></span>**4.4. Implementación**

El portafolio electrónico funciona en entorno web, por lo que se usaron herramientas adecuadas que facilitaron su construcción.

#### **4.4.1. Lenguajes y herramientas software**

Aquí se presentan las tecnologías utilizadas para el desarrollo del Portafolio EBC. Para mayor compresión se agrupan en tres áreas:

- **Cliente**: para desarrollar las interfaces de usuario se utilizó el Lenguaje de Marcado de Hipertextos HTML5, para un buen diseño visual se utilizó *Bootstrap* el cual es un *framework* de código abierto con plantillas para diseño de aplicaciones web, sus elementos son basados en HTML y CSS del cual tomé formato para formularios, tipografía y barras de navegación. JavaScript principalmente para hacer la página dinámica y también para mejorar la interfaz de usuario. La biblioteca jQuery de JavaScript que me permitió cambiar el contenido de la página sin necesidad de recargarla, y en la interfaz de usuario algunos Widgets como Dialogs, Accordions y Tabs. El editor de textos CKEditor y editor de código CodeMirror.
- **Servidor**: Gestor de base de datos MySQL, servidor Apache XAMPP, lenguaje de programación web PHP, Laravel que es un framework de código abierto para PHP, tiene una gran influencia y existe actualmente mucha documentación de soporte para programadores.
- **Implantación**: Para desplegar el proyecto en un servidor virtual privado para este caso DigitalOcean, primeramente se creó un droplet (máquina virtual) de Apache en DigitalOcean; Debido a que la máquina sobre la cual se hiso el despliegue tiene el sistema operativo Windows se necesitó instalar PUTTY que es una consola SSH para la conexión con la máquina virtual. Cabe mencionar que los archivos del sistema se colocaron en un repositorio de Bitbucket para actualizar el sistema en el servidor.

En la [Figura 4-10](#page-51-0) se presentan las imágenes de las tecnologías utilizadas en este proyecto.

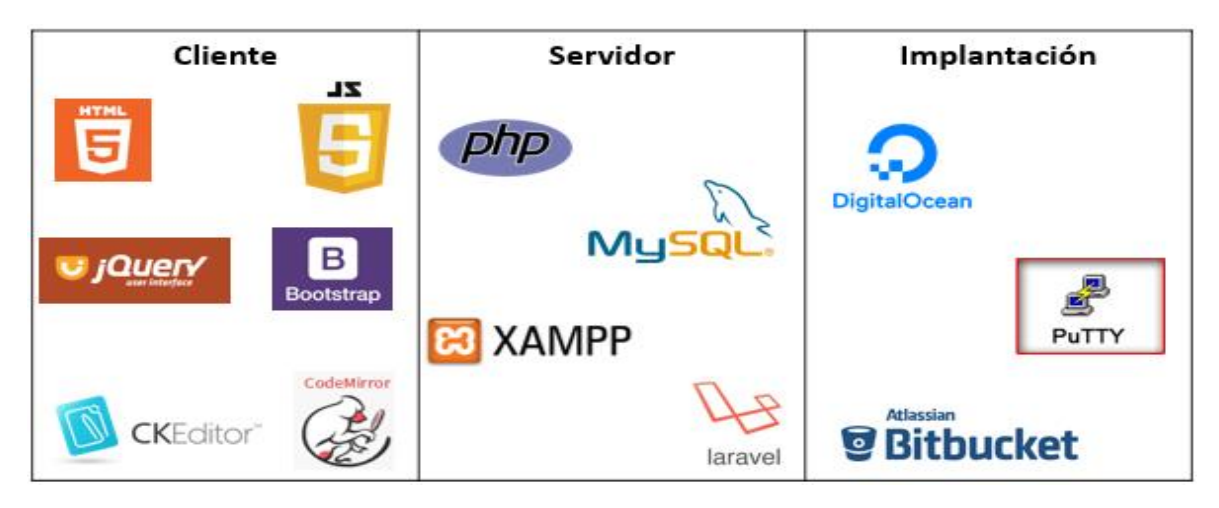

Figura 4-10 Herramientas para implementación.

# <span id="page-51-0"></span>**4.4.2. Desarrollo del sistema**

En este apartado se describen los componentes referentes a la capa de dominio presentados anteriormente en el apartado [4.3.4](#page-47-0) [Arquitectura](#page-47-0) lógica, específicamente en la Figura 4.7.

En la Figura 4.11 se observa la secuencia de implementación de los componentes del sistema; primeramente se desarrolló el Módulo usuarios; después el Módulo portafolio; posteriormente el Módulo cursos y finalmente el Módulo evaluación.

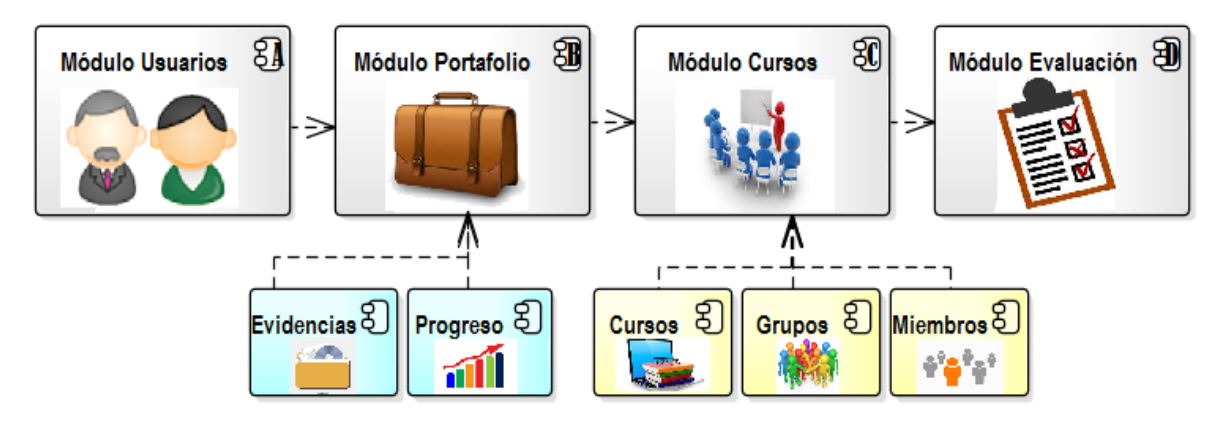

Figura 4-11 Implementación del dominio.

A continuación se especifica cómo se realizó cada paso de la implementación de la capa de dominio.

- A. Módulo Usuarios: Contiene lo que concierne a la administración de los usuarios: el registro de nuevos usuarios, la autentificación en sistema, los permisos para utilizar cada una de las opciones (roles), los perfiles de usuario e historial de movimientos.
- B. Módulo Portafolio: En este módulo se implementó un espacio para que los estudiantes construyan sus portafolios, como se indica en la Figura 4.11, dicho módulo está integrado por dos componentes como se presenta a continuación.
	- Evidencias: proporciona un espacio adecuado para elaborar evidencias de aprendizaje. En relación a la numeración que señala la [Figura 4-12](#page-52-0) da a conocer lo siguiente:
		- 1. En la parte izquierda de la pantalla aparece el plan del curso ordenado por Unidad, Tema y Evidencia.
		- 2. En la parte superior derecha enseña la rúbrica para autoevaluación que pertenece a la evidencia seleccionada.
		- 3. Muestra el nombre y la descripción de la evidencia seleccionada, además una espacio útil que permite elaborarlas.

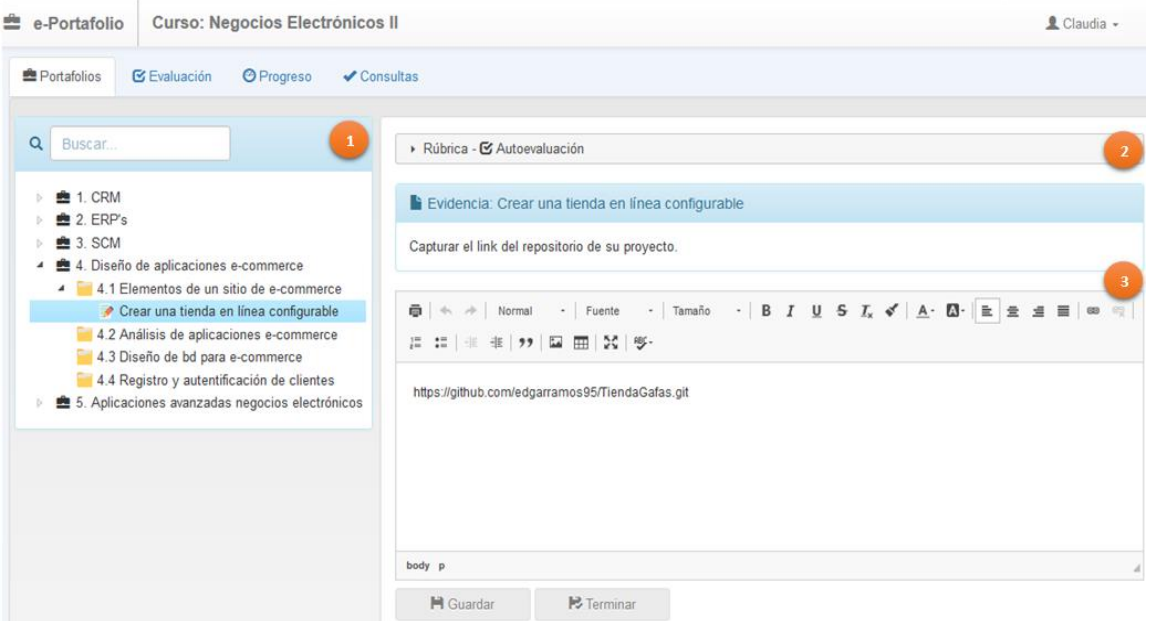

<span id="page-52-0"></span>Figura 4-12 Pantalla para construir portafolios.

La [Figura 4-13](#page-53-0) muestra una relación entre el formato de la evidencia y el editor o herramienta que proporciona el sistema para realizar las evidencias con su respectiva imagen.

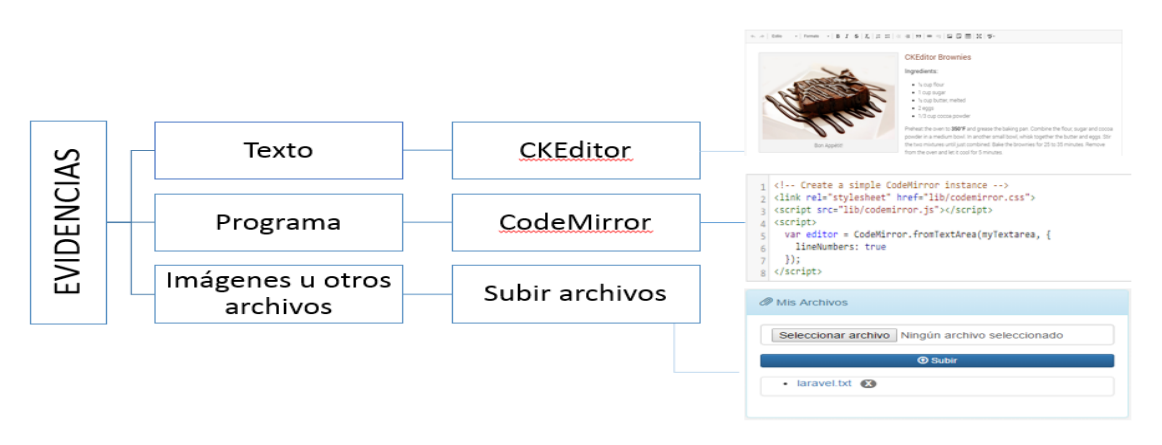

Figura 4-13 Herramientas para editar evidencias.

<span id="page-53-0"></span>Una vez que el estudiante finalizó la evidencia y grabó los cambios, puede proceder a marcar como terminada la evidencia para que pueda evaluarse.

 Progreso: Facilita un espacio para observar y reflexionar el progreso personal por cada curso. Como se observa en l[a Figura 4-14](#page-53-1) cuando los resultados del progreso son mayor o igual a 80% la barra se muestra color verde, si el avance se encuentra en el rango mayor a 50% y menor a 80% toma el color naranja y por último si el valor de progreso es menor que 50% la barra adquiere el color rojo.

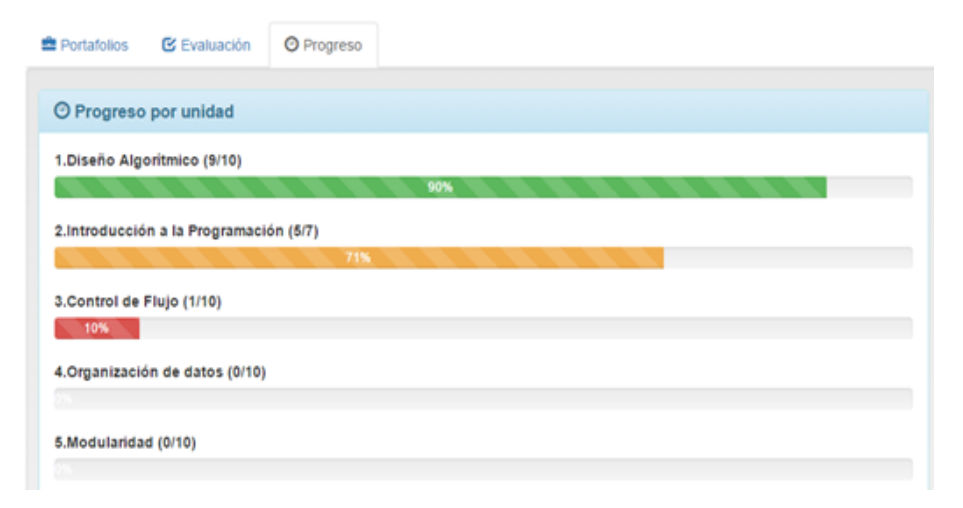

<span id="page-53-1"></span>Figura 4-14 Progreso por unidad de un curso.

- C. Módulo Cursos: Este módulo está conformado de las funcionalidades referentes a la gestión del curso por el maestro. Está compuesto de tres módulos como se indica a continuación.
	- Cursos: Como se observa en la
	- [Figura 4-15](#page-54-0) la cual muestra la pantalla para crear los cursos, en relación con la numeración se determina lo siguiente.
		- 1. Aquí se proporciona el nombre y la descripción del curso.
		- 2. Este espacio es para agregar una imagen al curso.
		- 3. Este apartado facilita agregar unidades, temas y evidencias a la estructura del plan del curso, así como editar y eliminar.

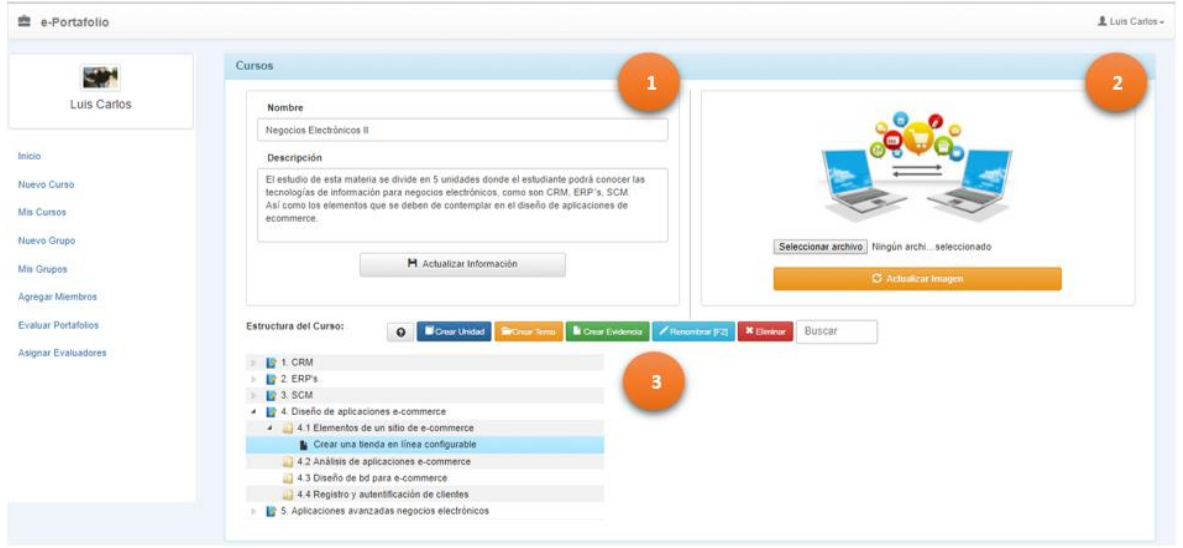

<span id="page-54-0"></span>Figura 4-15 Pantalla para generar curso.

A continuación se muestra la [Figura 4-16](#page-55-0) la cual proporciona una pantalla para crear una evidencia nueva y capturar el nombre y descripción, así como configurar los agentes intervinientes en la evaluación y generar su respectiva rúbrica de evaluación. En relación a la numeración presentada se describe lo siguiente:

- 1. Espacio para crear evidencias.
- 2. Espacio para configurar los agentes intervinientes en la evaluación.
- 3. Espacio para capturar la rúbrica: los indicadores, el puntaje.

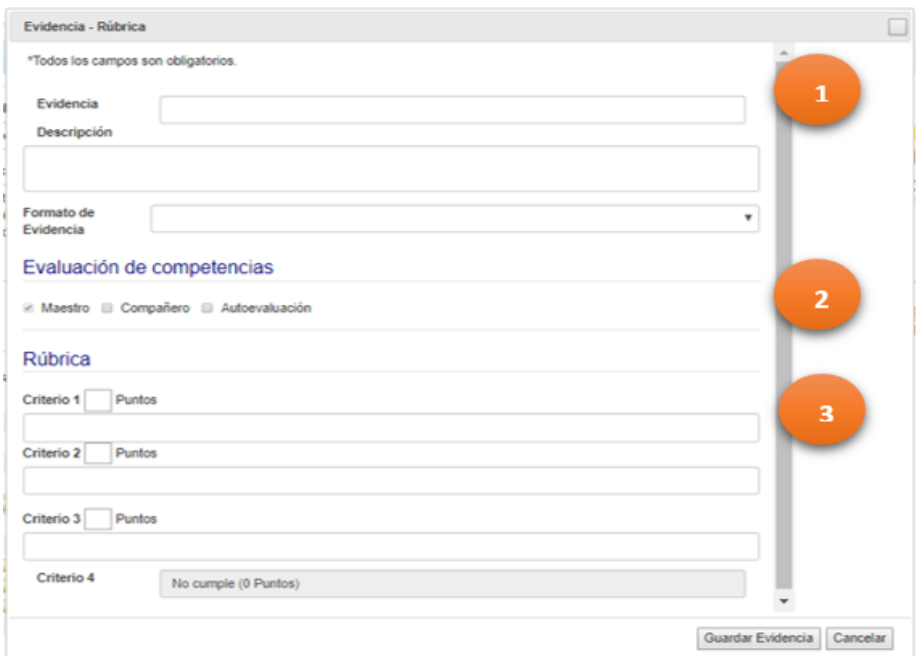

Figura 4-16 Pantalla para generar evidencia y rúbrica.

- <span id="page-55-0"></span> Grupos: engloba las funcionalidades referentes a la gestión de los grupos. La [Figura](#page-55-1)  [4-17](#page-55-1) muestra dos pantallas principales que corresponden a este componente.
	- 1. Pantalla desarrollada para crear nuevos grupos.
	- 2. Pantalla con el listado de los grupos creados, además permite editar y mirar los miembros por grupo.

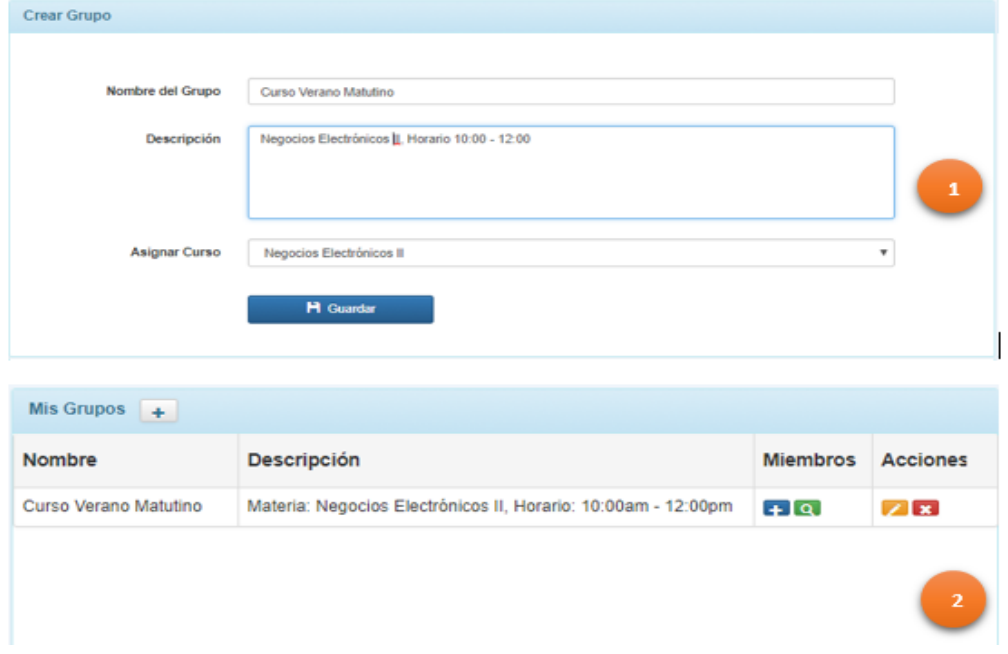

<span id="page-55-1"></span>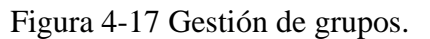

 Miembros: este componente concierne a los usuarios que conforman los grupos. La [Figura 4-18](#page-56-0) muestra una pantalla para agregar cómodamente miembros al grupo.

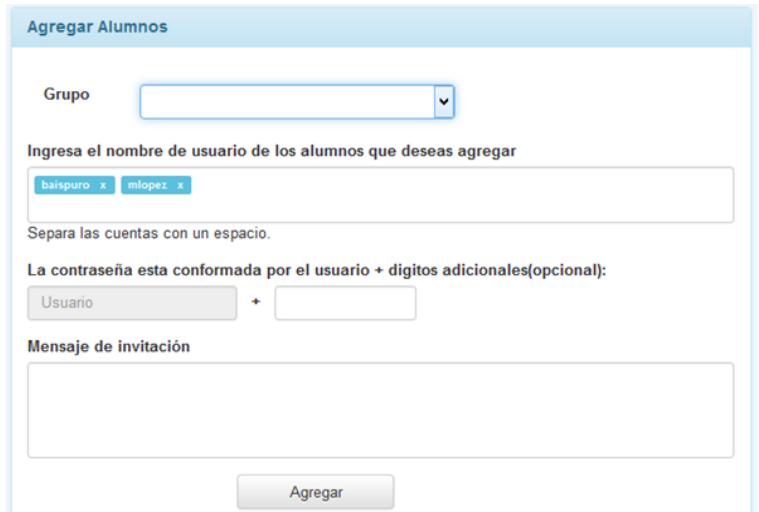

Figura 4-18 Pantalla para agregar miembros a grupo.

<span id="page-56-0"></span>D. Módulo Evaluación: este módulo corresponde a la evaluación de evidencias de aprendizaje incluidas en los portafolios. De acuerdo la [Figura 4-19](#page-56-1) primeramente muestra el nombre del alumno a evaluar, posteriormente la estructura del plan de estudios, enseguida la rúbrica para evaluar, y en la parte inferior la evidencia solicitada y el espacio para agregarla.

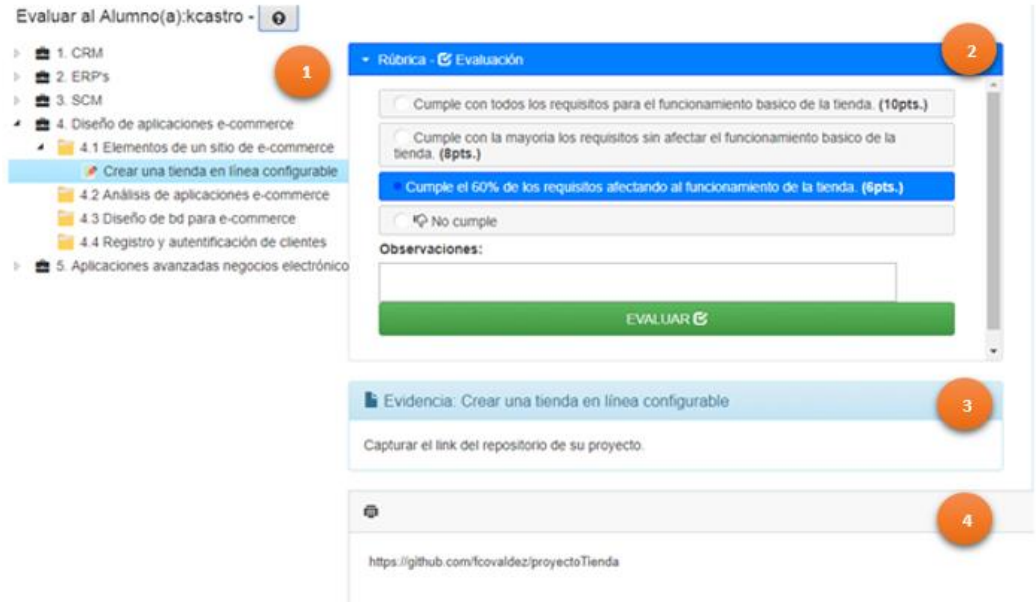

<span id="page-56-1"></span>Figura 4-19 Pantalla de evaluación.

Otra característica de este módulo es que se puede asignar un compañero que evaluará el desempeño a otro compañero perteneciente al mismo grupo (coevaluación).

| Curso                 | Negocios Electrónicos III |                                | ٠ |                   |
|-----------------------|---------------------------|--------------------------------|---|-------------------|
| Grupo                 | Curso Verano Matutino     |                                | ٠ |                   |
| Evidencias            | TODAS                     |                                | ٠ |                   |
|                       |                           | >4 Asignal compañero evaluador |   |                   |
| Miembros<br>del grupo | Usuario                   | Nombre                         |   | Compañero revisor |
|                       | lestrada                  |                                |   | eramos            |
|                       | alopez                    |                                |   | vrios             |
|                       | flarranaga                |                                |   | hnovelo           |
|                       | hpina                     |                                |   | vrios             |
|                       | gvelazquez                |                                |   | rmendoza          |
|                       | agil                      |                                |   | balspuro          |
|                       | mnendoza                  |                                |   | agil              |
|                       | jrivera                   |                                |   | igenaro.          |
|                       | kcastro                   |                                |   | eramos            |
|                       | mlopez                    |                                |   | irivera           |

Figura 4-20 Pantalla para asignar coevaluadores aleatoriamente.

# <span id="page-57-0"></span>**4.5. Pruebas**

Antes de generar la versión del sistema se realizaron dos tipos de pruebas; primeramente las pruebas unitarias que se llevaron a cabo durante el desarrollo de cada componente; posteriormente se llevaron a cabo las pruebas de integración, en las cuales se demostró que los componentes funcionan correctamente probándolos en grupo.

Las ejecución de dichas pruebas se realizaron en relación con los casos de prueba definidos en la [Tabla 4-6](#page-58-0) y con esto verificar que los componentes fueron desarrollados correctamente de acuerdo a la funcionalidad establecida. Para cada caso se muestra un identificador único, nombre, el componente implicado, las precondiciones y el resultado esperado al final de la prueba.

<span id="page-58-0"></span>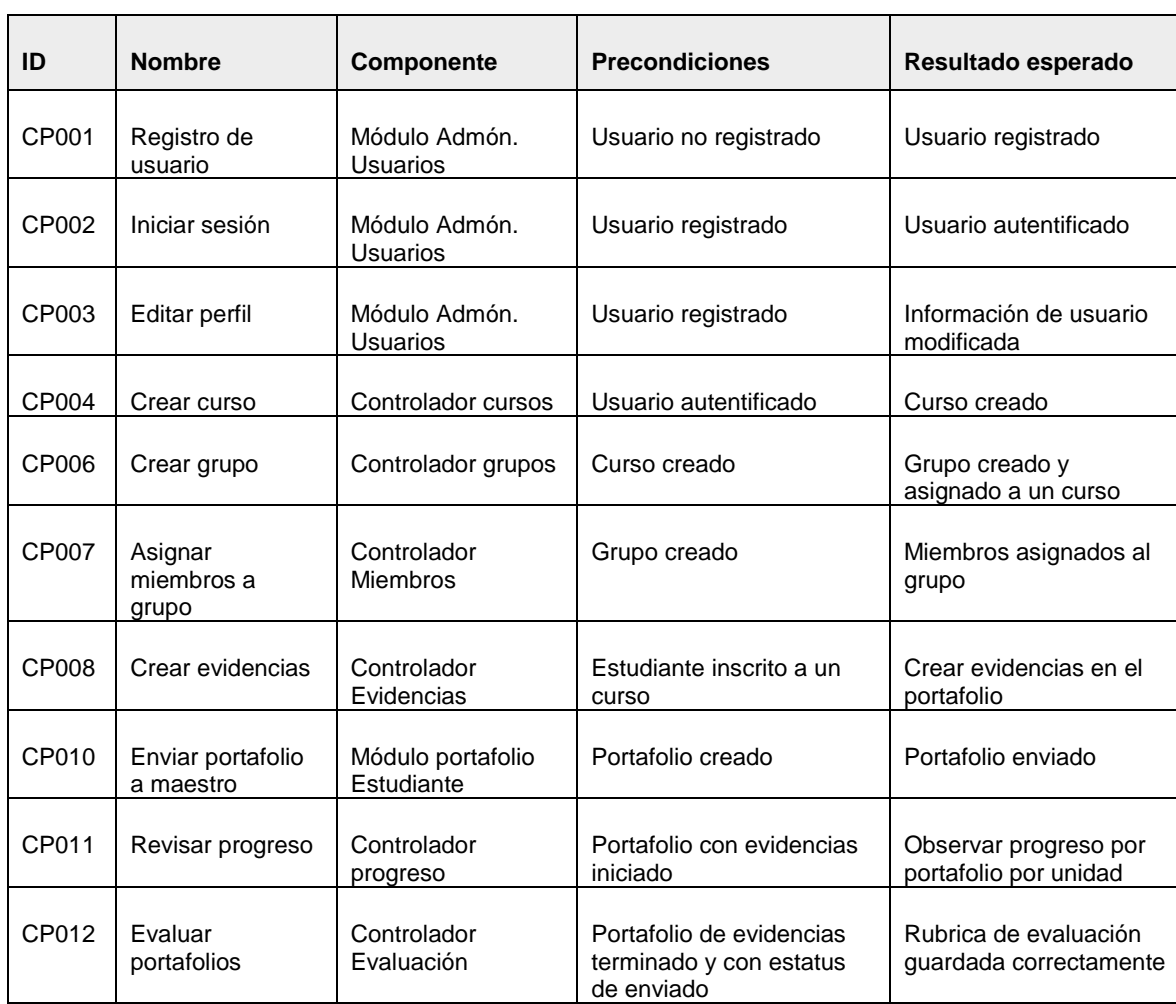

#### Tabla 4-6 Casos de prueba.

El objetivo de cada caso de prueba es conseguir el resultado esperado, en algunas ocasiones no se cumplía, entonces se procedía a realizar la modificación en el componente correspondiente; las pruebas fueron repetitivas hasta obtener eficientemente la funcionalidad deseada.

A continuación se expone la ejecución del caso de prueba CP008–Crear evidencias en el cuál se utilizó el caso de uso CU010-Generar evidencias para validar si cumple satisfactoriamente con el resultado esperado.

En la [Tabla 4-7](#page-59-0) se presenta el caso de uso CP008–Crear evidencias, donde se puede observar la prioridad, la complejidad, los actores involucrados, la pre-condición, la post-condición y la descripción de los pasos a realizarse para llevar a cabo el caso de uso.

<span id="page-59-0"></span>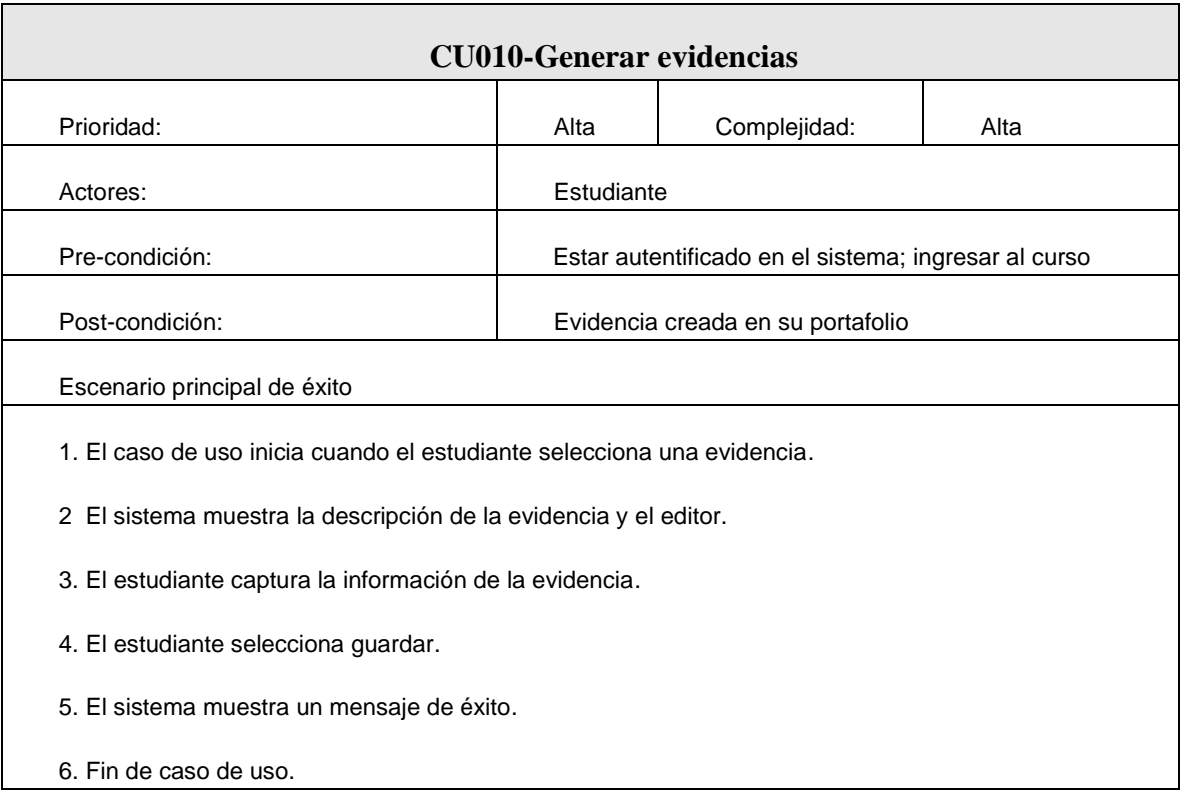

#### Tabla 4-7 Caso de uso CU010-Generar evidencias.

Para llevar a cabo la ejecución de la prueba se debe contar primeramente con la precondición definida y posteriormente seguir el flujo básico. El caso de uso inicia cuando el estudiante selecciona la evidencia que desea construir en el apartado localizado del lado izquierdo de la pantalla. La [Figura 4-21](#page-60-0) muestra en la sección de portafolios la estructura del curso, el cual está ordenado por unidad, tema y sus evidencias, el estudiante debe localizar el nombre de la evidencia y seleccionarla. En la Figura 4.22 el sistema presenta en el apartado derecho la descripción de la evidencia solicitada y el editor de texto para comenzar a redactar. Posteriormente el estudiante construye la evidencia de aprendizaje en relación a lo solicitado en el curso como se indica en la [Figura](#page-60-1) 4-23. Una vez terminado de capturar información se debe presionar el botón guardar como señala la Figura 4.24. Por último el sistema expone un mensaje de éxito con el cual finaliza el caso de uso (ver [Figura 4-25\)](#page-61-1).

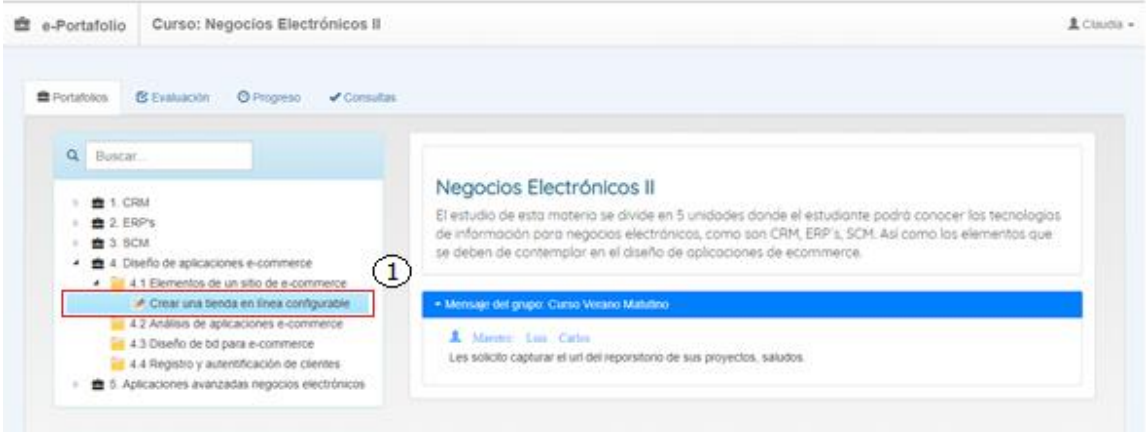

# Figura 4-21 Evidencia seleccionada.

<span id="page-60-0"></span>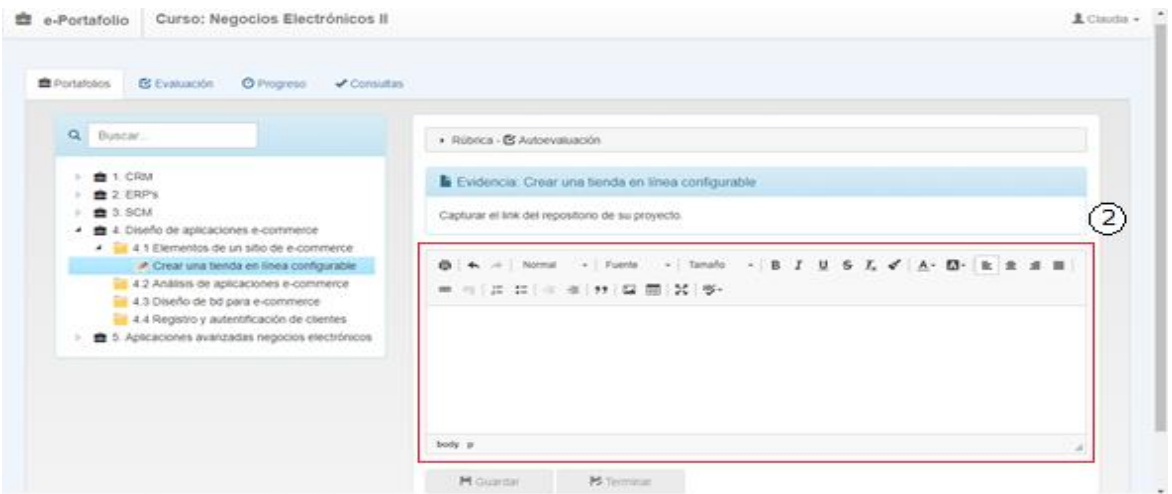

<span id="page-60-1"></span>Figura 4-22 Editor de texto.

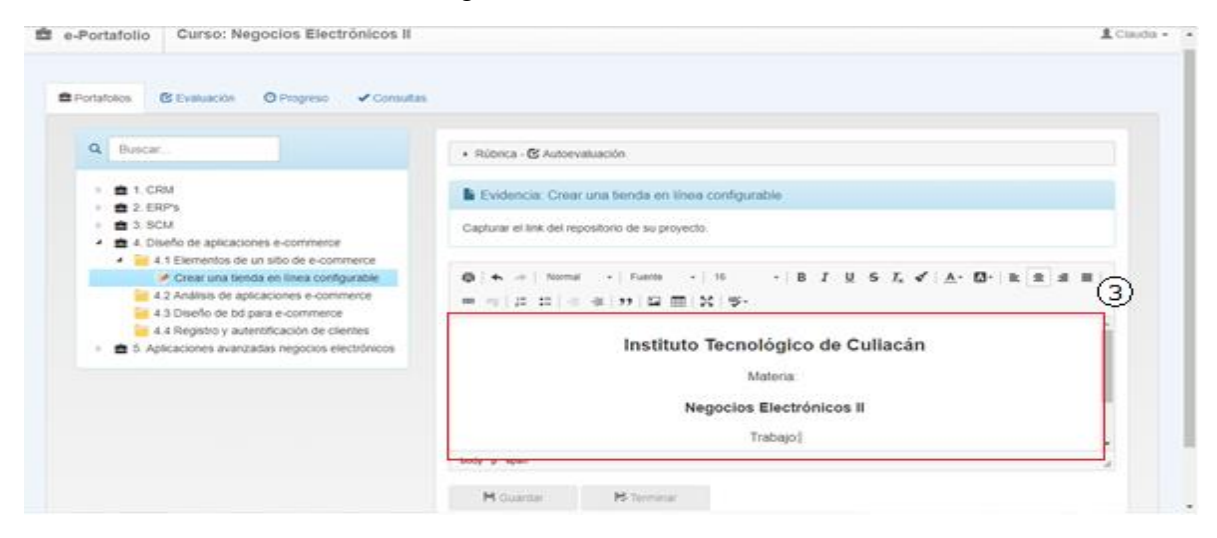

Figura 4-23 Evidencia de aprendizaje.

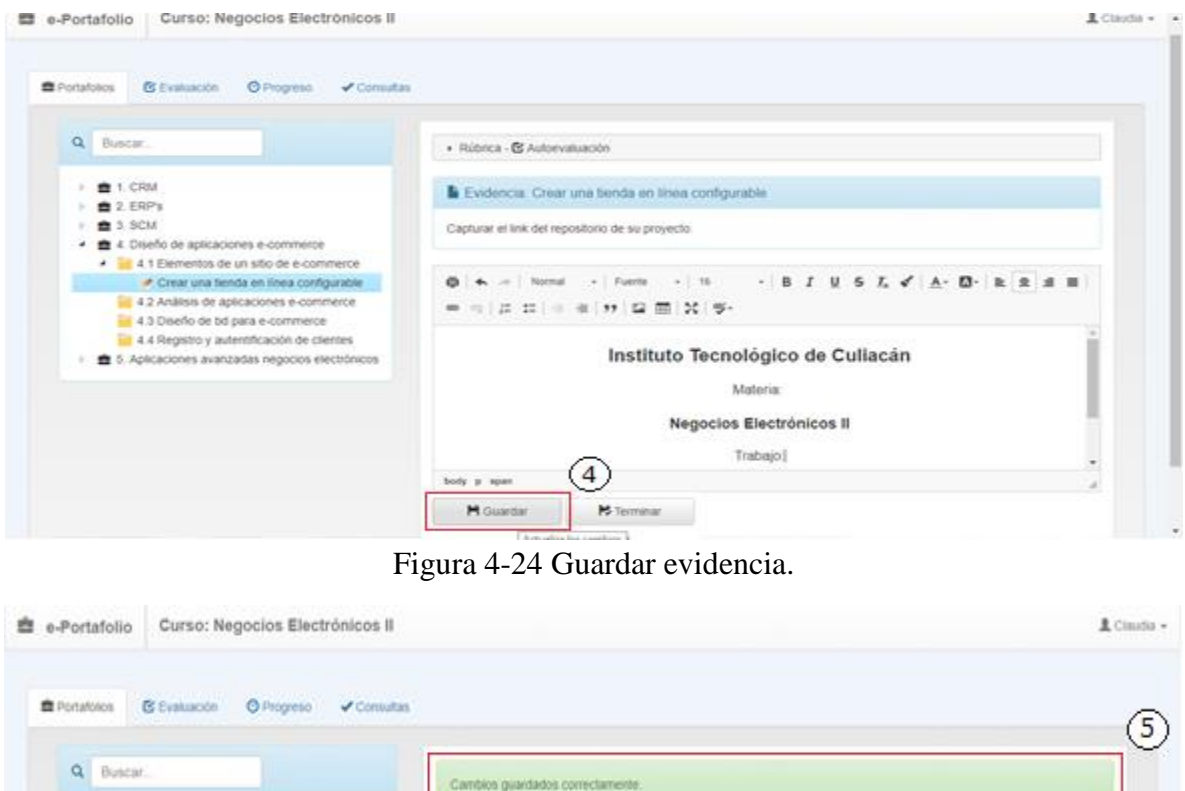

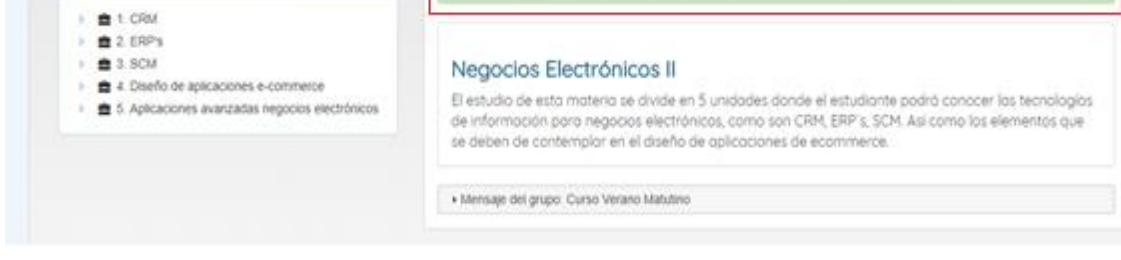

Figura 4-25 Mensaje de éxito.

# <span id="page-61-1"></span><span id="page-61-0"></span>**4.6. Plan de liberación**

Esta sección consiste en la implantación del sistema en la versión inicial o actualizada, como se muestra en la [Tabla 4-8,](#page-62-0) en la versión inicial se desarrollaron los componentes del módulo de administración de usuarios y módulo administrativo, estas funcionalidades implementadas se especificaron para la fase inicial de pruebas con usuarios, la segunda versión tiene que ver con el componente módulo portafolio estudiante, en esta versión el estudiante podrá construir los portafolios de evidencias y enviarlos el maestro. La tercera versión concierne a la parte de la evaluación de las competencias con la implementación del módulo evaluación.

# Tabla 4-8 Plan de liberación.

<span id="page-62-0"></span>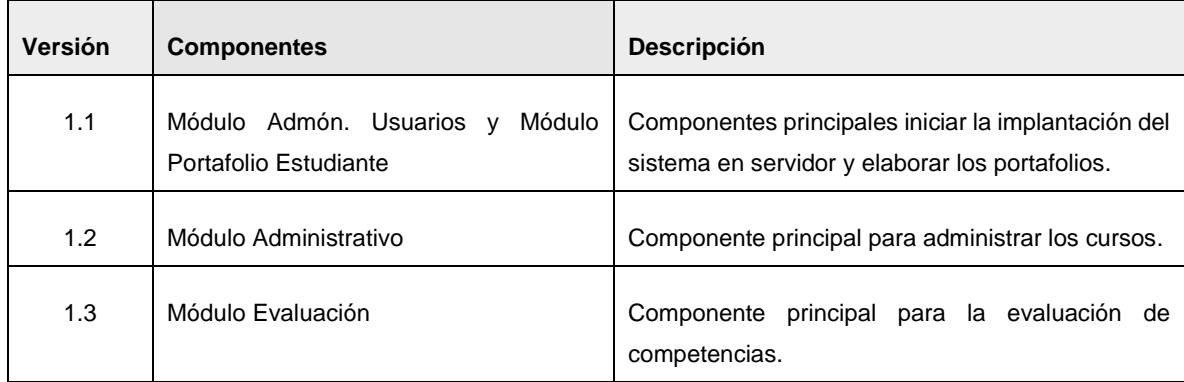

# **Capítulo 5**

# **5. Experimento**

El presente capitulo describe el desarrollo del experimento. El objetivo principal es mostrar los resultados obtenidos en las pruebas realizadas a estudiantes al utilizar el Portafolio de Evidencias. Esta es una etapa fundamental del proyecto de investigación, debido a que la obtención de resultados del experimento permite verificar la hipótesis que sustenta la presente tesis.

El apartado [5.1](#page-63-0) enseña el proceso a seguir para el desarrollo del experimento con usuarios reales, este a su vez se divide en los siguientes apartados: [5.1.1](#page-64-0) muestra las actividades de preparación. En el apartado [5.1.2](#page-66-0) se presenta la planeación. En el siguiente punto [5.1.3](#page-68-0) se describe la ejecución. Finalmente en el apartado [5.1.4](#page-69-0) se muestran los resultados obtenidos del experimento.

# <span id="page-63-0"></span>**5.1. Proceso de desarrollo de pruebas**

En apartado consiste en definir una lista de actividades a seguir durante la elaboración del experimento. Para delimitar el alcance de pruebas se identificaron las actividades a llevar a cabo durante esta etapa del proyecto de investigación.

La [Tabla 5-1](#page-64-1) presenta la lista de actividades a realizar durante la etapa de pruebas con las siguientes características: el orden en el que se tienen que llevar a cabo, un nombre que identifica la actividad, la descripción que explica de manera general las acciones a realizarse, los artefactos resultantes y por último la etapa del experimento a la que pertenece.

<span id="page-64-1"></span>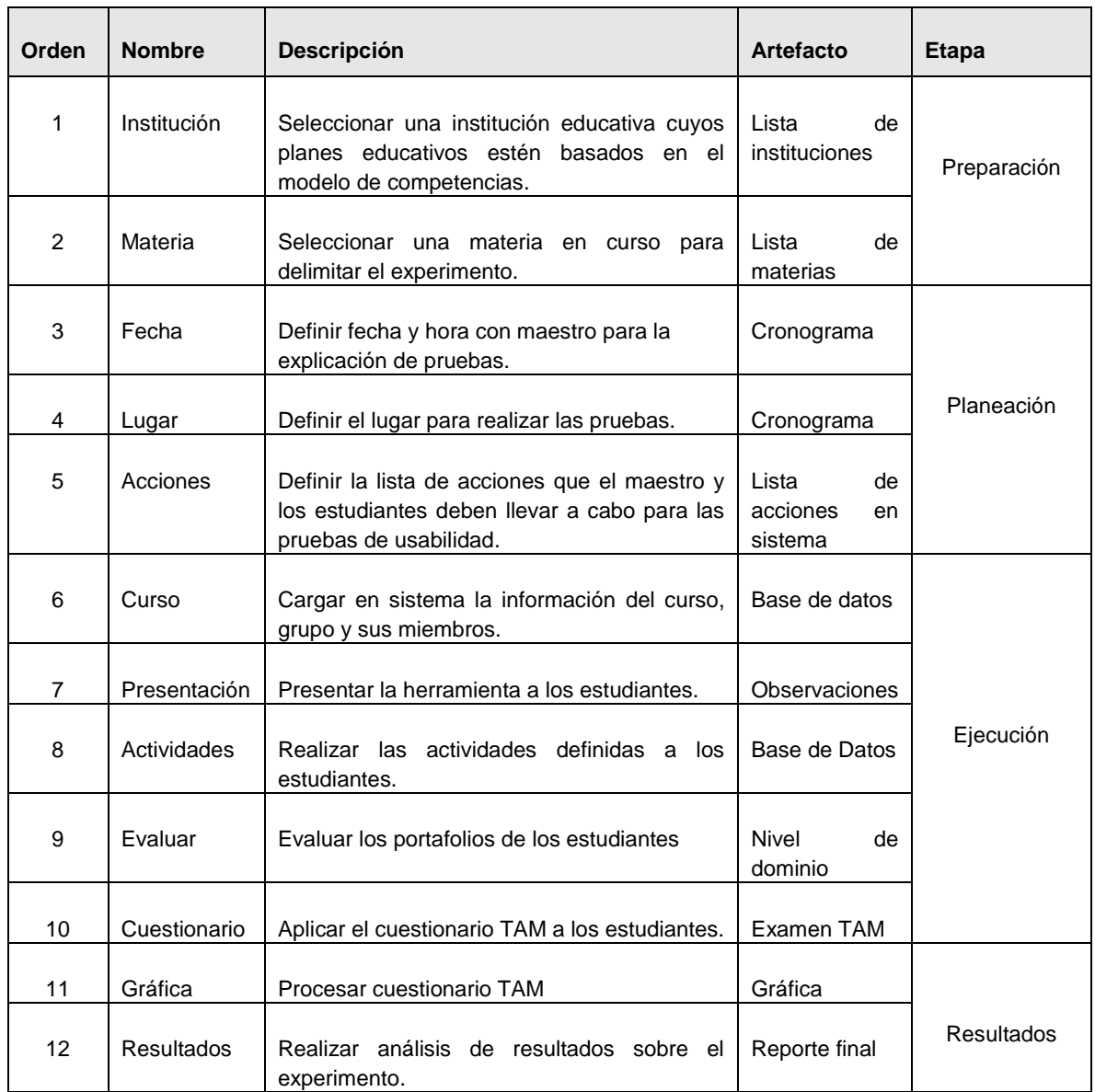

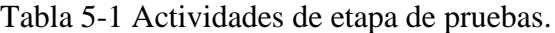

A continuación se presenta en cada etapa del proceso de pruebas más a detalle el desarrollo de cada actividad.

# <span id="page-64-0"></span>**5.1.1. Preparación**

La [Tabla 5-2](#page-65-0) presenta el listado de las actividades, cada una con un identificador, módulo que usará, nombre de actividad, descripción detallada de la tarea que va a realizarse y el actor que la llevará a cabo. Cabe mencionar que todas las actividades son individuales.

Con el fin de delimitar el experimento se realizó la selección de un curso en una institución educativa cuyo modelo de enseñanza es basado en competencias. La materia de Negocios Electrónicos II se tomó como base para el desarrollo de actividades. Se identificaron las evidencias de aprendizaje que los estudiantes deberían realizar para demostrar el nivel de dominio de la competencia.

<span id="page-65-0"></span>

| Id  | <b>Actividad</b>                     | Descripción                                                                                                    | Actor       |  |  |  |
|-----|--------------------------------------|----------------------------------------------------------------------------------------------------|-------------|--|--|--|
| A01 | Realizar el registro                 | Registrarse en sistema proporcionando el nombre, correo,<br>usuario y contraseña.                                                                     |             |  |  |  |
| A02 | Ingresar al sistema                  | Ingresar al sistema con el usuario y contraseña.                                                                                                    |             |  |  |  |
| A03 | Actualizar perfil                    | Realizar la actualización de los datos personales y subir<br>imagen de perfil.                                                                        |             |  |  |  |
| A04 | Crear curso                          | Crear un nuevo curso con nombre, descripción, asignar<br>imagen, y estructura del curso: Unidades, Temas,<br>Evidencias con sus respectivas rúbricas. |             |  |  |  |
| A05 | Crear grupo                          |                                                                                                    |             |  |  |  |
| A06 | Asignar miembros                     |                                                                                                    |             |  |  |  |
| A07 | Asignar<br>compañero<br>evaluador    | Asignar un compañero para llevar a cabo la coevaluación.                                                                                              |             |  |  |  |
| A08 | Ingresar a sistema                   | Ingresar al sistema con el<br>usuario y contraseña<br>proporcionado por el maestro.                                                                   |             |  |  |  |
| A09 | <b>Actualizar Perfil</b>             | Actualizar los datos personales y foto de perfil.                                                                                                    |             |  |  |  |
| A10 | Localizar evidencias                 | Localizar las evidencias solicitadas por el maestro en la<br>Unidad-Tema correspondiente al curso.                                                    |             |  |  |  |
| A11 | Agregar evidencias                   | Leer la descripción de las evidencias y agregar la<br>información.                                                                                    |             |  |  |  |
| A12 | Finalizar evidencia                  | Marcar como finalizada la evidencia.                                                                                                    | Estudiantes |  |  |  |
| A13 | Realizar<br>Autoevaluación           | Leer la rúbrica por evidencia y autoevaluarse.                                                                                                    |             |  |  |  |
| A14 | Evaluar a compañero                  | Evaluar cada evidencia con la rúbrica del compañero<br>asignado.                                                                                      |             |  |  |  |
| A15 | Contestar cuestionario<br><b>TAM</b> | Leer y contestar el cuestionario TAM proporcionado.                                                                                                   |             |  |  |  |
| A16 | Evaluar portafolios                  | Evaluar los portafolios de los estudiantes.                                                                                                    | Maestro     |  |  |  |

Tabla 5-2 Actividades del experimento.

#### <span id="page-66-0"></span>**5.1.2. Planeación**

En esta etapa se definió el cronograma de actividades que realizaron los participantes del experimento basado en la Tabla 5-2 [Actividades del experimento..](#page-65-0)

La [Tabla 5-3](#page-66-1) muestra las fechas en las que se llevaron a cabo las actividades por los participantes. La realización del experimento duró dieciocho días, en los cuales el maestro y los estudiantes interactuaron en el Portafolio EBC. El experimento se llevó a cabo en el aula PW del centro de cómputo del Instituto Tecnológico de Culiacán.

<span id="page-66-1"></span>

| <b>Actividad</b> |    | <b>Julio 2017</b> |    |    |    |    |    |    |    |    |    |    |    | Agosto<br>2017 |    |              |                |              |
|------------------|----|-------------------|----|----|----|----|----|----|----|----|----|----|----|----------------|----|--------------|----------------|--------------|
|                  | 17 | 18                | 19 | 20 | 21 | 22 | 23 | 24 | 25 | 26 | 27 | 28 | 29 | 30             | 31 | $\mathbf{1}$ | $\overline{2}$ | $\mathbf{3}$ |
| A01              |    |                   |    |    |    |    |    |    |    |    |    |    |    |                |    |              |                |              |
| A02              |    |                   |    |    |    |    |    |    |    |    |    |    |    |                |    |              |                |              |
| A03              |    |                   |    |    |    |    |    |    |    |    |    |    |    |                |    |              |                |              |
| A04              |    |                   |    |    |    |    |    |    |    |    |    |    |    |                |    |              |                |              |
| A05              |    |                   |    |    |    |    |    |    |    |    |    |    |    |                |    |              |                |              |
| A06              |    |                   |    |    |    |    |    |    |    |    |    |    |    |                |    |              |                |              |
| A07              |    |                   |    |    |    |    |    |    |    |    |    |    |    |                |    |              |                |              |
| A08              |    |                   |    |    |    |    |    |    |    |    |    |    |    |                |    |              |                |              |
| A09              |    |                   |    |    |    |    |    |    |    |    |    |    |    |                |    |              |                |              |
| A10              |    |                   |    |    |    |    |    |    |    |    |    |    |    |                |    |              |                |              |
| A11              |    |                   |    |    |    |    |    |    |    |    |    |    |    |                |    |              |                |              |
| A12              |    |                   |    |    |    |    |    |    |    |    |    |    |    |                |    |              |                |              |
| A13              |    |                   |    |    |    |    |    |    |    |    |    |    |    |                |    |              |                |              |
| A14              |    |                   |    |    |    |    |    |    |    |    |    |    |    |                |    |              |                |              |
| A15              |    |                   |    |    |    |    |    |    |    |    |    |    |    |                |    |              |                |              |
| A16              |    |                   |    |    |    |    |    |    |    |    |    |    |    |                |    |              |                |              |

Tabla 5-3 Cronograma de actividades.

Para evaluar la aceptación del sistema se tomó la decisión de recolectar datos que permitan verificar la percepción de los usuarios hacia el sistema.

En la [Figura 5-1](#page-67-0) se muestra el conjunto de preguntas formuladas para este proyecto, que forman parte del cuestionario basado en el modelo de aceptación de tecnología (TAM por sus siglas en inglés).

#### Cuestionario TAM 2017 Portafolio Electrónico.

Instrucciones: Selecciona una opción del 1 al 7 en la escala de Likert.

1. Pienso que el Portafolio Electrónico puede ayudarme a evidenciar mi aprendizaje del curso.

- 1. Absolutamente en desacuerdo
- $\overline{2}$ Muy en desacuerdo
- 3. En desacuerdo
- 4. Indiferente
- 5. De acuerdo
- 6. Fuertemente de acuerdo
- 7. Totalmente de acuerdo

2. El Portafolio Electrónico es útil para construir las evidencias de aprendizaje del curso.

- 1. Absolutamente en desacuerdo
- 2. Muy en desacuerdo
- 3. En desacuerdo
- Indiferente  $4.$
- 5. De acuerdo
- 6. Fuertemente de acuerdo
- 7. Totalmente de acuerdo

3. La interfaz de usuario del Portafolio Electrónico es fácil de utilizar.

- 1. Absolutamente en desacuerdo
- 2. Muy en desacuerdo
- 3. En desacuerdo
- 4. Indiferente
- 5. De acuerdo
- 6. Fuertemente de acuerdo
- 7. Totalmente de acuerdo
- 6. Elaborar las evidencias de aprendizaje en el Portafolio Electrónico es más interesante que de la manera tradicional.
	- 1. Absolutamente en desacuerdo
	- 2. Muy en desacuerdo
	- $3.$ En desacuerdo
	- $4.$ Indiferente
	- 5. De acuerdo
	- 6. Fuertemente de acuerdo
	- 7. Totalmente de acuerdo

7. Disfruté elaborar las evidencias de aprendizaje en el Portafolio Electrónico.

- 1. Absolutamente en desacuerdo
- 2. Muy en desacuerdo
- 3. En desacuerdo
- Indiferente  $4.$
- 5. De acuerdo
- 6. Fuertemente de acuerdo
- 7. Totalmente de acuerdo

#### 8. Fue entretenido elaborar las evidencias de aprendizaje en el Portafolio Electrónico.

- 1. Absolutamente en desacuerdo
- 2. Muy en desacuerdo
- 3. En desacuerdo
- 4. Indiferente
- 6. Fuertemente de acuerdo
- 7. Totalmente de acuerdo

4. Interactuar con el Portafolio Electrónico es fácil ya que no requiere de mucho esfuerzo mental. 9. Me gustaría usar el Portafolio Electrónico en otros cursos.

- Absolutamente en desacuerdo 1.
- Muy en desacuerdo  $\overline{2}$
- En desacuerdo  $3.$
- 4. Indiferente
- De acuerdo 5.
- 6. Fuertemente de acuerdo
- 7. Totalmente de acuerdo

#### 5. Utilizar el Portafolio Electrónico durante el curso es una buena idea.

- 1. Absolutamente en desacuerdo
- 2. Muy en desacuerdo
- 3. En desacuerdo
- 4. Indiferente
- 5. De acuerdo
- 6. Fuertemente de acuerdo
- <span id="page-67-0"></span> $7.$ Totalmente de acuerdo
- Absolutamente en desacuerdo 1.
- $2.$ Muy en desacuerdo
- $3.$ En desacuerdo
- 4. Indiferente
- 5. De acuerdo
- 6. Fuertemente de acuerdo
- 7. Totalmente de acuerdo

#### 10. Me gustaría recomendar el Portafolio Electrónico a más estudiantes.

- 1. Absolutamente en desacuerdo
- 2. Muy en desacuerdo
- En desacuerdo  $3.$
- Indiferente  $4.$
- 5. De acuerdo
- Fuertemente de acuerdo 6.
- $7<sub>1</sub>$ Totalmente de acuerdo

Figura 5 - 1 Cuestionario TAM.

- 5. De acuerdo
- 
- 

#### <span id="page-68-0"></span>**5.1.3. Ejecución**

La siguiente etapa es la más importante de todo el desarrollo del pruebas, aquí se realiza el experimento planeado en etapas anteriores con el maestro y los estudiantes.

Para dar inicio a la ejecución se presentó el Portafolio EBC al maestro explicándole las funcionalidades más importantes, los objetivos y el alcance del experimento.

La primera actividad fue el registro del maestro en el sistema y configuración del perfil. Luego comenzó a capturar la información del curso y su estructura: unidades, temas y evidencias, por cada evidencia definió una rúbrica que es el instrumento de evaluación para este proyecto, la cual consta de 4 criterios definidos por el maestro y corresponden al nivel de dominio de la competencia. Posteriormente se dio de alta el grupo y sus miembros. Con esto el sistema crea automáticamente las cuentas de usuario las cuales pertenecen al grupo y curso dados de alta, después el maestro en el sistema debe asignar a cada estudiante un compañero para llevar a cabo la coevaluación. Al finalizar todas estas actividades el sistema está listo para que los estudiantes empiecen a capturar la información en sus portafolios.

Se presentó a los estudiantes el sistema con breve explicación de las funcionalidades y el objetivo de las pruebas. El maestro proporcionó las cuentas de usuario y contraseñas a los estudiantes del curso. Se les indicó que ingresaran al sistema y modificaran su perfil como primer contacto con el sistema. Posteriormente se les dio una lista con los pasos que debían seguir para el experimento.

Los estudiantes agregaron las evidencias en el sistema y una vez finalizadas se autoevaluaron, posteriormente evaluaron a su compañero asignado.

Al finalizar la lista de actividades se dio a cada estudiante un cuestionario TAM impreso, el cual está conformado de 10 preguntas de opción múltiple con 7 respuestas en escala Likert.

Finalmente el maestro evaluó automáticamente con rúbricas definidas anteriormente, cada una de las evidencias de aprendizaje de los estudiantes, con esto queda finalizada la evaluación de los portafolios.

#### <span id="page-69-0"></span>**5.1.4. Resultados**

Con el fin de analizar los resultados de las pruebas se implementó una base de datos y un repositorio para almacenar la información que generaron los estudiantes durante la etapa de ejecución.

El objetivo principal de la etapa de resultados fue recolectar las evidencias de aprendizaje generadas por los estudiantes durante las pruebas de usabilidad del Portafolio EBC. En la ejecución de cada actividad, la plataforma registró todos los datos capturados. Esta información se extrajo de la base de datos para realizar un análisis de la información recolectada de las actividades del portafolio de evidencias. La discusión del análisis de información se presenta en la siguiente sección.

### **5.2. Discusión**

En esta sección se presenta el análisis de la información extraída en el experimento de usabilidad del Portafolio EBC.

El grupo de veintiún estudiantes que participó en el experimento de la materia de Negocios Electrónicos II. La composición del grupo es de diecisiete hombres y ocho mujeres que son el total de estudiantes inscritos en el curso, de los cuales 4 hombres no se presentaron a las pruebas. En las siguientes secciones se expone la discusión de los resultados de las actividades definidas del experimento.

### **5.2.1. Discusión Usabilidad**

En la [Tabla 5-4](#page-70-0) se presentan tabuladas las respuestas en el examen TAM, después de realizar las pruebas en el sistema. Por cada estudiante indica los valores seleccionados de acuerdo a la escala Likert por pregunta, además el total de la sumatoria por estudiante; al final de cada pregunta la sumatoria y la varianza.

<span id="page-70-0"></span>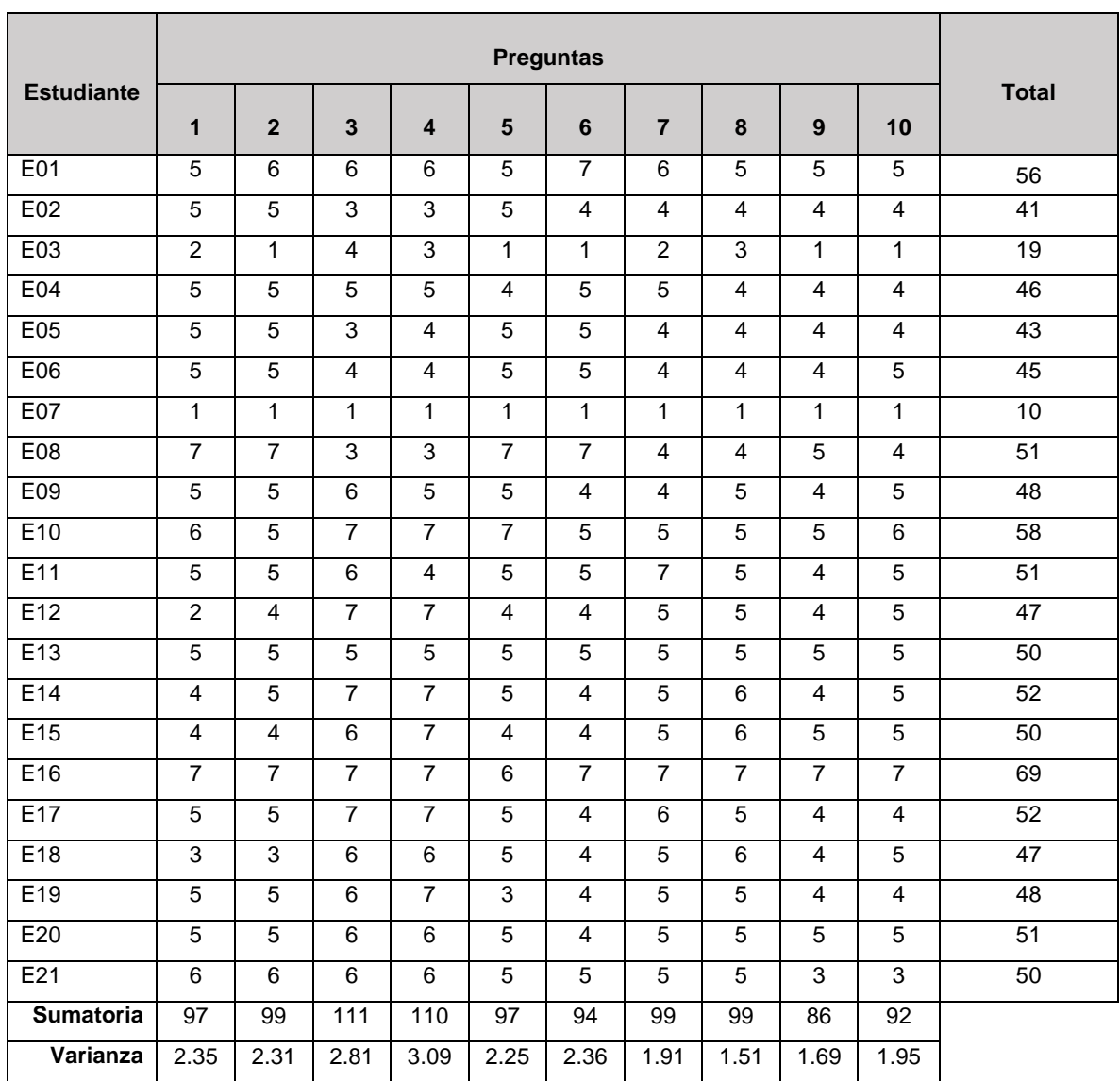

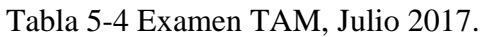

El Alfa de Cronbach es un coeficiente que permite cuantificar los resultados de usabilidad del sistema. Para evaluar se basa en las siguientes comparaciones:

- Coeficiente alfa  $> 9$  es excelente
- Coeficiente alfa >  $.8$  es bueno
- Coeficiente alfa  $>$  7 es aceptable
- Coeficiente alfa  $> 6$  es cuestionable
- Coeficiente alfa  $> 5$  es pobre
- Coeficiente alfa $\leq$ .5 es inaceptable

La [Figura 5-2](#page-71-0) enseña la fórmula estadística para obtener el Coeficiente Alfa de Cronbach.

$$
\alpha = \frac{K}{K-1} \left[ 1 - \frac{\sum S_i^2}{S_T^2} \right]
$$

Figura 5-2 Fórmula Coeficiente Alfa de Cronbach.

<span id="page-71-0"></span>La [Tabla 5-5](#page-71-1) da a conocer los valores calculados para obtener el coeficiente de acuerdo a la fórmula antes mencionada, donde: *K* es el número de elementos, *Sum Vi* es la sumatoria de Varianzas de los elementos, *Vt* representa la varianza de la suma de los elementos, adicionalmente *sección 1*, *sección 2*, el valor absoluto de la sección 2 y finalmente el Coeficiente de Alfa de Cronbach.

<span id="page-71-1"></span>

| K                               | 10         |
|---------------------------------|------------|
|                                 |            |
| Sum Vi                          | 22.2428571 |
|                                 |            |
| Vt                              | 151.128571 |
|                                 |            |
| Sección 1                       | 1.11111111 |
|                                 |            |
| Sección 2                       | 0.85282163 |
|                                 |            |
| <b>Absoluto S2</b>              | 0.85282163 |
|                                 |            |
| Coeficiente de Alfa de Cronbach | 0.94757959 |

Tabla 5-5 Resultados Coeficiente Alfa de Cronbach.

El valor resultante del Coeficiente Alfa de Cronbach evidencia un resultado bastante favorable ya que cumple con la condición de coeficiente mayor a .9, el cual está catalogado como excelente. Con esta información se concluye que el sistema Portafolio EBC tiene un excelente nivel de aceptación.
#### **5.2.2. Discusión Evaluación de Competencias**

Los objetivos establecidos en este proyecto de investigación proporcionan sus límites, por lo cual la implementación del Portafolio EBC pudo concluirse a tiempo, lo que permitió llevar a cabo y culminar el experimento con los usuarios.

El sistema permite tres tipos de evaluaciones: evaluación (maestro), autoevaluación y coevaluación (compañero), sin embargo por cuestiones de tiempo y carga de trabajo de los estudiantes, no se efectuaron las coevaluaciones, por lo que se deja probar esta funcionalidad para posteriores pruebas. El tiempo en que los estudiantes interactuaron con esta herramienta se logró observar que la utilizaron con facilidad y agrado; además de facilitarles el control de sus evidencias ya que están contenidas en un solo lugar.

La competencia específica a desarrollar por los estudiantes en la unidad 1: CRM, fue: "*Identificar los elementos que integran los CRM*"; para evaluar esta competencia, el maestro definió la evidencia 1: "Sistema Gestión de Relaciones con Clientes (CRM)" y su respectiva rúbrica de evaluación se muestra en la [Tabla 5-6](#page-72-0) que contiene los 4 indicadores con su respectivo puntaje configurado por el maestro.

<span id="page-72-0"></span>

| Rúbrica Evidencia 1 - Sistema Gestión de Relaciones con Clientes (CRM)                              |               |  |  |  |  |  |
|----------------------------------------------------------------------------------------------------|---------------|--|--|--|--|--|
| <b>Indicador</b>                                                                                    | <b>Puntos</b> |  |  |  |  |  |
| Contiene los módulos de Gestión de promociones, Gestión de clientes y página promocional.           | 10            |  |  |  |  |  |
| Contiene los módulos de Gestión de promociones y clientes.                                          |               |  |  |  |  |  |
| Contiene los módulos de Gestión de promociones y clientes, pero no envía promociones por<br>correo. |               |  |  |  |  |  |
| No cumple.                                                                                          |               |  |  |  |  |  |

Tabla 5-6 Rúbrica de la evidencia 1.

Para la Unidad 4 se definió la competencia específica a desarrollar, como: Diseño de aplicaciones de e-commerce; para la cual el maestro definió la evidencia 2: "*Crear una tienda en línea configurable*" y su relativa rúbrica de evaluación se presenta en la [Tabla 5-7](#page-73-0) que incluye los indicadores definidos con sus correspondientes puntajes.

<span id="page-73-0"></span>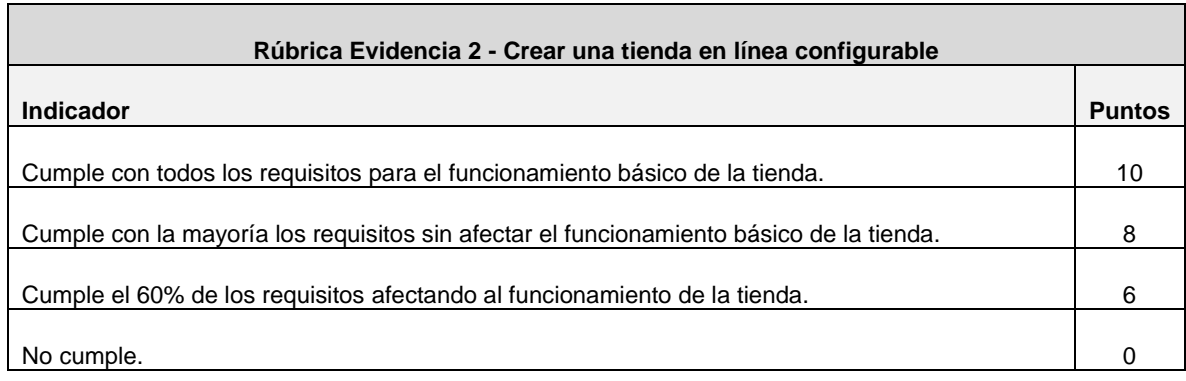

#### Tabla 5-7 Rúbrica de la evidencia 2.

La [Tabla 5-8](#page-73-1) da a conocer los datos registrados en el Portafolio EBC referentes a la evaluación del maestro y autoevaluación de las evidencias de aprendizaje de los estudiantes. Cabe mencionar que las evaluaciones se realizaron de forma más rápida en relación a la forma tradicional, ya que muestra automáticamente la rúbrica y para el caso del maestro debido a que todos los portafolios de sus estudiantes están contenidos en un solo lugar, llevó a cabo una evaluación eficiente.

<span id="page-73-1"></span>

| <b>Estudiante</b> | Autoevaluación |             | Evaluación  |             |                       |
|-------------------|----------------|-------------|-------------|-------------|-----------------------|
|                   | Evidencia 1    | Evidencia 2 | Evidencia 1 | Evidencia 2 | <b>Promedio Final</b> |
| E01               | 8              | 8           | 6           | 8           | 7.5                   |
| E02               | 8              | 10          | 8           | 8           | 8.5                   |
| E03               | 10             | 10          | 10          | 10          | 10                    |
| E04               | 8              | 10          | 8           | 8           | 8.5                   |
| E05               | 8              | 10          | 10          | 6           | 8.5                   |
| E06               | 8              | 10          | 10          | 6           | 8.5                   |
| E07               | 6              | 10          | 8           | 6           | 7.5                   |
| E08               | $\Omega$       | $\Omega$    | $\Omega$    | $\Omega$    | $\Omega$              |
| E09               | 10             | 10          | 10          | 10          | 10                    |
| E10               | 8              | 8           | 8           | 8           | 8                     |
| E11               | 10             | 10          | 10          | 10          | 10                    |
| E12               | 0              | $\Omega$    | $\Omega$    | $\Omega$    | $\mathbf 0$           |
| E13               | 8              | 6           | 6           | 10          | 7.5                   |
| E14               | 6              | 10          | 6           | 8           | 7.5                   |

Tabla 5-8 Resultados de Evaluación.

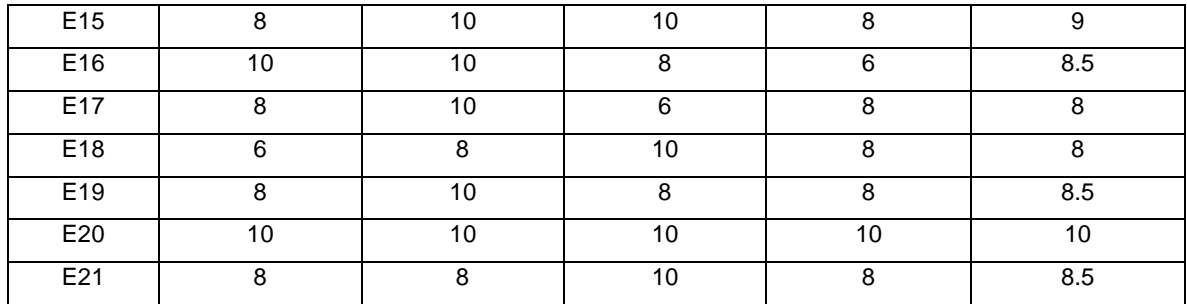

La información previa muestra datos provechosos al observar el promedio final, para este caso, el maestro estableció 7 puntos que los estudiantes deben alcanzar como puntaje promedio final para demostrar que tienen un buen nivel de dominio en la adquisición de las competencias durante el curso; debido a que solo dos estudiantes que representan el 9.5% (ver Figura 5-3) del total de 21 miembros del grupo no cumplió con los niveles requeridos para demostrar las competencias; podemos deducir que la elaboración de portafolios de evidencias de aprendizaje en el sistema Portafolio EBC tiene un resultado favorable.

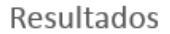

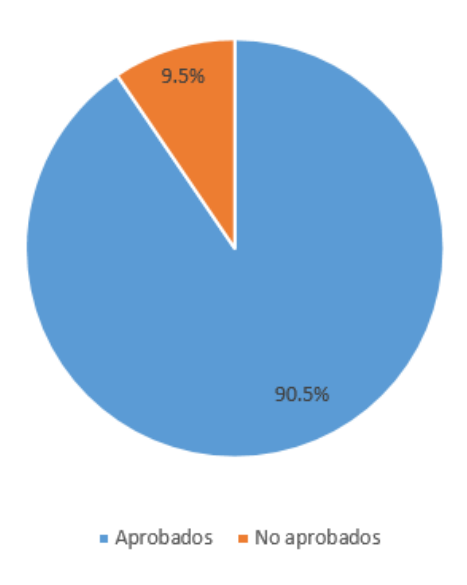

Figura 5-3 Resultados finales.

# **Capítulo 6**

## **6. Conclusiones y trabajo futuro**

En este capítulo se exponen las conclusiones del trabajo de tesis en tres secciones que desglosan conclusiones, aportaciones y trabajos futuros.

#### **6.1. Conclusiones del proyecto**

El Portafolio EBC, es un portafolio electrónico para la evaluación de competencias. Es un sistema en el que interactúan los maestros y estudiantes, permite a los maestros generar cursos en los cuales sus estudiantes deben elaborar de manera individual las evidencias de aprendizaje requeridas durante los cursos, y permite la evaluación de las competencias de manera automática.

El sistema desarrollado tiene el objetivo de evaluar las competencias adquiridas por el estudiante durante los cursos en los que se encuentra inscrito.

El desarrollo del Portafolio EBC es un concepto más grande que la versión desarrollada para esta tesis, debido a la complejidad de trabajar sobre el modelo basado en competencias, está delimitado al objetivo general y objetivos específicos planteados en el capítulo 1.

Es un sistema web, por lo que permite a los estudiantes interactuar con el portafolio desde cualquier parte donde tengan acceso a internet.

La evaluación basada en modelo de competencias permite que el estudiante desarrolle conductas y habilidades necesarias para su formación académica en un tiempo establecido.

El progreso del estudiante está ligado con el total de evidencias terminadas en relación con el total de evidencias requeridas en un curso determinado, permite realizar una autoevaluación personal sobre logros y aprendizaje faltante.

La evaluación automatizada es confiable y eficiente para el control del maestro, en una sola plataforma puede revisar y evaluar juntamente las evidencias lo que disminuye el tiempo invertido en la evaluación.

La evaluación de las evidencias de aprendizaje mediante rúbricas es fundamental para determinar el nivel de dominio de la competencia adquirida por el estudiante durante el tiempo establecido para el curso, es un instrumento de evaluación objetivo y estandarizado que permite obtener resultados transparentes, justos y acertados; los maestros y estudiantes evalúan por igual las competencias, además provee un espacio de reflexión, autoevaluación y coevaluación.

Los resultados obtenidos en el experimento indican que la usabilidad del sistema es completamente positiva garantizando la fiabilidad y además demuestran que el sistema cumple con los requisitos funcionales establecidos en la etapa de análisis de requisitos presentado en el capítulo 4.

#### **6.2. Aportaciones**

Las aportaciones elaboradas para este tema de tesis se enlistan a continuación:

- Diseño e implementación de un portafolio electrónico basado en el modelo de competencias.
- Diseño de un ambiente de aprendizaje que demuestre que las competencias han sido adquiridas, desarrolladas y aplicadas por el estudiante.
- Administración por parte del maestro de cursos, grupos y miembros.
- Elaboración de evidencias de aprendizaje de manera más organizada.
- Implementación de rúbricas como un instrumento de evaluación.
- Evaluación de evidencias de aprendizaje con opción de autoevaluación, evaluación del maestro y coevaluación con un compañero.
- Demostrar el nivel de dominio del estudiante en relación a las competencias.
- Progreso que muestra el grado de avance del estudiante por unidad.
- Producto final, estable y en funcionamiento.

#### **6.3. Trabajo futuro**

A continuación de enlistan las mejoras que puede recibir el proyecto como trabajos futuros:

- Detectar el estilo de aprendizaje del estudiante y asignar las evidencias de acuerdo a su estilo.
- Para la elaboración de evidencias incorporar:
	- Editor de imágenes
	- Editor de encuestas y cuestionarios
	- Editor de hoja de cálculo
	- Editor de diapositivas
- Incorporar más instrumentos de evaluación:
	- **Ensayos**
	- Bitácoras de observación
	- Reportes de investigación
	- Organizadores gráficos (mapas conceptuales, redes semánticas, cuadros sinópticos)
- Agregar sala chat en línea para comunicar dos o más usuarios.
- Foro de preguntas y respuestas.
- Permitir a dos o más estudiantes colaborar en las evidencias.
- Personalizar la interfaz gráfica con widgets.
- Vincularse con otras tecnologías
- Sistema multilenguaje

# **Bibliografía**

Argudín Vázquez, Y. (2001). Educación basada en competencias.

- Arter, J., & McTighe, J. (2000). *Scoring Rubrics in the Classroom : Using Performance Criteria for Assessing and Improving Student Performance*. (T. R. Guskey & R. J. Marzano, Eds.) (Corwin Pre). Thousand Oaks, California.
- Balaban, I., Mu, E., & Divjak, B. (2013). Development of an electronic Portfolio system success model: An information systems approach. *Computers & amp*; *Education*, *60*(1), 396–411. http://doi.org/10.1016/j.compedu.2012.06.013
- Barrett, H. (2007). Researching Electronic Portfolios and Learner Engagement : The REFLECT Initiative, 1–16. http://doi.org/10.1598/JAAL.50.6.2
- *Blackboard.* Recuperado el 26 de Octubre de 2017, de https://www.blackboard.com
- Bujan, K., Rekalde, I., & Aramendi, P. (2011). La Evaluación de Competencias en la Educación Superior. Las rúbricas como instrumento de evaluación (p. 188). Alcalá de Guadaira, Madrid.
- Bradford, P. (2007). THE BLACKBOARD LEARNING SYSTEM : THE BE ALL AND END ALL IN EDUCATIONAL INSTRUCTION ?\*, *35*(3), 301–314.
- Brown, M., Anderson, B., Simpson, M., & Suddaby, G. (2007). Showcasing Mahara : A new open source eportfolio, 82–84.
- Cambridge, D. (2008). Audience , integrity , and the living document : eFolio Minnesota and lifelong and lifewide learning with ePortfolios, *51*, 1227–1246. http://doi.org/10.1016/j.compedu.2007.11.010
- Cano García, M. E. (2008). La evaluación por competencias en la educación superior.
- Carrillo Mendoza, G. (2015). *EL CURRÍCULO POR COMPETENCIAS EN LA EDUCACIÓN SUPERIOR* (Primera ed). Lima, Perú.
- Cole, J., & Foster, H. (2008). *Using Moodle Teaching with the Popular Open Source Management System*. (I. Kunkel, Ed.) (2nd ed). San Francisco, California.
- Eynon, B., & Gambino, L. M. (2014). What Difference Can ePortfolio Make ? A Field Report from the Connect to Learning Project, *4*(1), 95–114.
- Galanis, N., Mayol, E., Alier, M., & Jos, F. (2015). Computers in Human Behavior Supporting , evaluating and validating informal learning . A social approach, 1–8. http://doi.org/10.1016/j.chb.2015.08.005
- Hall, T., Kiggins, B., & Weimer, G. (2005). E-Portfolios in Teacher Education Using TaskStream, 251–255.
- Hancock, D. R. (2007). Effects of performance assessment on the achievement and motivation of graduate students, 219–232. http://doi.org/10.1177/1469787407081888
- *Herramientas-colaborativas-en-educacion-WEB-2-0.* Recuperado el 9 de Noviembre de 2017, de https://herramientas-colaborativas-en-educacion-web-2- 0.wikispaces.com/Portafolio+digital
- Hoekstra, A., & Crocker, J. R. (2015). Design , implementation , and evaluation of an ePortfolio approach to support faculty development in vocational education. *Studies in Educational Evaluation*, 1–13. http://doi.org/10.1016/j.stueduc.2015.03.007
- Jaik, A., & Barraza, A. (2011). *Competencias y Educación Miradas múltiples de una relación*. México.
- Jenson, B. J. D., & Treuer, P. (2014). What It Is and Why It Matters, (April), 50–57. http://doi.org/http://dx.doi.org/10.1080/00091383.2014.897192
- Kan, A. (2014). Crossed Random-Effect Modeling : Examining the Effects of Teacher Experience and Rubric Use in Performance Assessments, (57), 1–28. http://doi.org/dx.doi.org/10.14689/ejer.2014.57.4
- Macías, J. A. (2012). Enhancing Project-Based Learning in Software Engineering Lab Teaching Through, *55*(4), 502–507.
- *Mahara.* Recuperado el 19 de Octubre de 2017, de https://mahara.org/
- Mira Giménez, M. J. (2017). Análisis del e-PEL ( Portfolio Europeo de las Lenguas Electrónico ): opinión de los alumnos sobre Descriptores , Aprender a aprender y Autoevaluación Analysis of the eELP ( Electronic European Language, *20*, 207–222. http://doi.org/http://dx.doi.org/10.5944/ried.20.1.16519
- *myefolio.* Recuperado el 26 de Octubre de 2017, de https://www.myefolio.com
- Nava, A., Camona, G., De Lira, M., Delgado, A., Jaramillo, E., Ochoa, A., … Armendáriz, G. (2012). *Modelo Educativo para el Siglo XXI: Formación y Desarrollo de Competencias Profesionales* (1ra ed.). Ciudad de México.
- Paricio Royo, J. (2010). *Un modelo de guía docente desde los resultados de aprendizaje y su evaluación*. Zaragoza: ICE – Universidad de Zaragoza.
- *PebblePad.* Recuperado el 25 de Octubre de 2017, de https://www.pebblepad.co.uk/
- Pimienta Prieto, J. H. (2012). *LAS COMPETENCIAS EN LA DOCENCIA UNIVERSITARIA* (Primera ed). México: PEARSON EDUCACIÓN.
- SEP. (2014). *Orientaciones académicas para la elaboración del trabajo de titulación. Plan de estudios 2012*. México: SEP.
- Shroff, R. H., Trent, J., & W. Ng, E. M. (2013). Using e-portfolios in a field experience placement : Examining student-teachers ' attitudes towards learning in relationship to personal value , control and responsibility, *29*(2), 143–160.
- *TaskStream.* Recuperado el 25 de Octubre de 2017, de https://www1.taskstream.com/
- Tobón Tobón, S. (2008). *Formación Basada en Competencias* (2a. ed.). Bogotá: Ecoe Ediciones.
- Tobón, S., Pimienta, J., & García, J. (2010). *SECUENCIAS DIDÁCTICAS : APRENDIZAJE Y EVALUACIÓN DE COMPETENCIAS*. PEARSON EDUCACIÓN, México, 2010.
- William Stoten, D. (2016). Using PebblePad + to Promote Teaching , Learning , and Assessment in a Business School : A Curriculum Delivery System in Evolution. http://doi.org/10.1177/2379298115624214
- Yang, M., Tai, M., & Lim, C. P. (2015). The role of e-portfolios in supporting productive learning. http://doi.org/10.1111/bjet.12316

# **Anexos**

# **A. Interfaces del sistema**

INICIAR SESIÓN **REGISTRAR MAESTROS** 

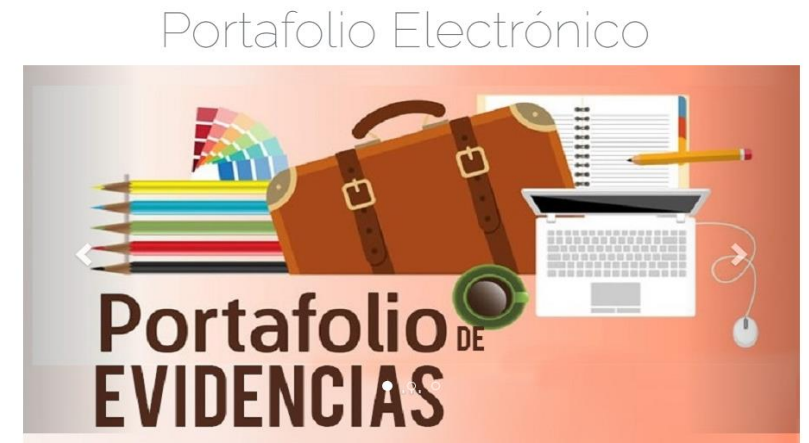

Interfaz inicial del sistema.

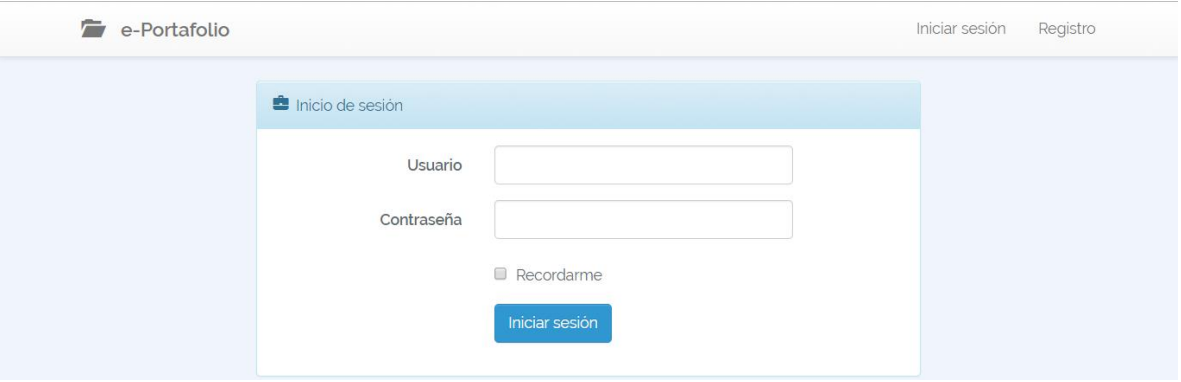

Interfaz de inicio de sesión.

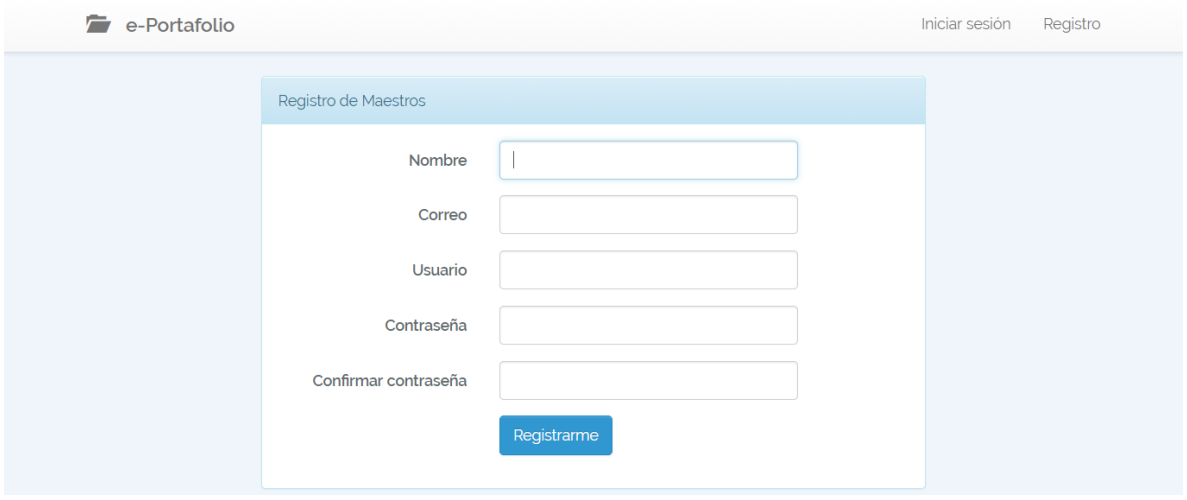

### Interfaz de registro de maestros.

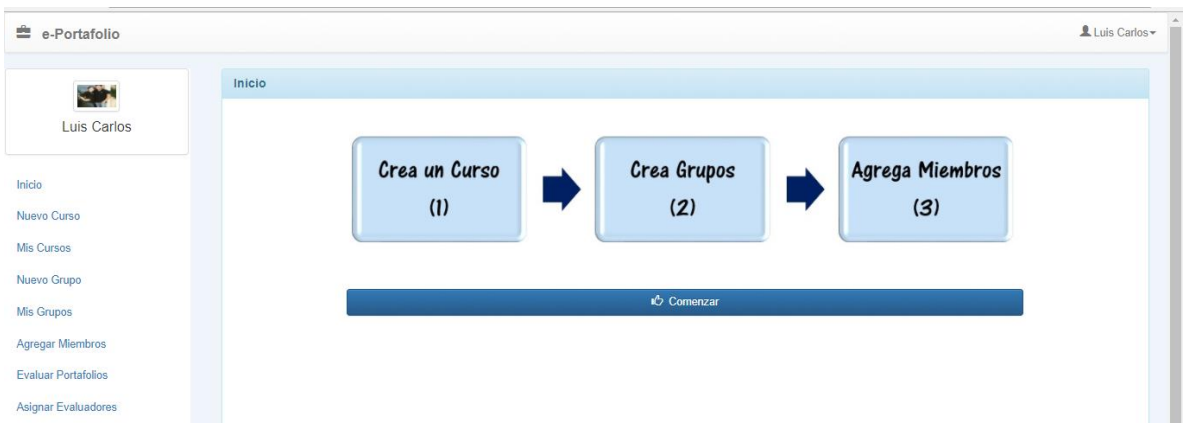

### Interfaz de inicio del maestro.

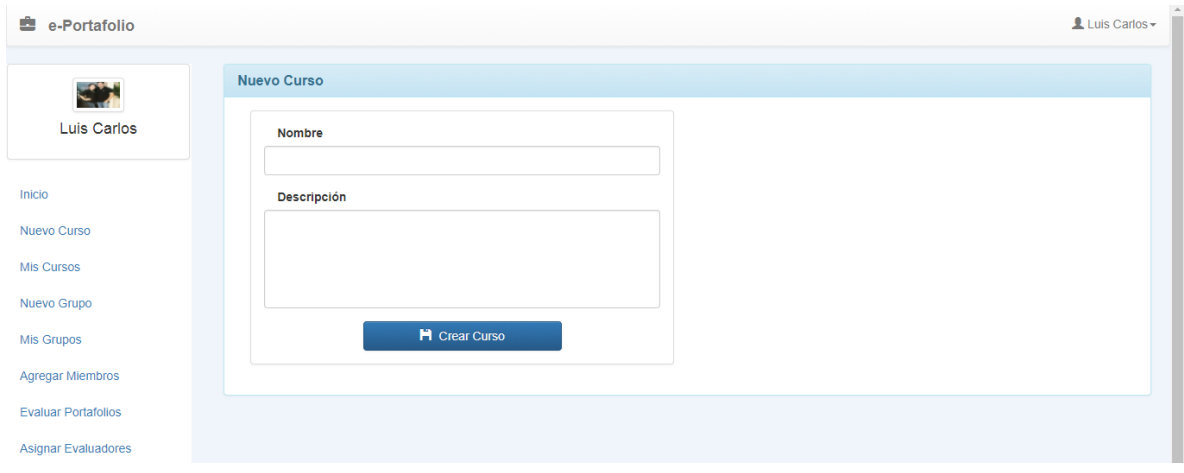

Interfaz para un nuevo curso del maestro.

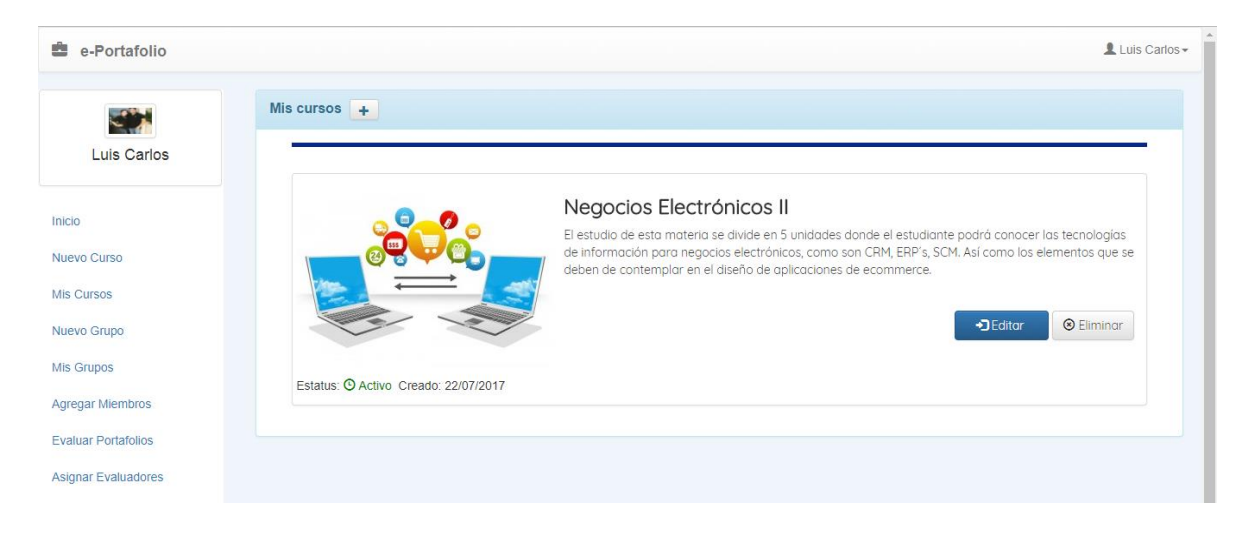

Interfaz de lista cursos del maestro.

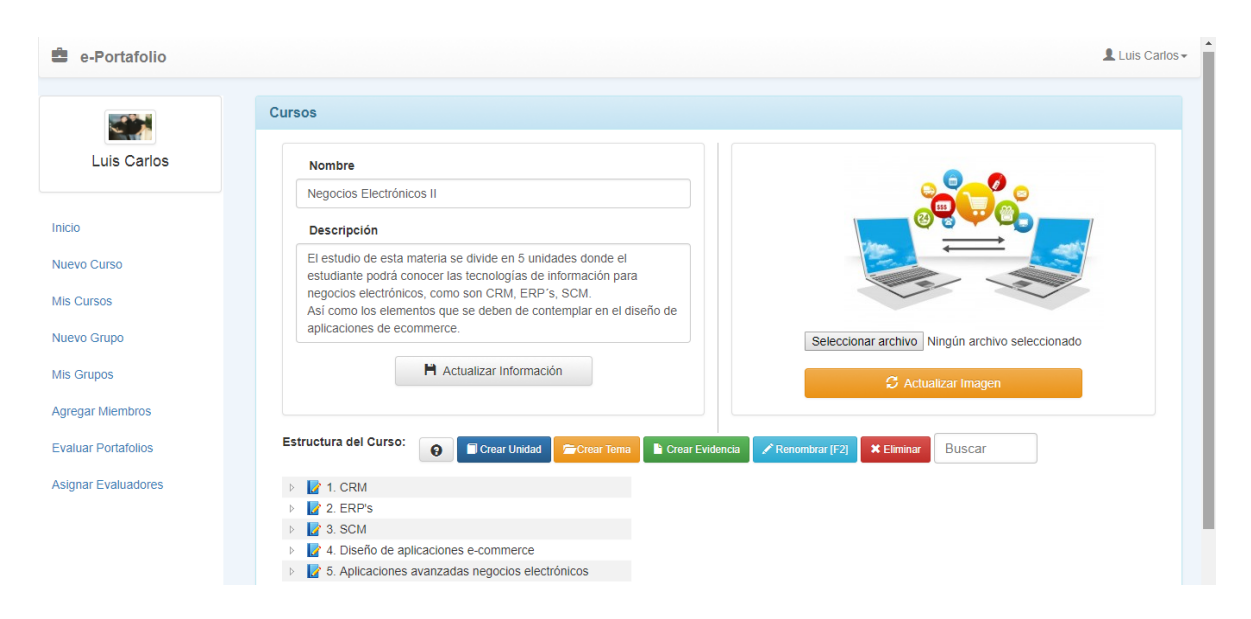

Interfaz editar curso del maestro.

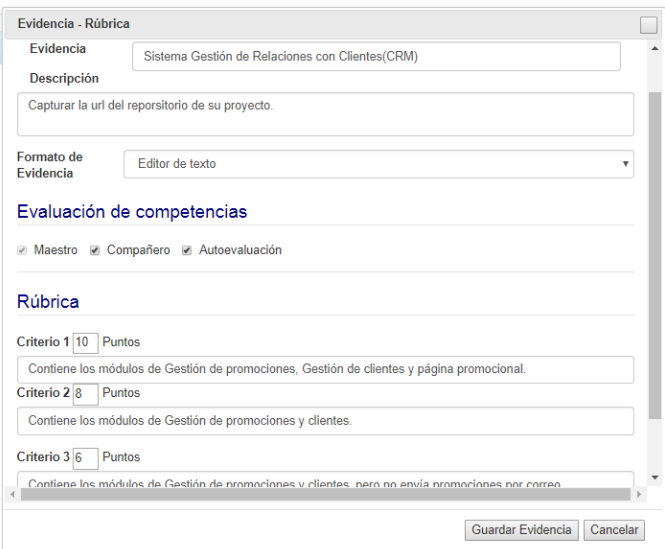

## Interfaz crear evidencia – rúbrica del maestro.

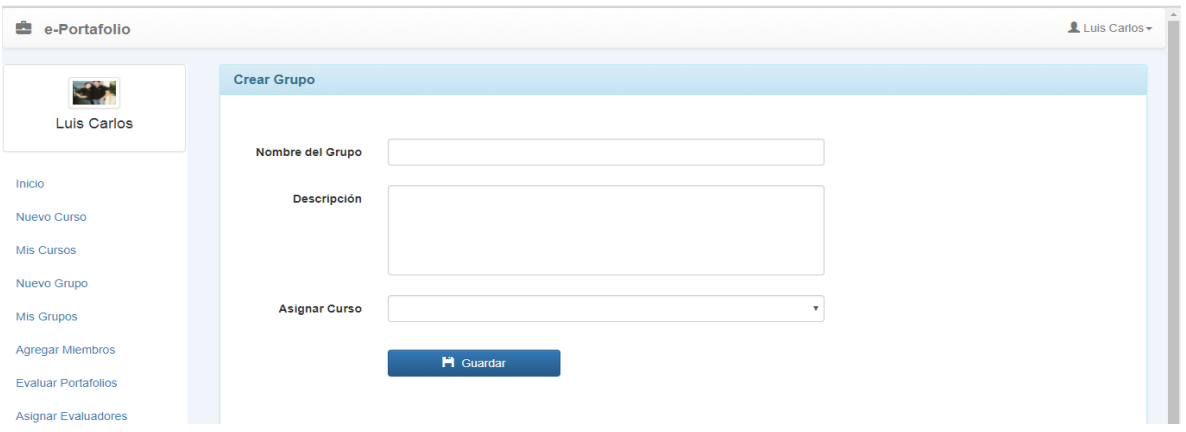

### Interfaz crear nuevo grupo del maestro.

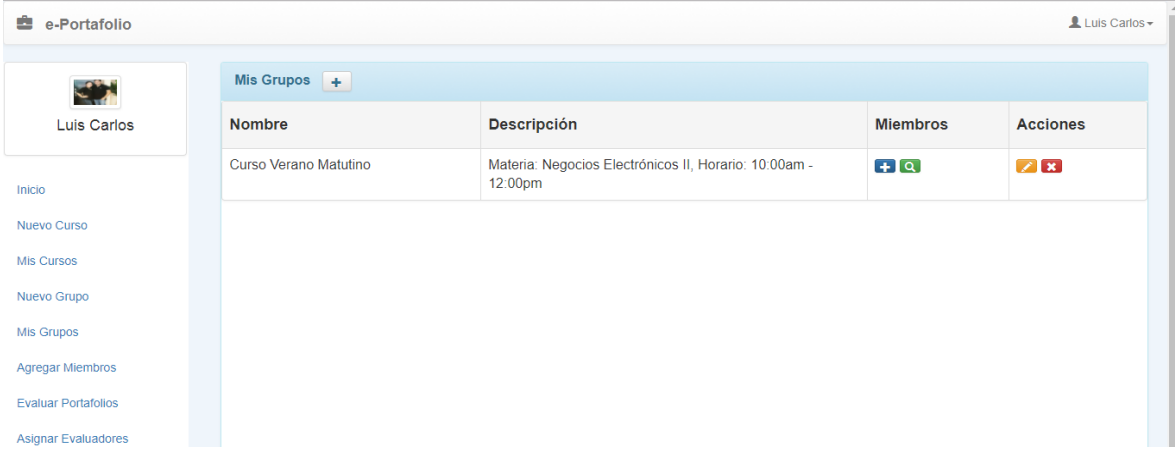

Interfaz lista de grupos del maestro.

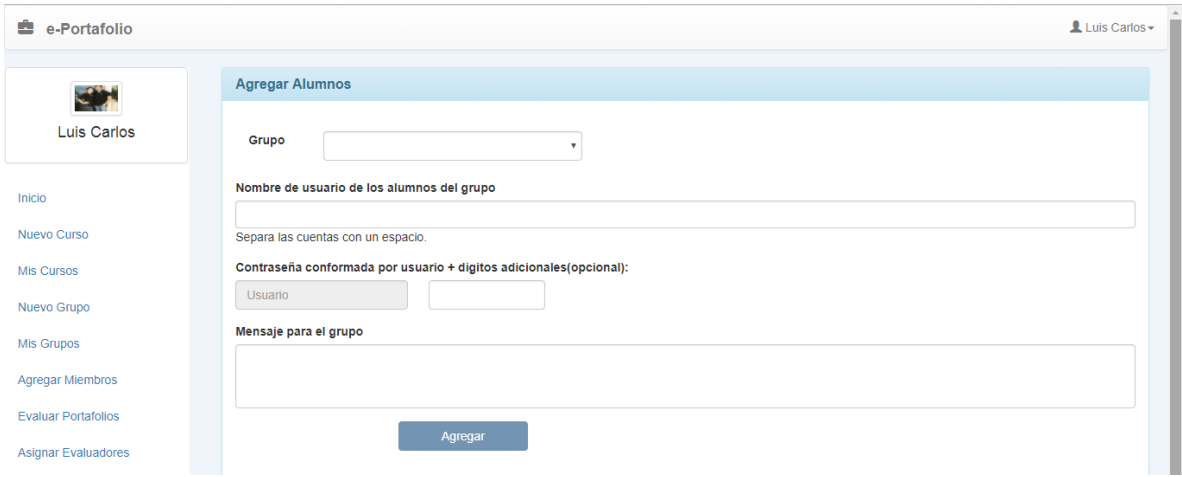

### Interfaz agregar miembros al grupo.

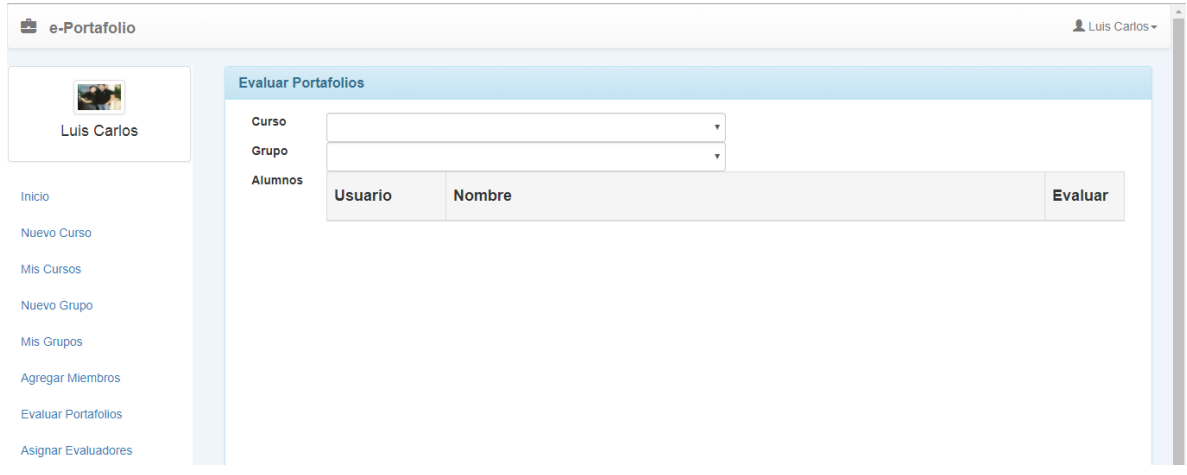

### Interfaz evaluar portafolios de los estudiantes.

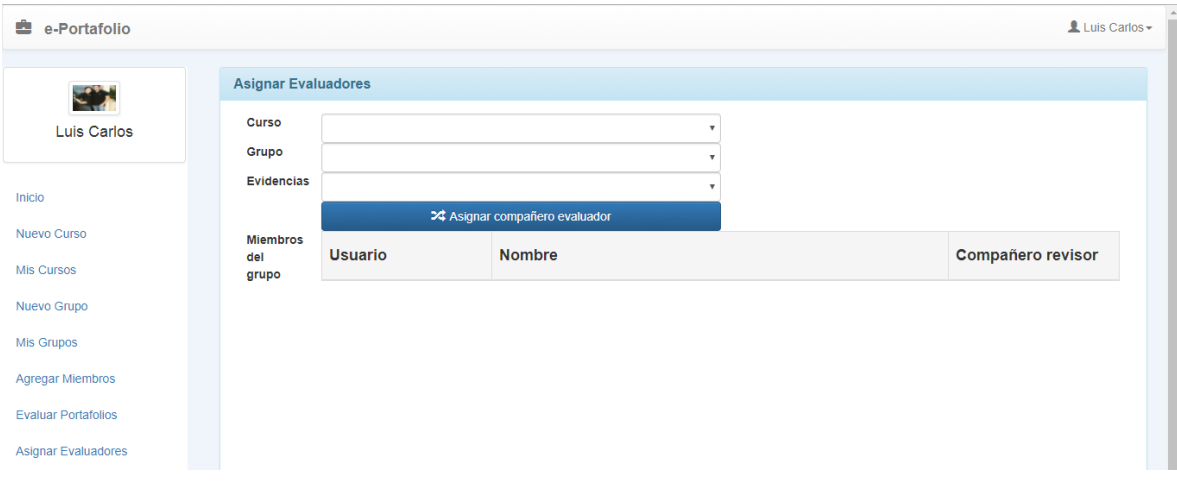

Interfaz asignar compañero evaluador.

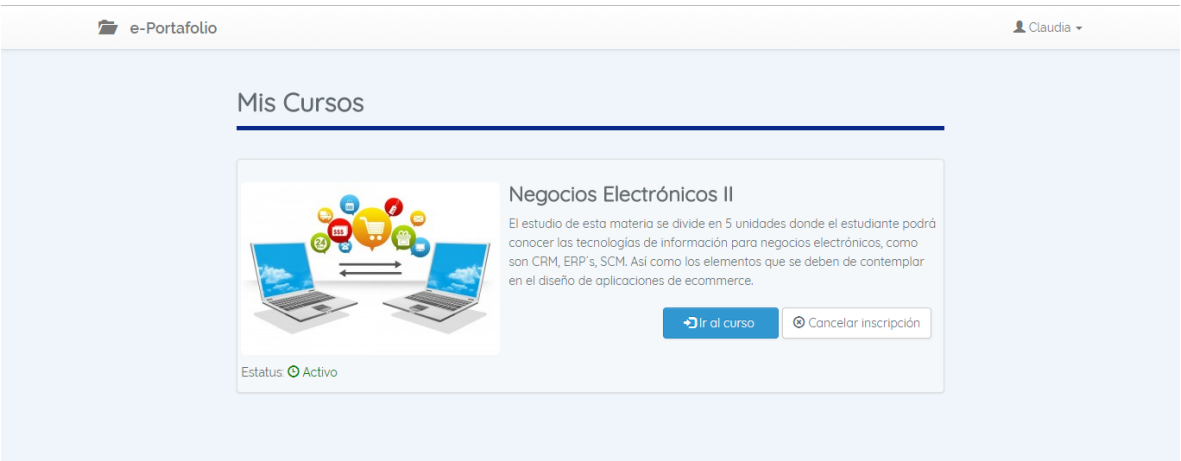

### Interfaz lista de cursos de estudiante.

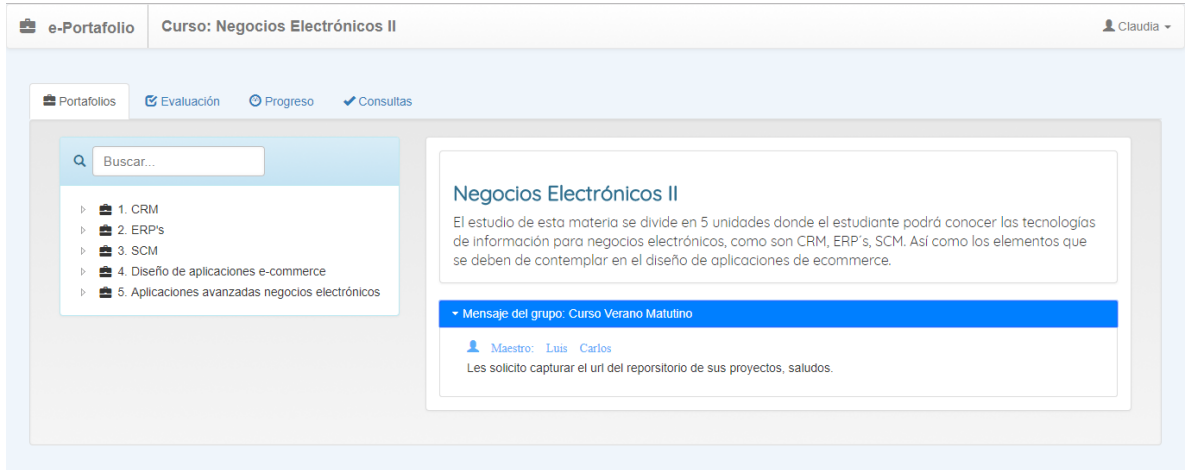

## Interfaz de principal del curso del estudiante.

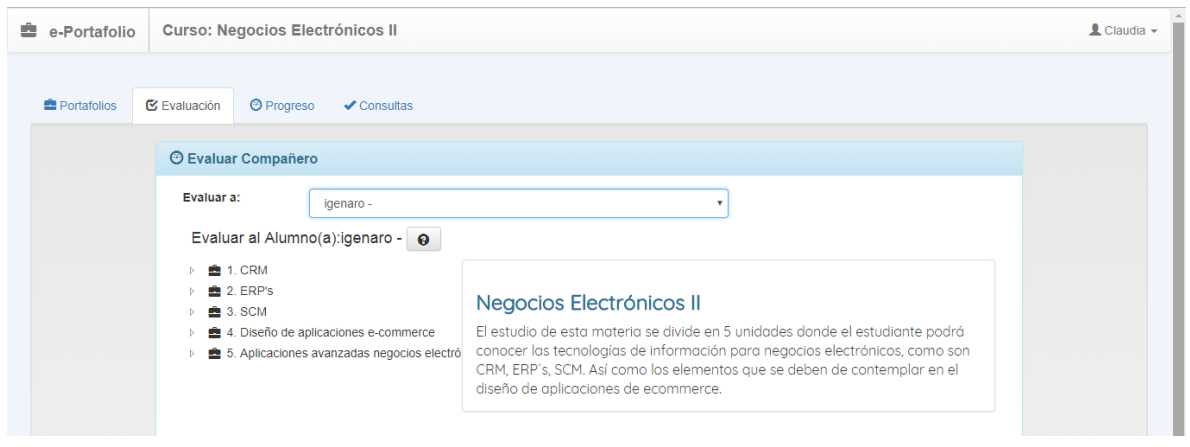

Interfaz evaluar a un compañero del estudiante.

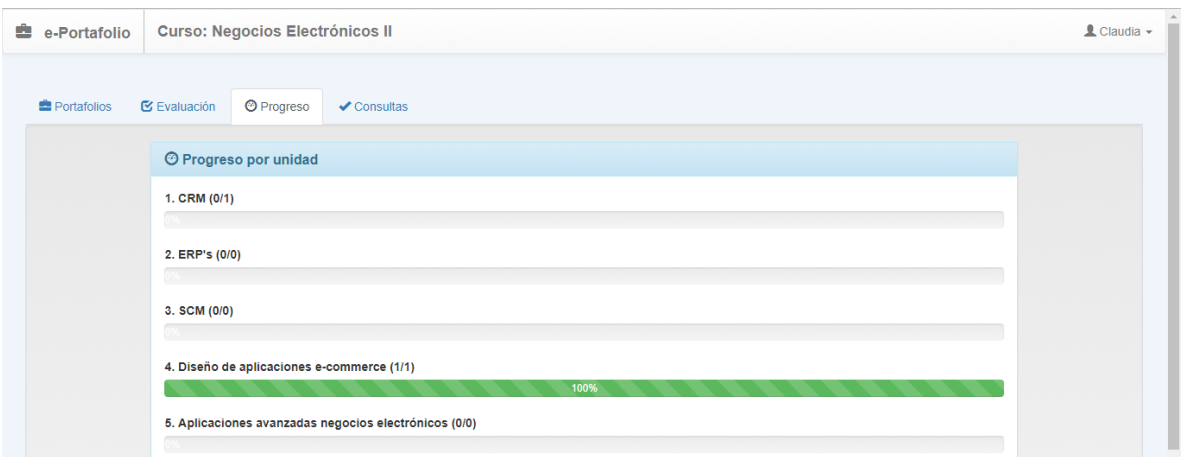

## Interfaz progreso del estudiante.

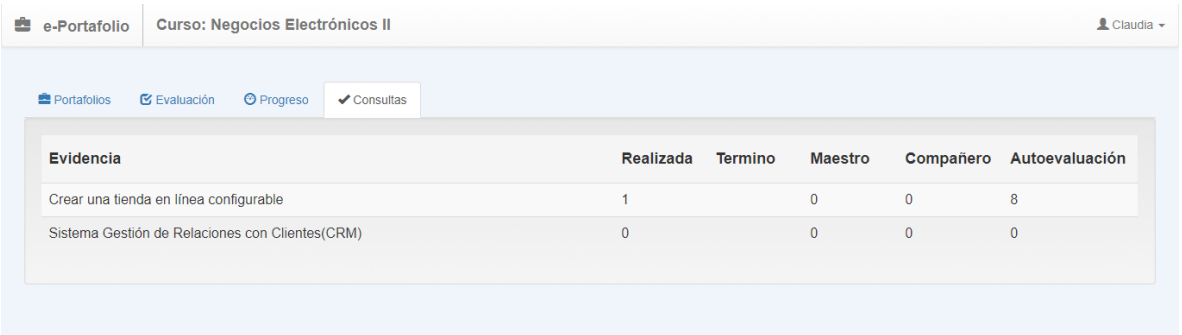

### Interfaz de consultas de evidencias.

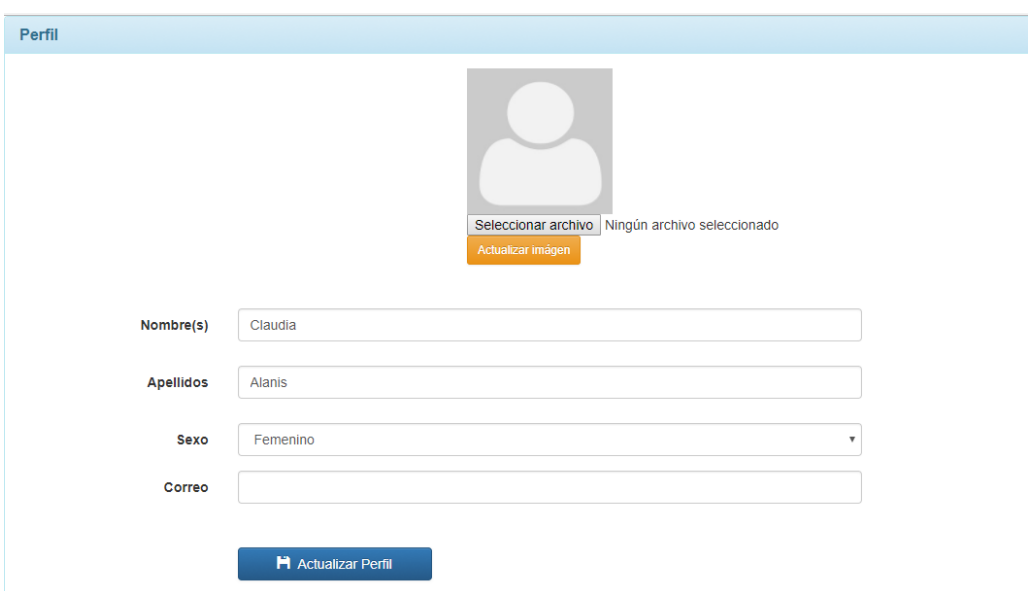

Interfaz configurar perfil.